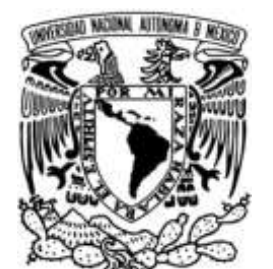

**DAD NACIONAL** AVTÓNOMA DE MÉXICO

# **UNIVERSIDAD NACIONAL AUTÓNOMA DE MÉXICO**

# **FACULTAD DE INGENIERÍA**

**"CONTROL ELECTRONEUMATICO UTILIZANDO EL MODULO NI6008.**"

# **T E S I S**

QUE PARA OBTENER EL TÍTULO DE: **I N G E N I E R O ELÉCTRICO ELECTRÓNICO** P R E S E N T A: **ROMAN SORIANO RAMOS**

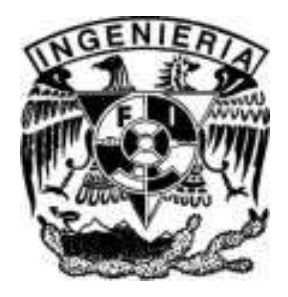

**Director: M.I. Ricardo Garibay Jiménez. 2008**

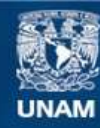

Universidad Nacional Autónoma de México

**UNAM – Dirección General de Bibliotecas Tesis Digitales Restricciones de uso**

#### **DERECHOS RESERVADOS © PROHIBIDA SU REPRODUCCIÓN TOTAL O PARCIAL**

Todo el material contenido en esta tesis esta protegido por la Ley Federal del Derecho de Autor (LFDA) de los Estados Unidos Mexicanos (México).

**Biblioteca Central** 

Dirección General de Bibliotecas de la UNAM

El uso de imágenes, fragmentos de videos, y demás material que sea objeto de protección de los derechos de autor, será exclusivamente para fines educativos e informativos y deberá citar la fuente donde la obtuvo mencionando el autor o autores. Cualquier uso distinto como el lucro, reproducción, edición o modificación, será perseguido y sancionado por el respectivo titular de los Derechos de Autor.

Dedicatorias….

A mis padres por apoyarme siempre. A mis hermanas y hermanos por ver por mí y ayudarme. A Jannet por ser como es y por que la amo.

#### *AGRADECIMIENTOS*

*Gracias Dios por darme paz, armonía y amor en mi vida por darme la fortaleza, la voluntad y sabiduría para seguir adelante.* 

*Agradezco profundamente a mis padres quienes nunca dudaron de mí y me apoyaron siempre, gracias madre por ser tan buena y tener la confianza en mí, gracias padre por tu apoyo.*

*Gracias a mis hermanas y hermanos Alejandra, Beatriz, Edith, Graciela, Virginia, Cristina, Alfonso, Adrian y Martin por ayudarme, apoyarme cuando lo necesite.*

*Gracias Jannet Guerrero Chimal por estar conmigo, por ser parte importante de mi vida.*

*Gracias a mis compañeros y amigos de la facultad con los cuales trabaje, conviví, y a los cuales nunca olvidare.*

*Gracias a los profesores que ayudaron en mi formación profesional e inculcaron el mi la pasión por la ingeniería.*

*Gracias a mis sinodales Dr. Pablo Pérez Alcazar, M.I. Antonio Salvá Calleja, M.I. José Castillo Hernández y el Ing. Miguel Eduardo González Cárdenas por sus correcciones y comentarios.*

*Gracias a mi director de tesis el M. I. Ricardo Garibay Jiménez por permitirme colaborar en los laboratorios de control y apoyarme en el desarrollo de está tesis.*

*Gracias a la Universidad Nacional Autónoma de México y a la Facultad de Ingeniería por formarme como ingeniero y prepararme para enfrentar los retos que se presenten.* 

# **INDICE**

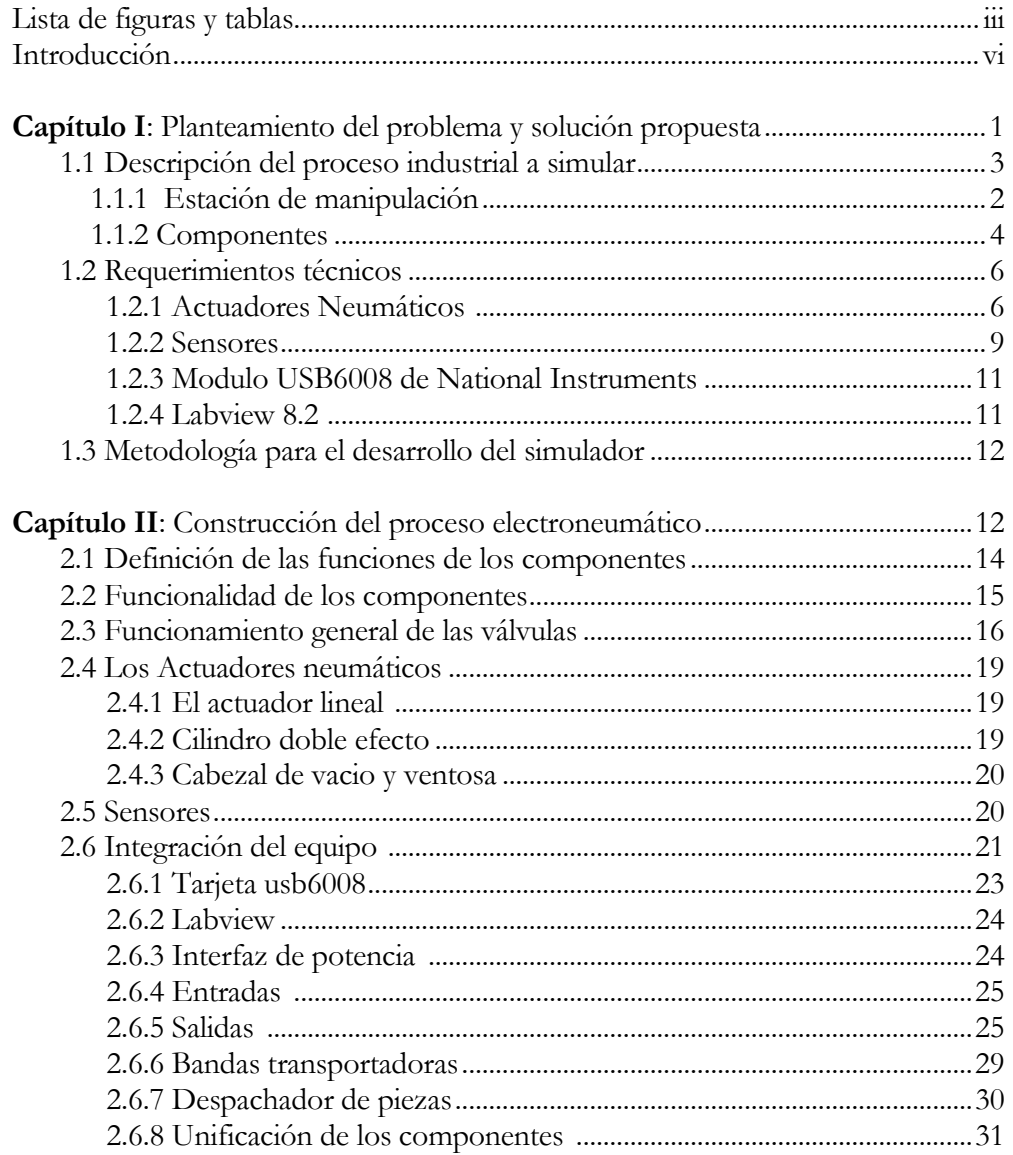

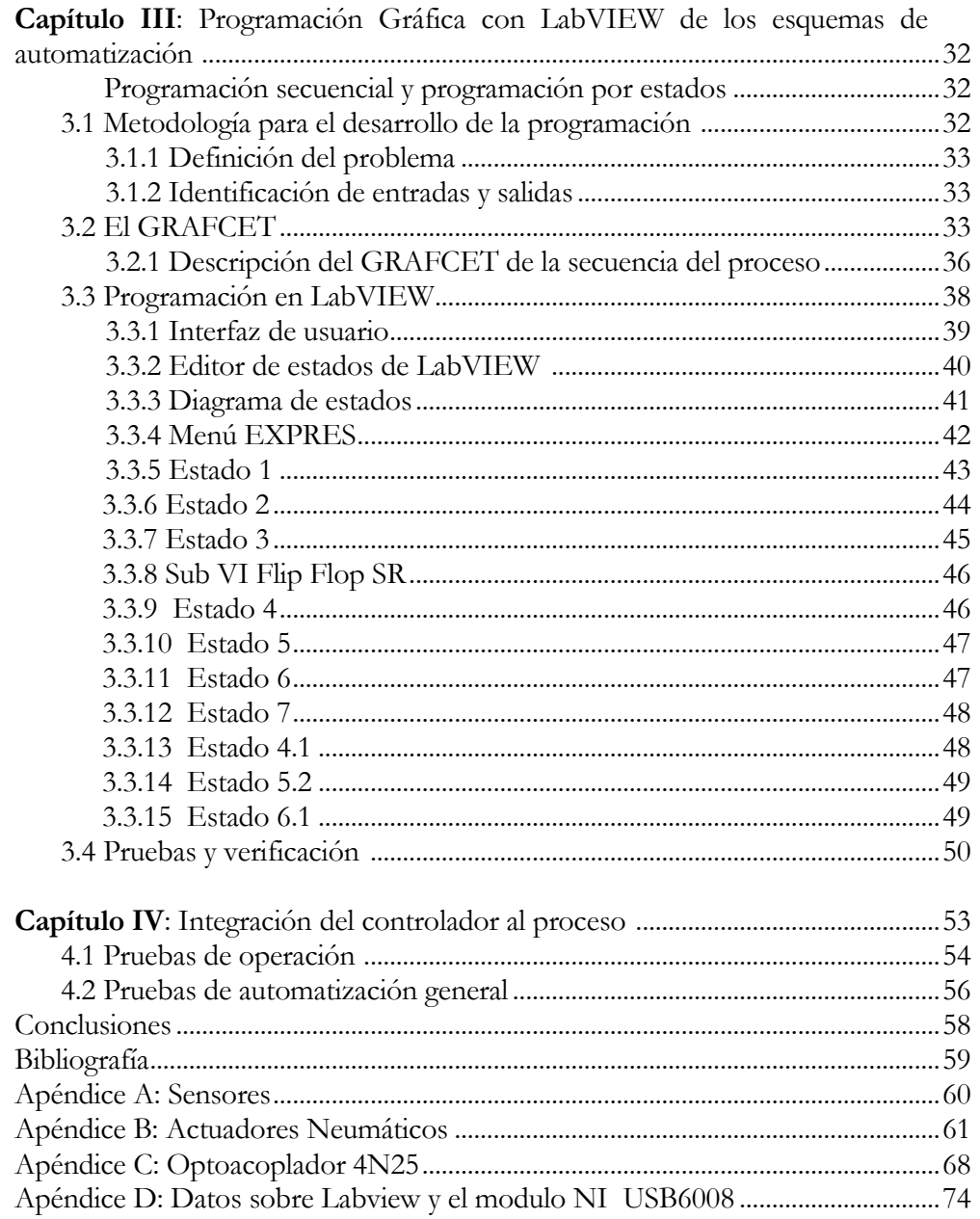

# LISTA DE FIGURAS

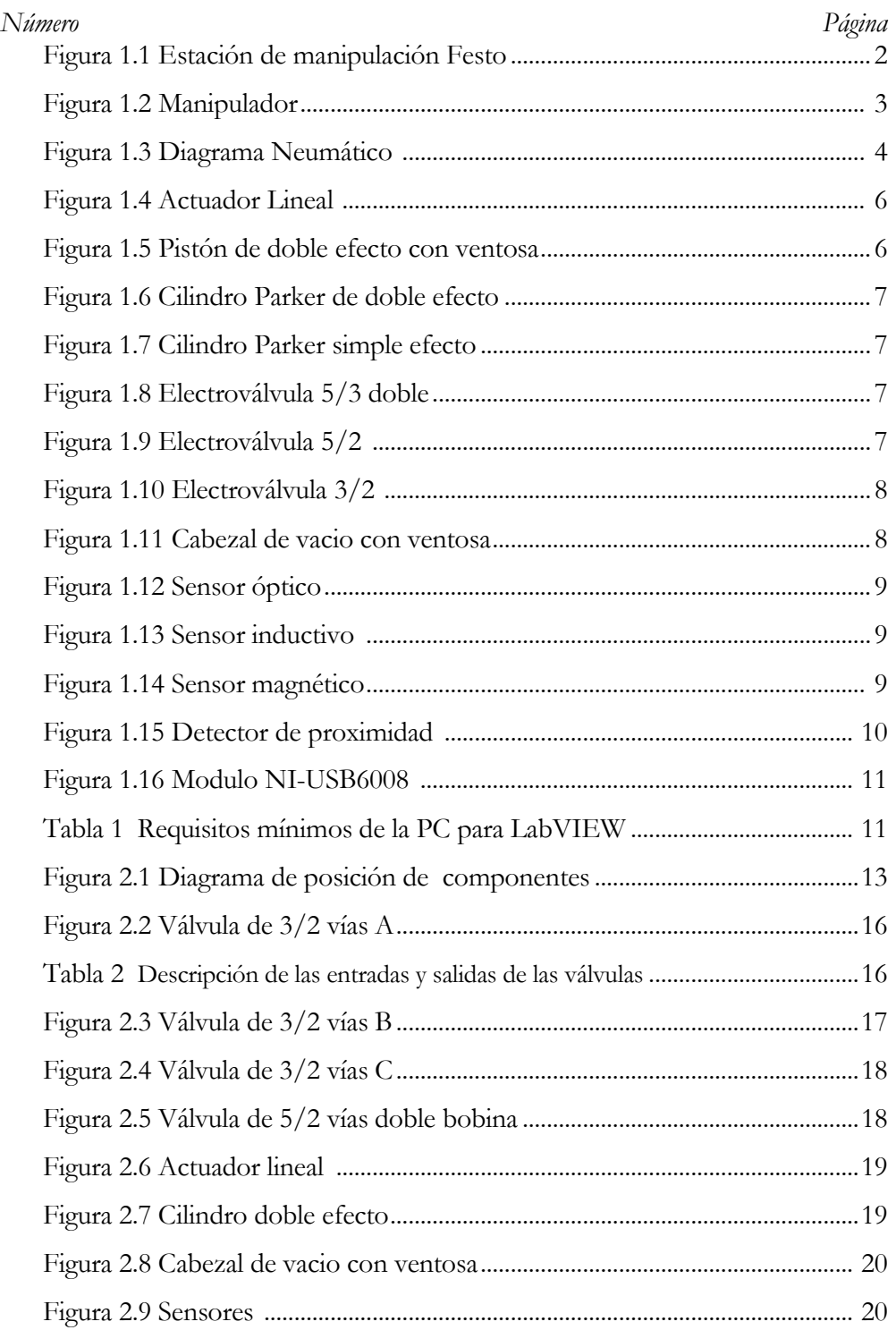

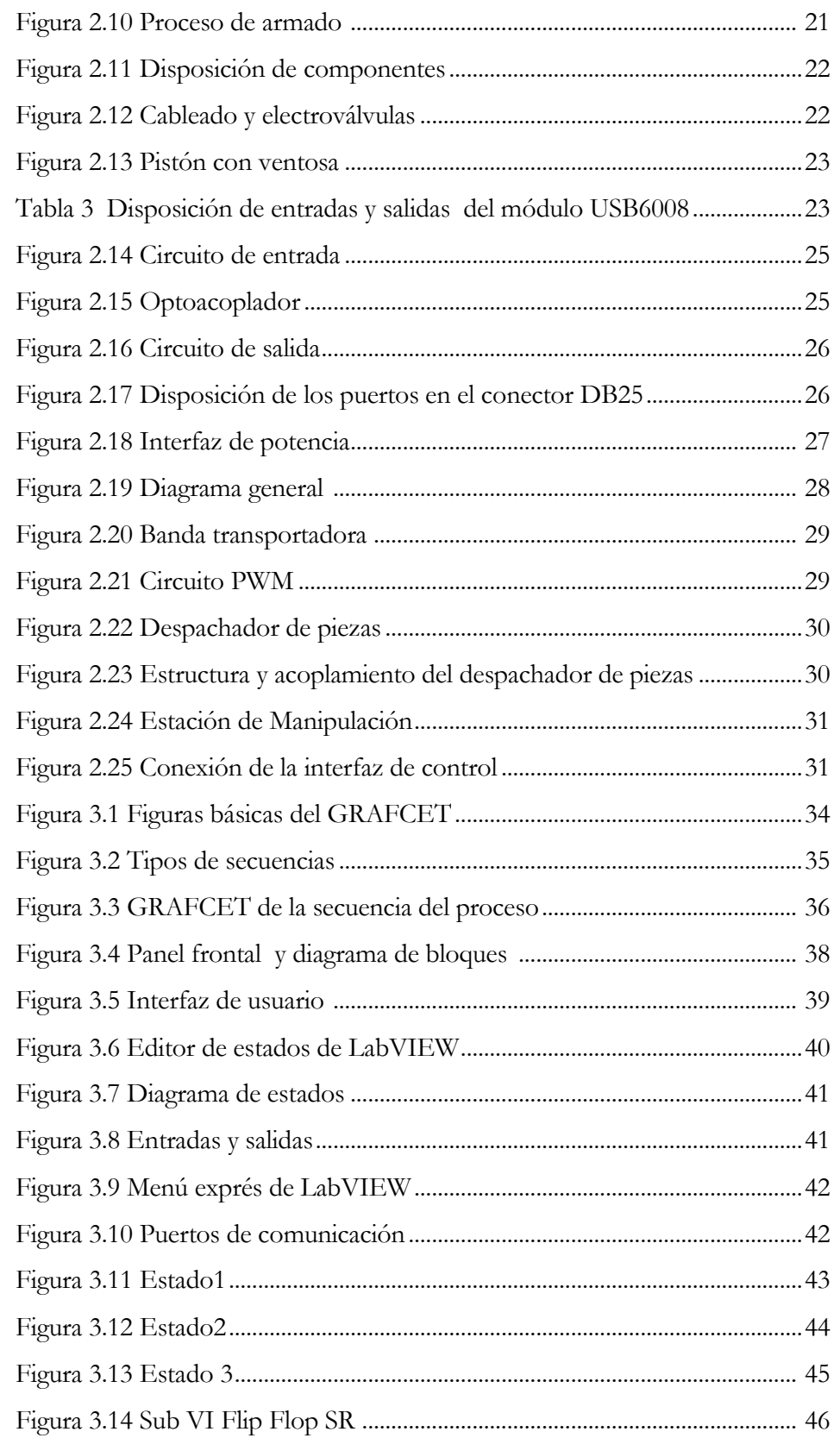

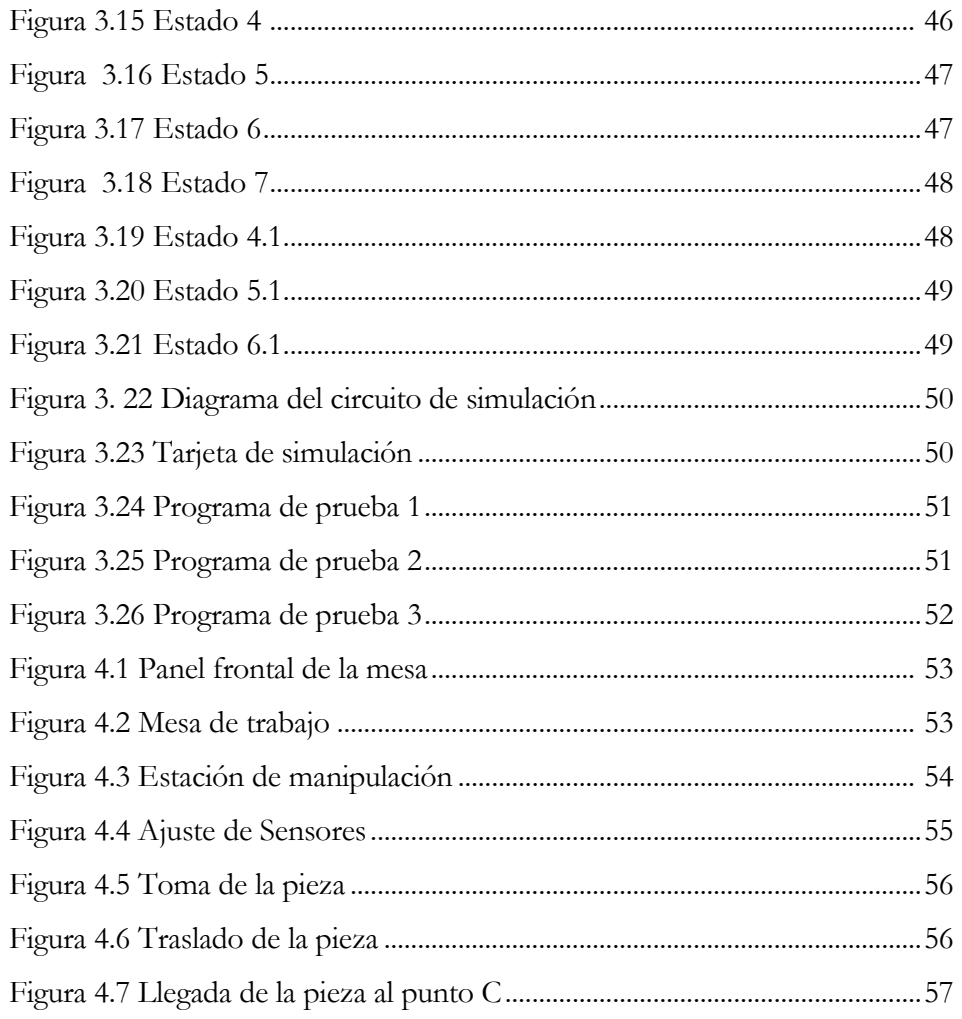

# **INTRODUCCIÓN**

La automatización ha crecido y evolucionado a través de las últimas décadas, siendo necesaria la actualización de procesos y sistemas de control, así como de la capacitación continúa de los ingenieros que diseñan y manipulan estos sistemas.

Las formas disponibles para la automatización de un sistema son básicamente la electromecánica, neumática y la electrónica en donde es necesario la utilización de tarjetas electrónicas de adquisición de datos, computadores, autómatas programables, actuadores neumáticos, motores, mecanismos, software…etc.

Por estas razones es necesario contar con equipo para realizar prácticas que permitan la formación profesional en esta área. La importancia de tener a ingenieros capacitados para el diseño, control, mantenimiento y puesta en marcha es por obvias razones necesaria.

Este texto describe una mesa didáctica de trabajo la cual emula un proceso industrial que permite realizar prácticas de neumática, electroneumática y automatización, ocupando todos los sistemas en conjunto o individual, valiéndose de herramientas de software, en este caso Labview y de hardware, siendo en este caso el uso específico del módulo USB6008 de National Instruments, con el cual se realiza la automatización del proceso.

El proceso industrial realizado es una estación de manipulación. Este módulo forma parte de cualquier proceso donde se requiera separar y manipular piezas y puede ser tan complejo o simple de acuerdo a las necesidades que se tengan.

La estación de manipulación realiza la operación de separación y colocación de piezas, y se realiza a partir de la sincronización de cada uno de los componentes que lo forman, siendo estos eléctricos, electromecánicos y neumáticos, coordinados a partir de un programa que recibe información y da órdenes para llevar a cabo la automatización del sistema.

En los siguientes capítulos se explica cómo se construyó, programó y se realizó la puesta en marcha del sistema.

# **CAPÍTULO 1: PLANTEAMIENTO DEL PROBLEMA Y SOLUCIÓN PROPUESTA**

Se requiere construir un equipo de laboratorio de automatización de procesos electroneumáticos de tipo binario para lo cual se propone construir una mesa de trabajo empleando sensores y actuadores neumáticos que permita emular los procesos.

Para realizar esto, es necesario, primero, revisar el equipo y material existente para determinar su estado y funcionamiento y segundo definir el proceso a simular, determinando la mejor colocación de componentes y diseño para la elaboración del proceso.

Una vez determinado el proceso se realizarán las interfaces de control para la utilización del módulo USB6008 de NI. Estas interfaces conectan el módulo de control de la mesa a una tarjeta USB6008 con la cual se puede controlar el proceso desde una PC, siendo posible simular varias prácticas sin necesidad de hacer cambios sustanciales a la mesa de trabajo.

#### **1.1 DESCRIPCIÓN DEL PROCESO INDUSTRIAL A SIMULAR.**

De acuerdo al material existente y en buen estado, se realizó la tarea de determinar que proceso industrial se podría simular. De acuerdo al inventario realizado y al número de piezas y sus características se decidió realizar una estación de manipulación, la cual es un módulo que se utiliza en procesos industriales y que se encarga de mover y separar piezas.

#### **1.1.1 Estación de manipulación**

La estación de manipulación (*fig.1.1*) se diseña para mover y separar materiales, piezas, [herramientas](http://www.monografias.com/cgi-bin/search.cgi?query=herramientas&?intersearch) o dispositivos especiales mediante movimientos programados y [variables](http://www.monografias.com/cgi-bin/search.cgi?query=variables&?intersearch) que permitan realizar una o más tareas, para ello utiliza una gran variedad de métodos como son tenazas , cilindros, ventosas así como una gran variedad de formas de control para manejar el proceso.

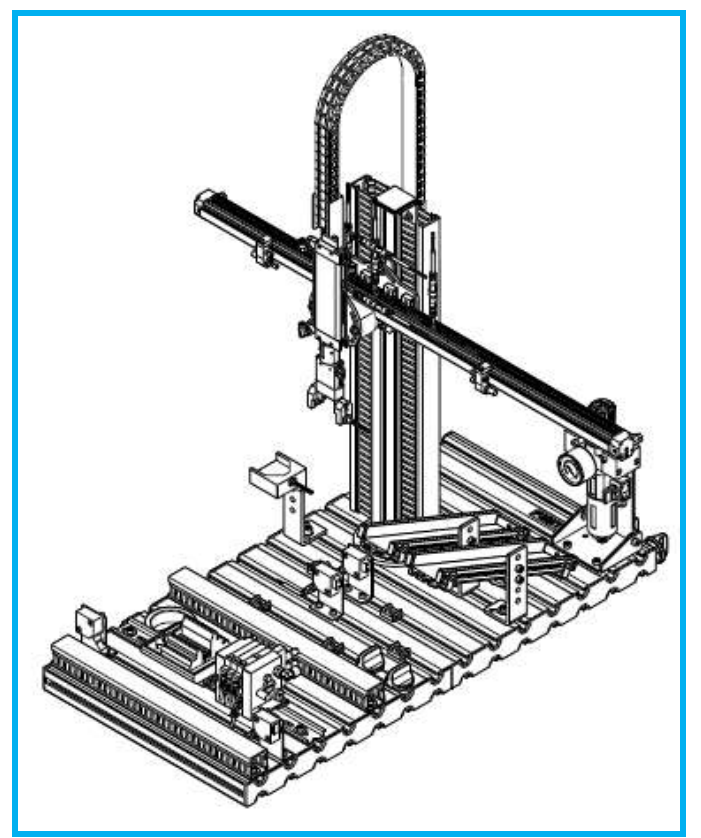

Figura.1.1 Estación de manipulación Festo

Para el desarrollo del proyecto se tomó como base una estación de manipulación didáctica marca Festo (*fig. 1.1*), la cual está equipada con un manipulador flexible de dos ejes que toma las piezas con una pinza neumática. Al analizar el proceso se observó que se necesita un actuador con el cual se pueda tomar y mover una pieza, así como sensores que indiquen la posición y funcionamiento de éste, para mover los actuadores son necesarias las electroválvulas y la electrónica y software así como los sensores que identificaran la pieza ya sea por color ó por el material.

El manipulador propuesto tomará las piezas con ayuda de una ventosa que está sujeta a un pistón el cual a su vez esta montado en un actuador lineal (*fig.1.2*). Dos sensores, uno óptico y otro inductivo, identifican las piezas, detectando si son metálicas o de plástico. Una vez detectada la pieza y tomada la decisión de mandarla a uno u otro proceso se necesitan cuatro sensores más para determinar la posición del sistema.

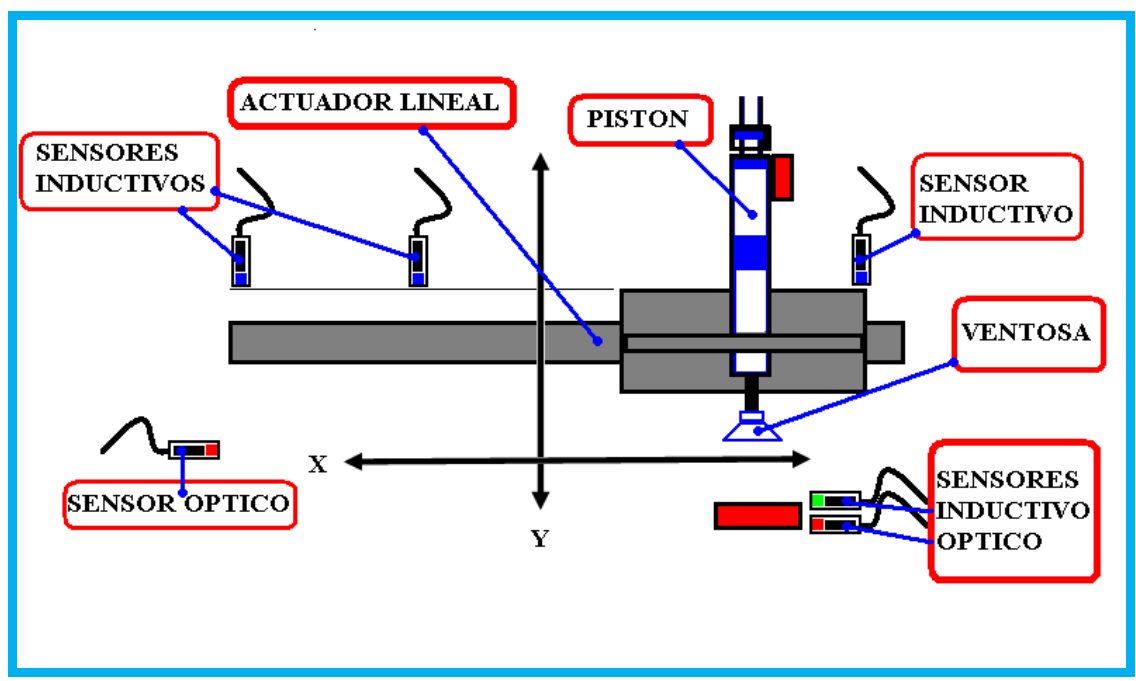

Figura. 1.2 Manipulador

La *figura 1.2* nos indica de forma gráfica los componentes principales de la estación de manipulación, en donde podemos observar el actuador lineal, los sensores, el pistón y la ventosa.

La estación tiene movimiento en los ejes XY lo que permite la manipulación de la pieza en estos dos ejes.

El proceso esta compuesto por los siguientes componentes de acuerdo con el diagrama neumático de la *figura 1.3*

#### **1.1.2 Componentes**

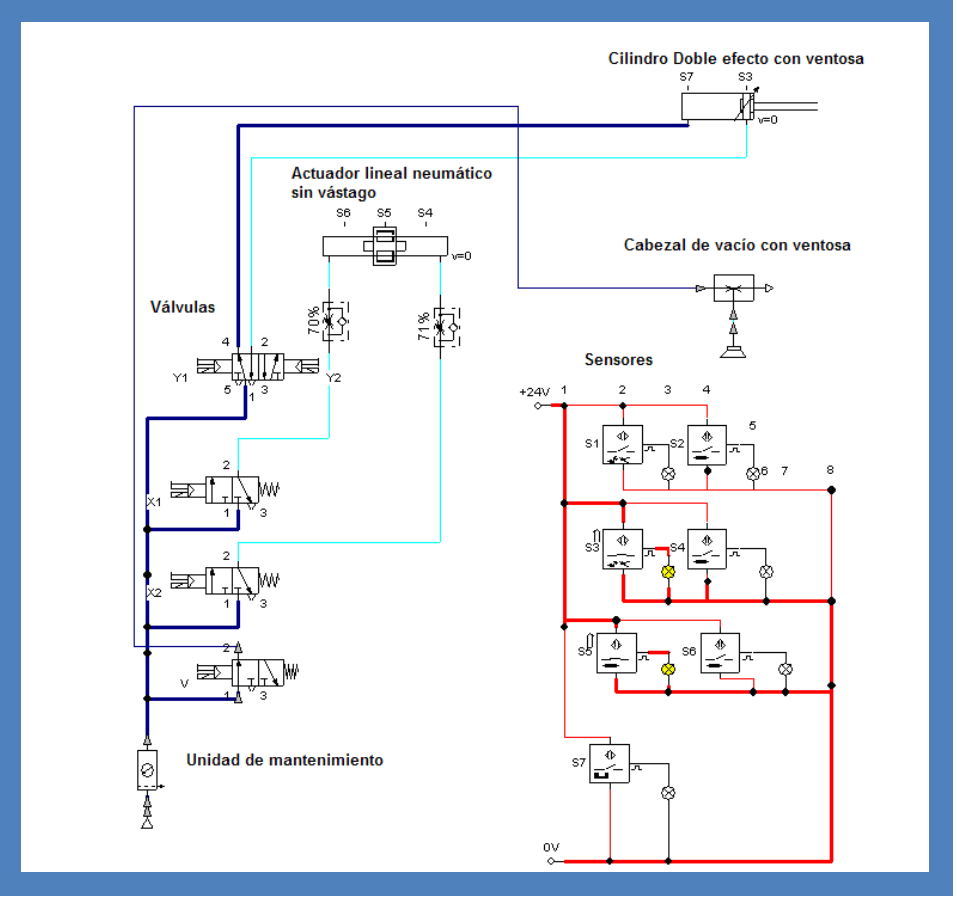

Figura. 1.3 Diagrama Neumático

#### **Componentes neumáticos:**

- 1 actuador lineal neumático,
- 1 válvula 5/2 vías doble bobina
- 1 válvula 5/2 vías
- 2 válvulas de 3/2 vías
- 1 pistón de doble efecto con ventosa
- 1 cabezal de vacío.

#### **Componentes Mecánicos:**

2 bandas transportadoras

#### **Componentes Electrónicos:**

- 2 Sensores ópticos
- 4 Sensores Inductivos
- 1 Sensor Magnético
- 1 Interfaz de potencia

Para que la estación de manipulación funcione correctamente es necesario que se cuente con los componentes mencionados anteriormente, de los cuales la mayoría se tiene en existencia en el almacén del laboratorio de control y sólo se construyeron las bandas transportadoras debido a que no se contaba con ellas.

En la estación de manipulación se efectuarán las tareas de ajuste mecánico de la estación, la instalación de las mangueras para los componentes neumáticos y accionamientos lineales, el cableado correcto de componentes eléctricos y el uso correcto de finales de carrera y sensores, así como la aplicación y uso del módulo NI-USB6008 por medio de LabVIEW.

El siguiente paso es la programación y aplicación del modulo NI6008 para controlar el dispositivo manipulador y la puesta a punto de toda una secuencia, realizando una optimización de la misma para la realización del ciclo, auxiliándose también por medio de un programa de diseño y simulación neumática llamado FluidSIM, en donde se puede simular procesos neumáticos y posteriormente armarlos y verlos físicamente. Otro punto importante es que se pueden realizar prácticas de procesos utilizando los pistones y sensores, Estas prácticas pueden ser sobre diagramas de movimientos y circuitos básicos de ciclos electroneumáticos.

La mesa también puede operarse con un PLC, lo que permite que sea usada para prácticas de controladores industriales de lógica programable.

#### **1.2 REQUERIMIENTOS TÉCNICOS.**

A partir de que se determinó el proceso a simular y se recabó la información técnica de los componentes para su correcta aplicación y funcionamiento, se describen los componentes que forman el proceso.

#### **1.2.1 Actuadores Neumáticos**

#### **Actuador lineal Neumático. Características:**

El actuador lineal consiste en un actuador neumático y una guía lineal con corredera.

Está equipado con conectores rápidos y reguladores de caudal regulables. Las varillas redondas paralelas al vástago del cilindro pueden utilizarse para montar interruptores de seguridad neumáticos y eléctricos para conocer la posición.

El amortiguamiento en las terminales finales del recorrido evita fuertes impactos del émbolo contra las culatas del cilindro.

La Presión de funcionamiento Máximo es de 700 kPa (7 bar) Figura.1.4 Actuador Lineal

Carrera: Máximo 200 mm Fuerza a 600 kPa (6 bar): 90 N

Fuerza del acoplamiento magnético: 160 N

#### **Cilindro de doble efecto con ventosa Características:**

Cilindro de doble efecto con reguladores de caudal y ventosa

Fuerza 60N

Este cilindro es de características especiales ya que el vástago es tubular y permite el paso del aire para que funcione la ventosa que tiene en uno de sus extremos.

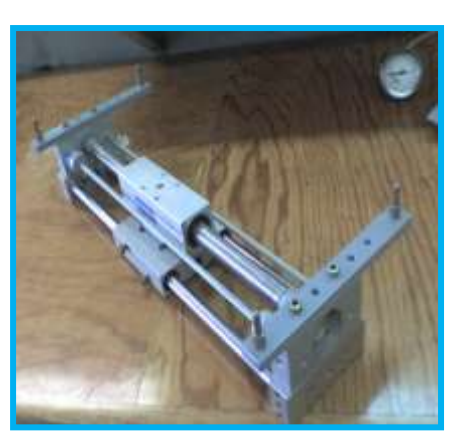

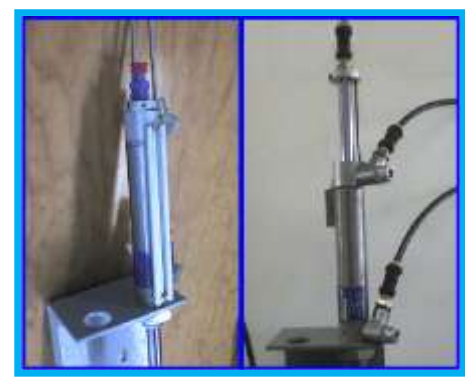

Figura. 1.5 Pistón doble efecto con ventosa

#### **Cilindro Parker de doble efecto**

#### **Características: Modelo P1D-S032MS-0200**

Construcción: Cuerpo de acero inoxidable Dimensiones según la norma ISO/DIS 15552, VDMA 24562 y ANFOR Presión nominal 7 bar (102 psi) Diseño limpio con tapa delantera y dispositivo de seguridad Fig. 1.6 Cilindro Parker doble efecto

#### **Cilindro Parker de simple efecto Características: Modelo P1-AS020SS-0080**

Construcción: Cuerpo de acero inoxidable, Tapas de aluminio anodizado. Vástago de acero inoxidable Dimensiones: Estándar Mini ISO 6432 Medidas de diámetro interno: 20mm Amortiguadores de ruido: estándar Embolo: Magnético estándar

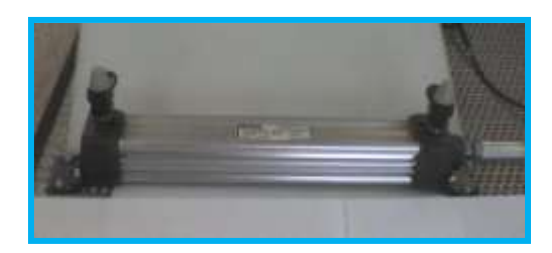

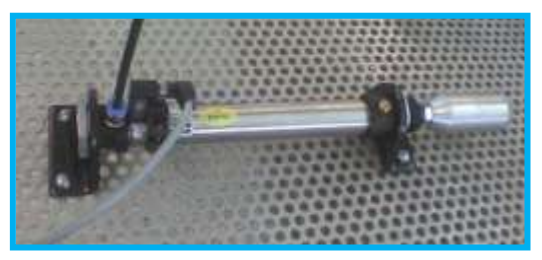

Presión nominal: 10 Bar (145 PSI) Fig. 1.7 Cilindro Parker simple efecto Fluido estándar: Aire seco, Aire filtrado y lubricado o Aire no lubricado

#### **Electroválvulas**

### **Electroválvula 5/3 vías de doble bobina Características:**

**Modelo JMFH-5-3,3** Válvula de impulsos, la válvula conmuta al aplicar una señal eléctrica en la bobina, mantiene su posición hasta que se aplica una

señal en la bobina opuesta. Presión de funcionamiento 3 a 8 bares Tiempo de conmutación: Compresión 10ms, Descompresión 22ms

Tensión de alimentación: 12 a 24V DC Fluido: Aire filtrado con o sin lubricación. Fig.1.8 Electroválvula 5/3 doble

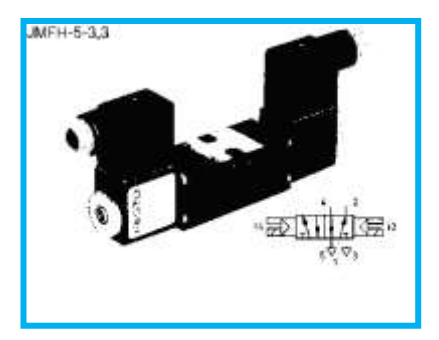

**Electroválvula 5/3 vías Características:** MFH-5-3.3 **Modelo MFH-5-3,3** Presión de funcionamiento 3 a 8 bares Tiempo de conmutación: Compresión 10ms, Descompresión 22ms Tensión de alimentación: 12 a 24V DC Fluido: Aire filtrado con o sin lubricación

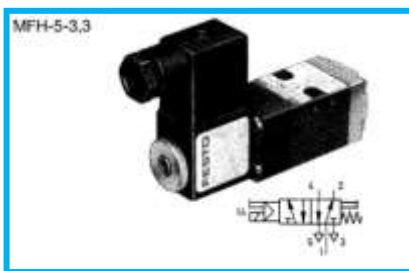

Fig. 1.9 Electroválvula 5/3

### **Electroválvula 3/2 vías Características: Modelo MFH-3-3,3**

Presión de funcionamiento 3 a 8 bares Tiempo de conmutación: Compresión 10ms, Descompresión 22ms Tensión de alimentación: 12 a 24V DC Fluido: Aire filtrado con o sin lubricación

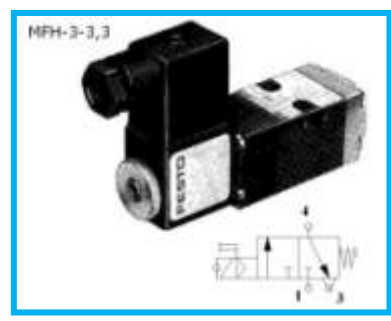

Fig. 1.10 Electroválvula 3/2

#### **Cabezal de vacío y ventosa Características:**

Construcción: Principio de eyector Vacío a 600 kPa (6 bares): Mínimo 85 kPa (0,85 bar) Consumo de aire a 600 kPa (6 bares): 15 l/min Frecuencia de conmutación a 600 kPa (6 bar): Máximo 10 Hz con 1 m de tubo

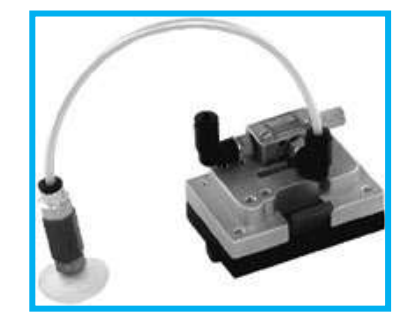

Fig. 1.11 Cabezal de vacio y ventosa

#### **1.2.2 Sensores**

**Sensor óptico Características: Modelo M18-PS-K-LED** Tipo M18 Tipo de luz: Luz roja, 660 nm Tipo de salida: PNP, normalmente abierto Distancia nominal de conmutación: 150 mm Histéresis (referida a la distancia nominal de conmutación): <10 % ±10 % Frecuencia máxima de conmutación: 250 Hz A prueba de cortocircuito y polaridad

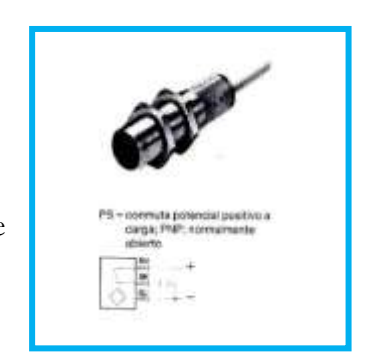

Fig. 1.12 Sensor óptico

#### **Sensor Inductivo Características: Modelo SIE-M8S-PS-LED**

Tipo de conexión IP 67 Indicador de estado de activación PS=Conmuta a potencial positivo a carga; PNP; normalmente abierto Distancia nominal de conmutación: 1.5mm Distancia real de conmutación: 1.35mm a 1.65mm Histéresis de conmutación: 1 hasta 15% Tipo de sujeción: Posibilidad de montaje a ras de metal. Material del cuerpo: Acero inoxidable Tensión de conmutación: 10 hasta 30 V DC. Frecuencia máxima de conmutación 2KHz

Corriente máxima de conmutación: 125mA

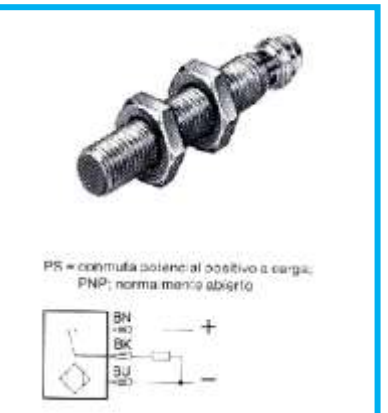

Fig. 1.13 Sensor inductivo

#### **Interruptor de proximidad magnético con fijación a cilindro Características:**

Detector de proximidad eléctrico para accionamientos con ranura para sensores. A prueba de cortocircuitos y con protección contra polaridad inversa. Tensión de conmutación: 10 – 30 V DC Intensidad de conmutación: Máximo 200 mA

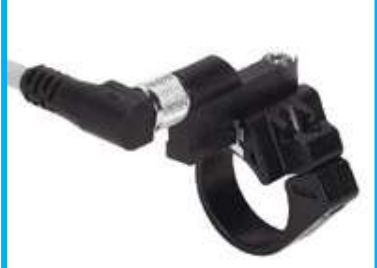

Fig. 1.14 Sensor magnético

#### **Detector de proximidad Modelo SMTO-1-PS-S-LED-24-C**

Tensión de alimentación 10 a 30V Indicador de estado por LED Salida PNP Normalmente abierto **Dispositivos de Control** 

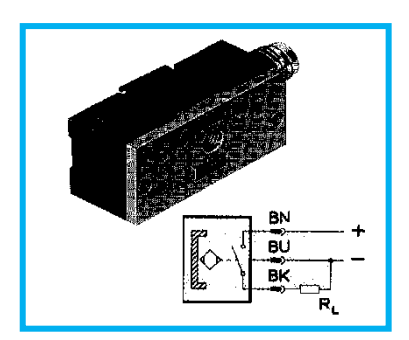

Fig. 1.15 Detector de proximidad

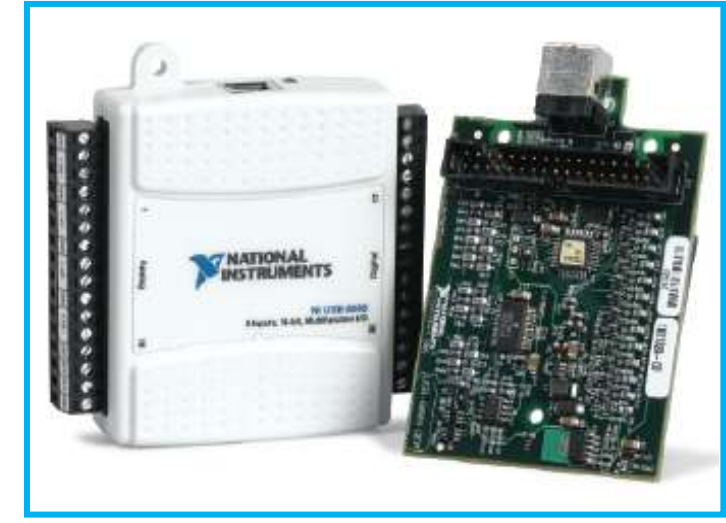

**1.2.3 Modulo NI USB-6008 de National Instruments**

Fig.1.16 Modulo NI-USB6008

La Tarjeta de Adquisición NI-USB6008 tiene ocho canales de entrada analógica.

Dos salidas analógicas, 12 líneas E/S digitales y un contador.

Funciona a través de la corriente del bus USB.

Incluyen terminales de tornillo para conexiones extraíbles.

Un voltaje de referencia para suministrar energía a dispositivos y sensores externos de 5 V CD a 200mA y 2.5 V CD a 8.5mA.

El voltaje de las salidas digitales es de 5 VCD a 8.5mA.

#### **LabVIEW Versión 8.2**

**Tabla 1** Requisitos mínimos de la PC para LabVIEW

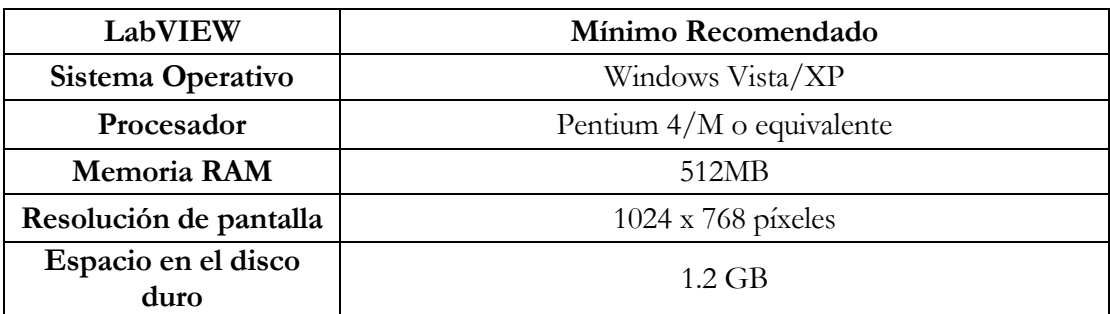

#### **1.3 METODOLOGÍA PARA EL DESARROLLO DEL SIMULADOR**

Para desarrollar el simulador lo primero que se realizó fue la verificación del equipo existente y disponible para su uso, así como sus características y aplicaciones

Se efectúo una búsqueda de los diversos procesos industriales para en base a estos determinar cual era el más apropiado realizar.

Una vez determinado el proceso se analizó como se puede simular el proceso con los componentes que se tienen disponibles

Se utilizó el material de acuerdo a su función

Se determinaron las dimensiones para armar la mesa de trabajo de acuerdo al proceso.

Se determinó la localización de los componentes para fijarlos

Se realizó los ajustes necesarios a los componentes para que trabajen de acuerdo con lo planeado

Se armaron y construyeron los componentes mecánicos, como las dos bandas transportadoras

Se realizó el diseño y construcción de una interfaz de potencia con el módulo USB6008 y las electroválvulas.

Se verificaron las conexiones y el funcionamiento de los sensores

Se realizaron las pruebas de funcionamiento de las electroválvulas junto con los actuadores.

Se realizaron pruebas a la interfaz de potencia para observar su correcto funcionamiento y así determinar si el diseño es el adecuado o si era necesario rediseñarlo.

Una vez que se revisaron cada una de las partes se realizo una prueba manual de una secuencia para observar el funcionamiento y realizar los ajustes y modificaciones necesarios.

Una vez que el sistema se completo, se realizaran pruebas de conexión con la programación de LabVIEW y el módulo USB6008 para observar la forma más óptima de realizar el programa.

# **CAPITULO 2: CONSTRUCCIÓN DEL PROCESO ELECTRONEUMÁTICO**

Un proceso electroneumático consta de sensores y actuadores, así como de la correcta sincronización y construcción del sistema para realizar el proceso.

El proceso electroneumático a simular es una estación de manipulación, la cual identifica el material del cual están constituidas las piezas y las separa para mandarlas a procesos diferentes, lo cual se logra a través de los sensores, que detectan las piezas y la posición de los actuadores, así como la sincronización del sistema.

La banda transportadora No. 1 lleva la pieza al punto A *(fig2.1)* para que sea detectada por un sensor óptico y ahí mismo se detecta si es de metal o no, con ayuda del sensor inductivo.

Una vez detectado el material de la pieza, ésta se toma con la ventosa y se traslada por medio del actuador lineal junto con el cilindro, estos dos deben estar sincronizados ya que sujetan la pieza y la mueven a una de las dos posiciones establecidas B ó C *fig.2.1.*

Una vez que la pieza ha sido llevada a su destino el sistema regresa al punto inicial para tomar la pieza siguiente.

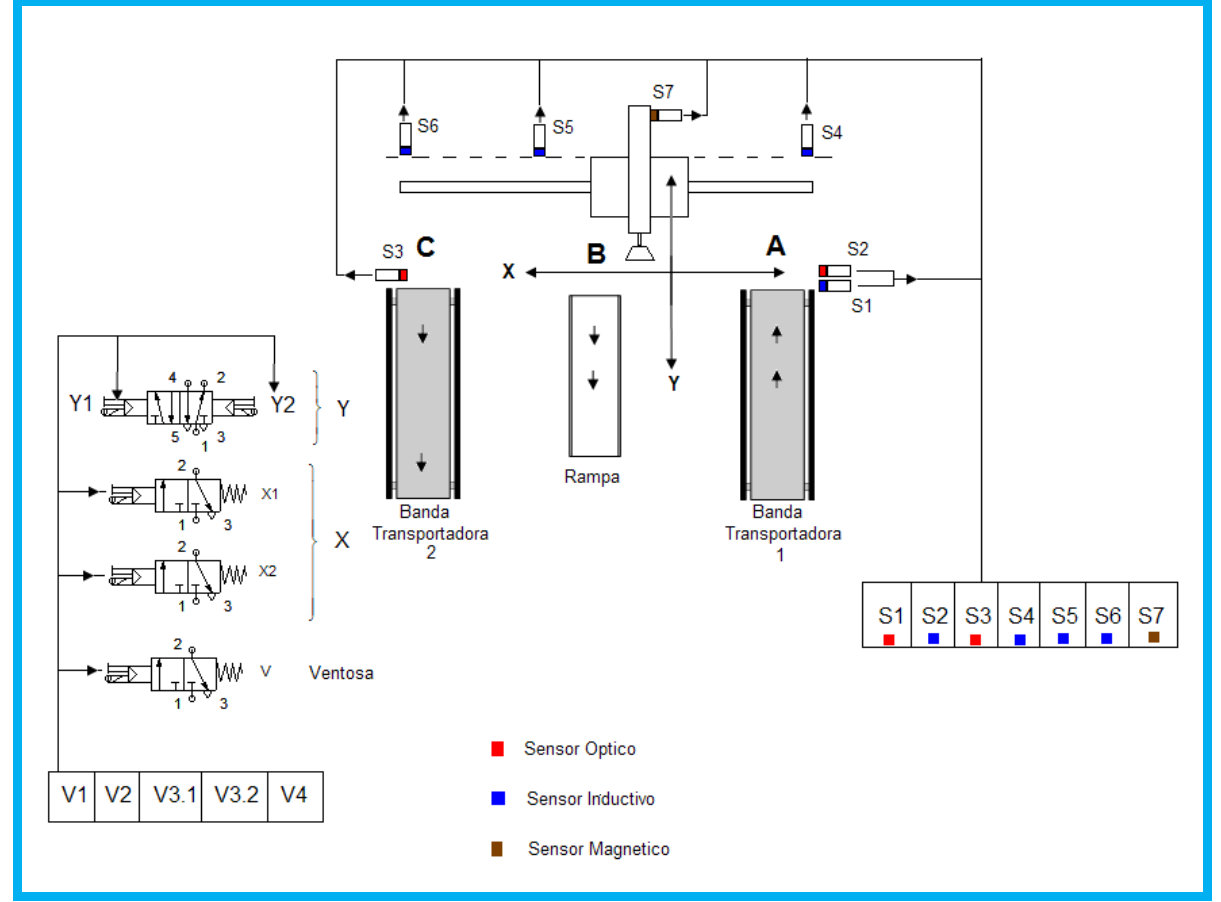

Figura. 2.1 Diagrama de Posición de componentes

#### **2.1 DEFINICIÓN DE LAS FUNCIONES DE LOS COMPONENTES**

Para que el proceso sea manejado correctamente se le asignó a cada elemento una función particular y un nombre específico.

El sistema está compuesto por las válvulas electroneumáticas y los actuadores. Las válvulas controlan el movimiento de los actuadores, al dejar pasar aire por ellos y los sensores determinan la posición de los pistones, permitiendo así controlar el movimiento de cada uno de ellos

Los componentes electroneumáticos son la válvulas de 5/2 vías doble bobina y las válvulas de 3/2 vías, con las cuales se controlan a los actuadores neumáticos. Los actuadores son el actuador lineal, el pistón doble efecto y el cabezal de vacío.

Cada válvula controla un movimiento del sistema y la localización de cada uno se puede ver en la *fig. 2.1*

La válvula 5/2 vías doble bobina controla el desplazamiento por el eje "Y" y como es doble se le asignó el nombre de Y1 para el movimiento hacia arriba y Y2 para el movimiento hacia abajo

A las dos siguientes válvulas de 3/2 vías se les asignó los nombres de X1 y X2, las cuales mueven el actuador lineal sobre el eje "X", X1 hacia la izquierda y X2 hacia la derecha.

La tercera válvula de 3/2 vías se le asignó el nombre de "V" ya que controla el cabezal de vacío y la ventosa

Los sensores se clasificaron con nombres que van desde S1 al S7 e indican la posición en que se encuentra la base que sujeta el pistón de doble efecto.

Los sensores S1 y S2 indican la presencia y si la pieza es de metal o no.

Los sensores S4, S5 y S6 indican el desplazamiento en el eje X

El sensor S7 indica la posición en el eje Y

El sensor S3 indica la posición de la pieza en la banda transportadora 2

#### **2.2 FUNCIONALIDAD DE LOS COMPONENTES**

Para armar la estación es necesario conocer el funcionamiento de los componentes, por lo que es conveniente describir el funcionamiento general de las válvulas.

Las válvulas pueden ser de dos o tres posiciones, las cuales se representan mediante un cuadrado habiendo dentro de él las conexiones internas de la válvula

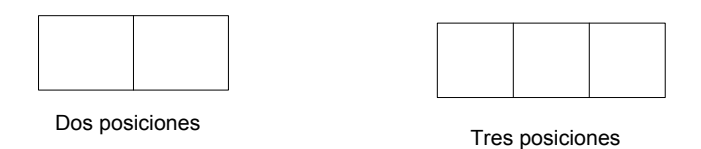

Dentro de una válvula se pueden tener hasta 5 vías, las cuales son los orificios de entrada y salida que poseen físicamente. El número de vías de una válvula está dado por la cantidad de puntos que atraviesan al exterior del cuadrado.

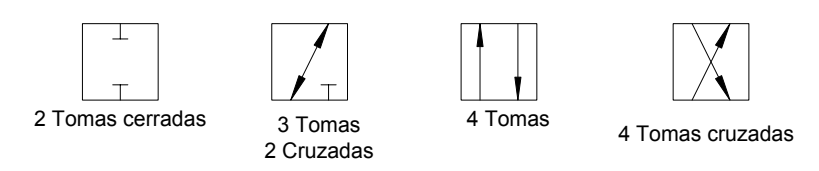

Las flechas indican la dirección del flujo de aire y la forma de T significa un obturador o tapón. También hay otros tipos de conexiones internas en las válvulas como son las que se muestran a continuación.

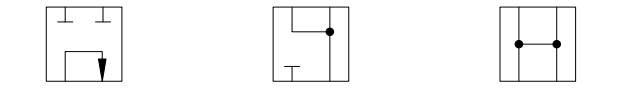

4 tomas en serie 4 tomas semiconectadas 4 tomas abiertas

#### **2.3 FUNCIONAMIENTO GENERAL DE LAS VÁLVULAS.**

La válvula que en este caso se va a analizar se llama de 3/2 vías y el numero se refiere a que tiene 2 posiciones o número de cuadros y 3 vías de entrada y salida. Las salidas están definidas a partir de la norma ISO-1219 que establece una convención que indica el número o letra de las válvulas y su función.

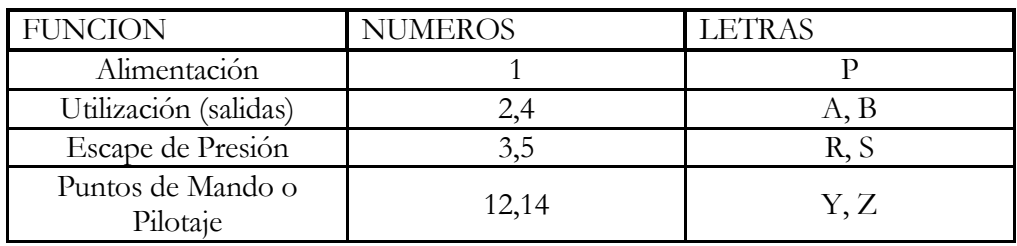

**Tabla 2.** Descripción de las entradas y salidas de las válvulas

El funcionamiento de una válvula de 3/2 vías se divide en dos partes, la primera es el estado de reposo de la válvula, que es la posición inicial y la segunda es el cambio debido al accionamiento eléctrico, en las figuras 2.2, 2.3 y 2.4 podemos observar el funcionamiento.

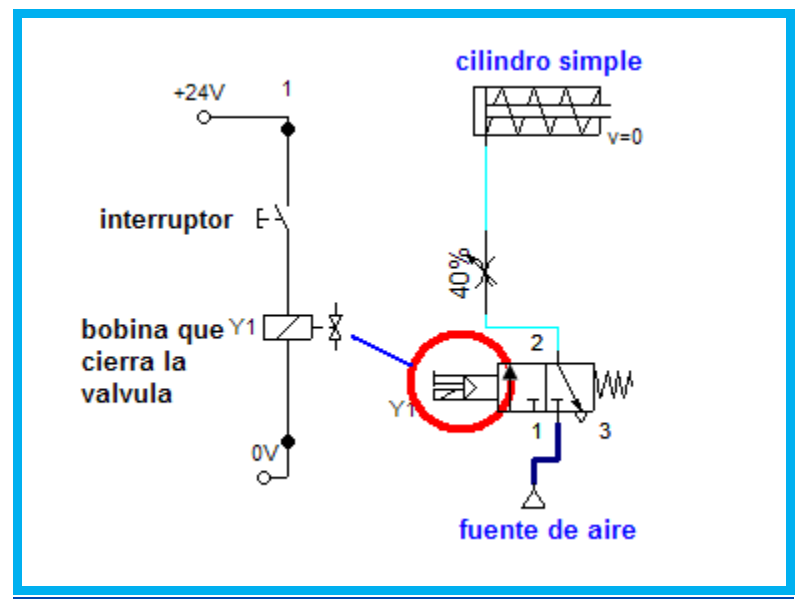

Figura.2.2 válvula de 3/2 vías (A)

En la *figura 2.2* podemos ver como en un inicio la válvula se encuentra en estado de reposo y por su estructura observamos que es normalmente cerrada. La entrada esta marcada con el número 1, la salida tiene el numero 2 y el escape del aire tiene asignado el número 3.

La válvula se encuentra cerrada ya que no deja pasar el aire a través de ella.

Para su funcionamiento es necesario aplicar un voltaje a los extremos de la bobina de control la cual cambia de estado a la válvula.

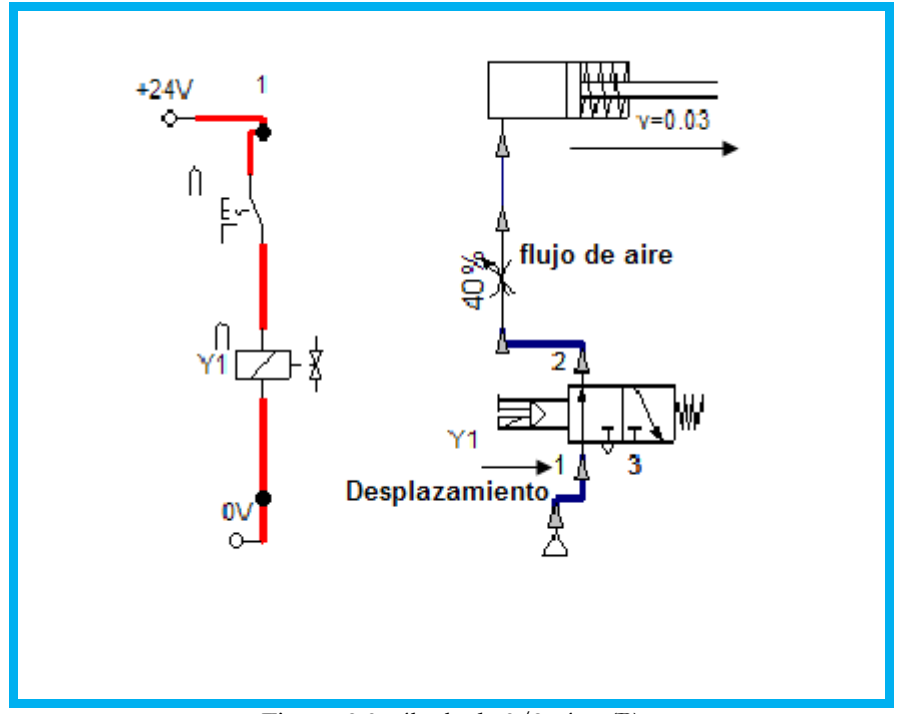

Figura .2.3 válvula de 3/2 vías (B)

En la *figura 2.3* se ha cerrado el circuito que controla la bobina que acciona la válvula, se recorren los bloques, el bloque de la izquierda toma el lugar del bloque que se encontraba en el estado inicial, ahora el aire fluye por la válvula a través de la flecha y, a su vez, se acciona el cilindro de simple efecto desplazando el eje hacia delante.

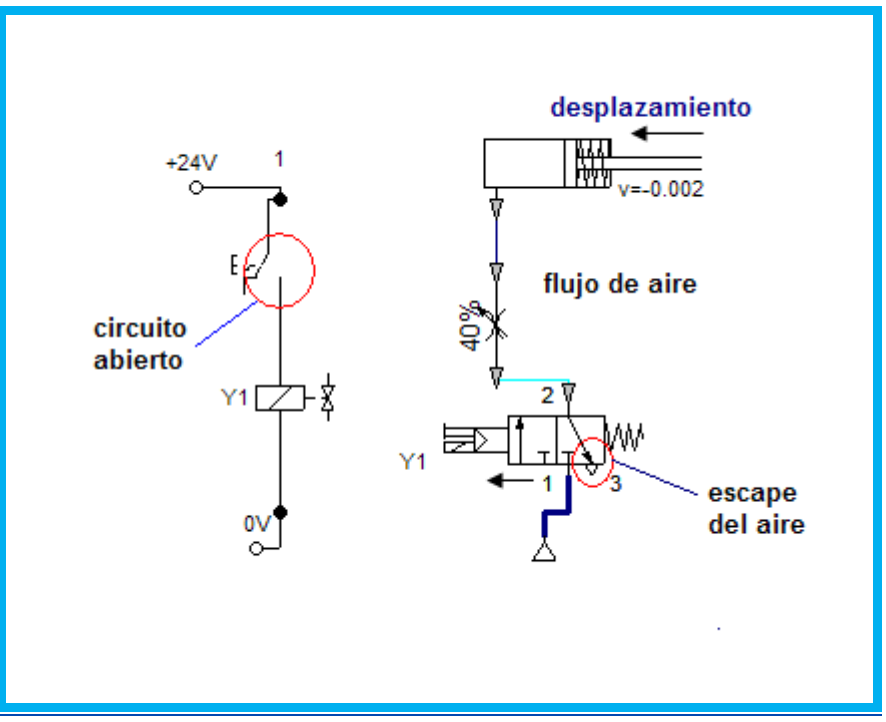

Figura .2.4 válvula de 3/2 vías (C)

En la *figura 2.4* el circuito se abre y la válvula regresa a su estado inicial; en este instante podemos ver como el aire sale del cilindro, el eje de éste regresa a su estado inicial y el aire sale por el escape.

En el sistema se utilizarán dos tipos de válvulas, 5/2 vías doble bobina y 3/2 vías.

La válvula 5/2 vías doble bobina *(figura 2.5),* como se puede observar se ven flechas que indican las conexiones internas de la válvula así como números que indican las salidas y estradas, también se observa la denotación de las bobinas Y1 y Y2 las cuales controlan la abertura y cierre de estas

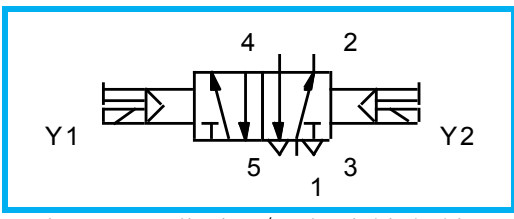

Figura. 2.5 Válvula 5/2 vías doble bobina

El funcionamiento de ésta es muy parecido al de la válvula anterior solo que ésta trabaja con impulsos; dicho de otra forma, la válvula conmuta al aplicar una señal eléctrica en la bobina y mantiene su posición hasta que se aplica una señal en la bobina opuesta.

#### **2.4 LOS ACTUADORES NEUMÁTICOS**

Los actuadores neumáticos que se van a utilizar son los siguientes:

#### **2.4.1 El actuador lineal**

Este componente tiene una corredera, que se desplaza al aplicarle aire desde sus extremos, ésto nos permite colocar otro componente sobre de él y así realizar cualquier otra aplicación (*figura 2.6*).

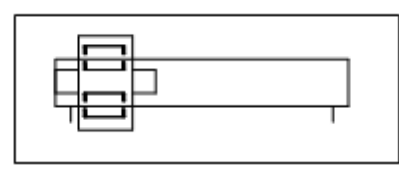

Diagrama Neumático

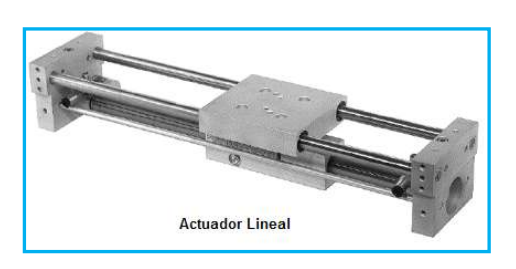

Figura. 2.6 Actuador Lineal

#### **2.4.2 Cilindro de doble efecto**

El vástago de un cilindro de doble efecto se acciona por la aplicación de aire comprimido en los extremos del cilindro. El movimiento en los extremos es amortiguado por medio de estranguladores ajustables. El émbolo del cilindro está provisto de un imán permanente que se utiliza para activar un sensor de proximidad.

Este cilindro también posee la base para colocar la ventosa *(figura 2.7),* debido a que es de características especiales.

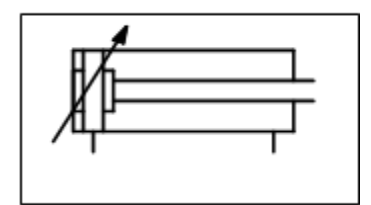

Diagrama Neumático

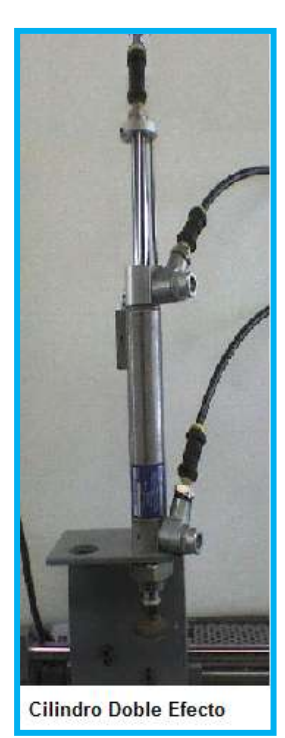

Figura. 2.7 Cilindro doble efecto

#### **2.4.3 Cabezal de vacío y ventosa**.

Este generador crea el vacío basándose en el principio Venturi, utilizando una válvula que se encarga de suministrarle el aire a presión para que genere el vacío *(figura 2.8)*

El aire a presión fluye de la conexión 1 a la 3 generando el vacío, la conexión numero 2 es la conexión de la ventosa.

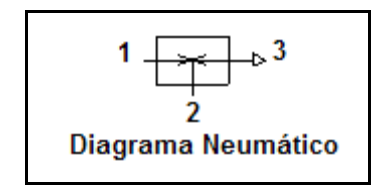

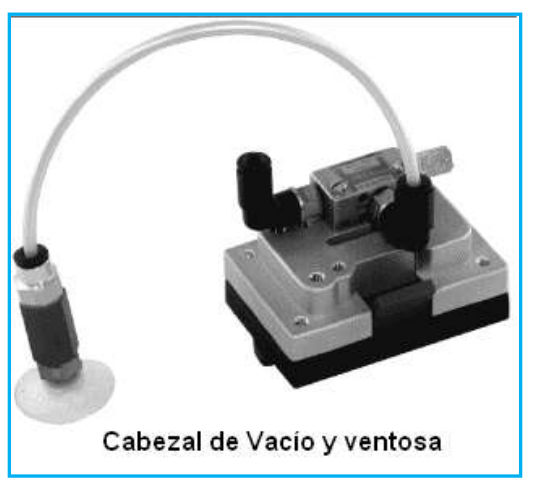

Figura. 2.8 Cabezal de vacio y ventosa

#### **2.5 SENSORES**

Los sensores que se utilizaron son los siguientes: ópticos, inductivos y magnéticos. Gracias a ellos es posible saber en donde se encuentran las piezas, la posición de los actuadores, la posición general del sistema y llevar a cabo la sincronización *(figura 2.9*).

Los sensores tienen una alimentación entre 10 y 30 V DC y dan una salida máxima de entre 100mA y 200mA de corriente, dependiendo el modelo del sensor, el voltaje de salida es proporcional al voltaje de alimentación, en este caso la alimentación para ellos es de 24V DC.

El sensor tiene 3 cables de colores café, negro y azul, con las conexiones siguientes:

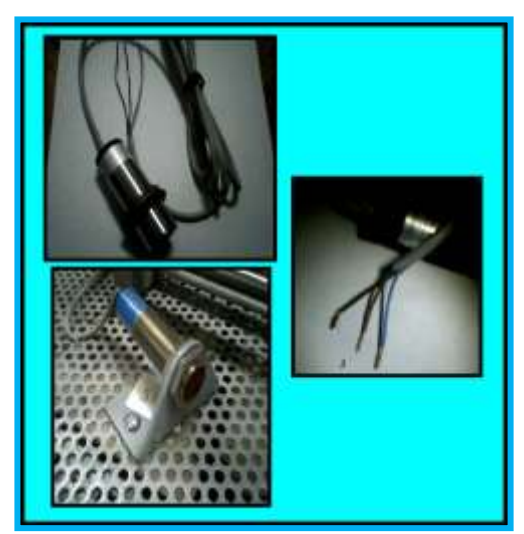

Figura. 2.9 Sensores

Café Alimentación de voltaje 24 V DC Negro Voltaje de Salida Azul GND

Estos sensores están protegidos contra las inversiones de los cables, las sobrecorrientes y los cortocircuitos de la carga.

La distancia de conmutación varía dependiendo del modelo y tipo, puede ir desde 1.5mm a 150mm, siendo los ópticos los que mas alcance tienen.

#### **2.6 INTEGRACIÓN DEL EQUIPO**

Una vez que se reunió la información necesaria, se armó la estación de manipulación comenzando con las dimensiones de los componentes y con estos datos se estableció el tamaño de la base.

La base es de metal con perforaciones, lo que permite la colocación de los componentes atornillándolos sobre de ella, las dimensiones son  $1m \times 0.68m$  y en ella se estableció la colocación de todos los componentes *(fig. 2.10)*.

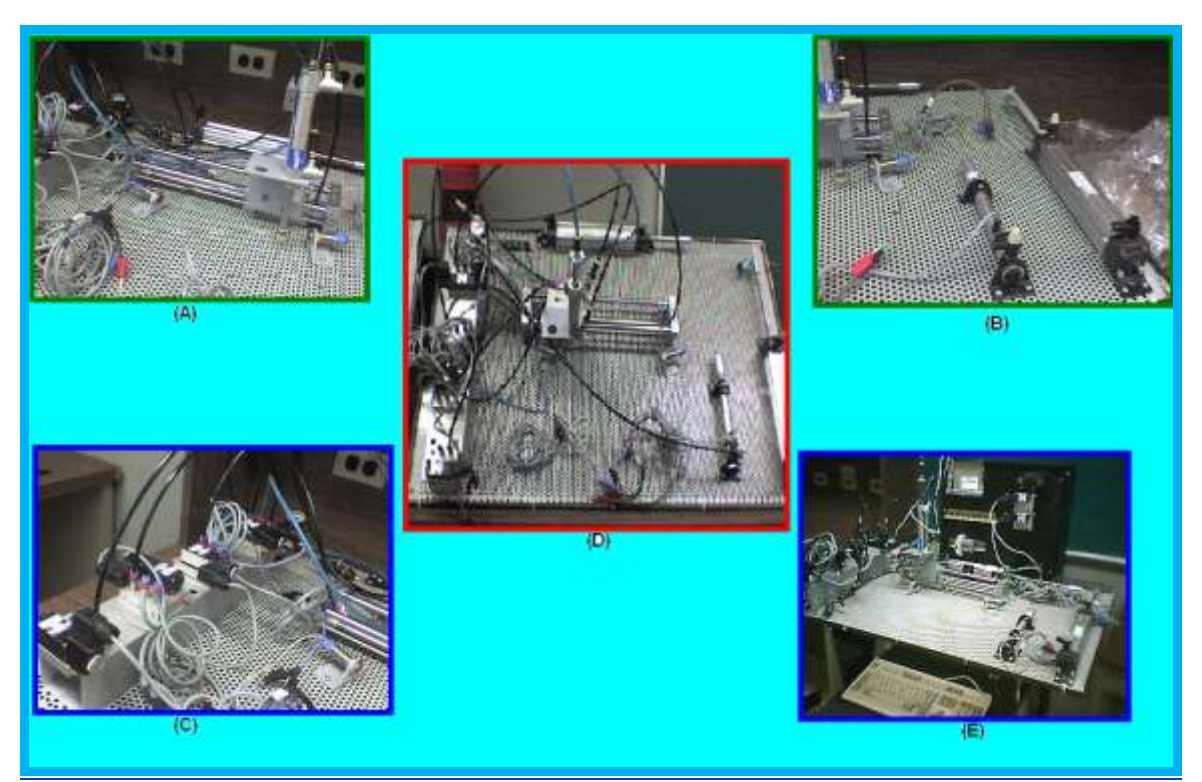

Figura. 2.10 Proceso de armado

Está disposición va de acuerdo al diagrama de posición de componentes (*fig. 2.1*) en donde se observa la posición de los sensores y actuadores. Esta distribución se puede ver en las *figuras 2.11 y 2.12 A, B, C, D y E* en donde se ven los sensores (A), las válvulas (C) y el sistema en general (B, D y E), la base metálica se monto sobre un Rack vertical de 47.5 cm de ancho por 120 cm de altura (figura 2.10 E) y se realizó el cableado eléctrico y neumático con el cual se alimentan los dispositivos.

Se montaron tres cilindros más, dos de doble efecto y uno de simple efecto, para utilizarlos en otras prácticas.

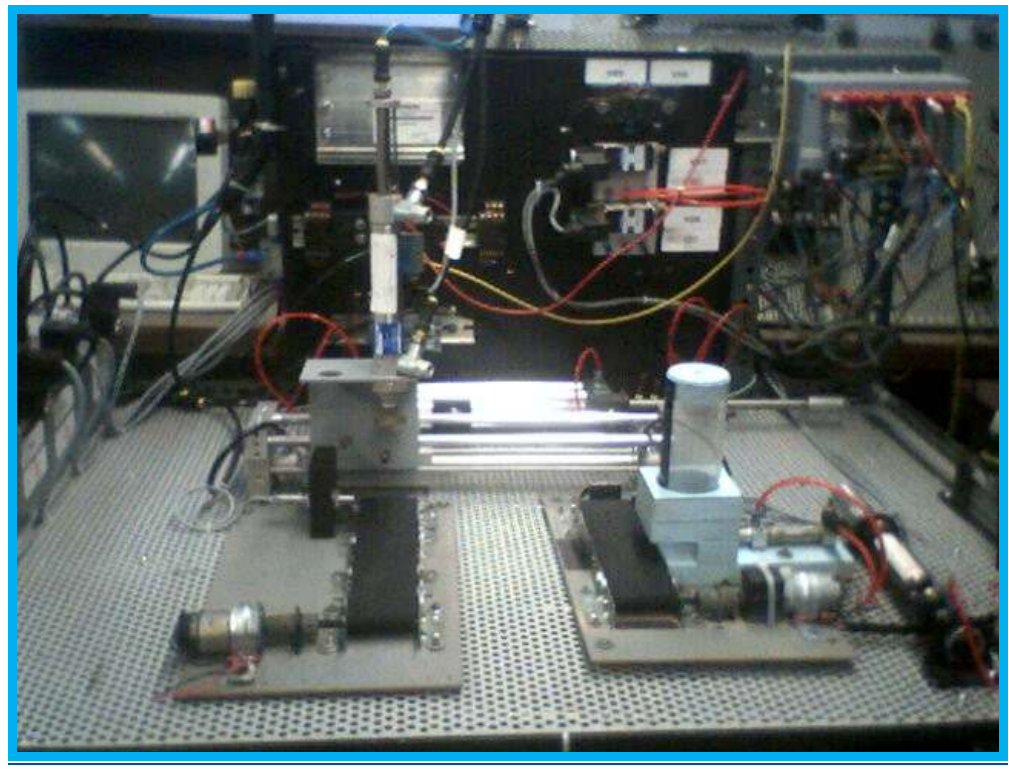

Figura. 2.11 Disposición de los componentes

La *figura 2.12* muestra el cableado y las tomas de aire montadas de forma oculta, lo cual permite un mejor uso de la estación de manipulación

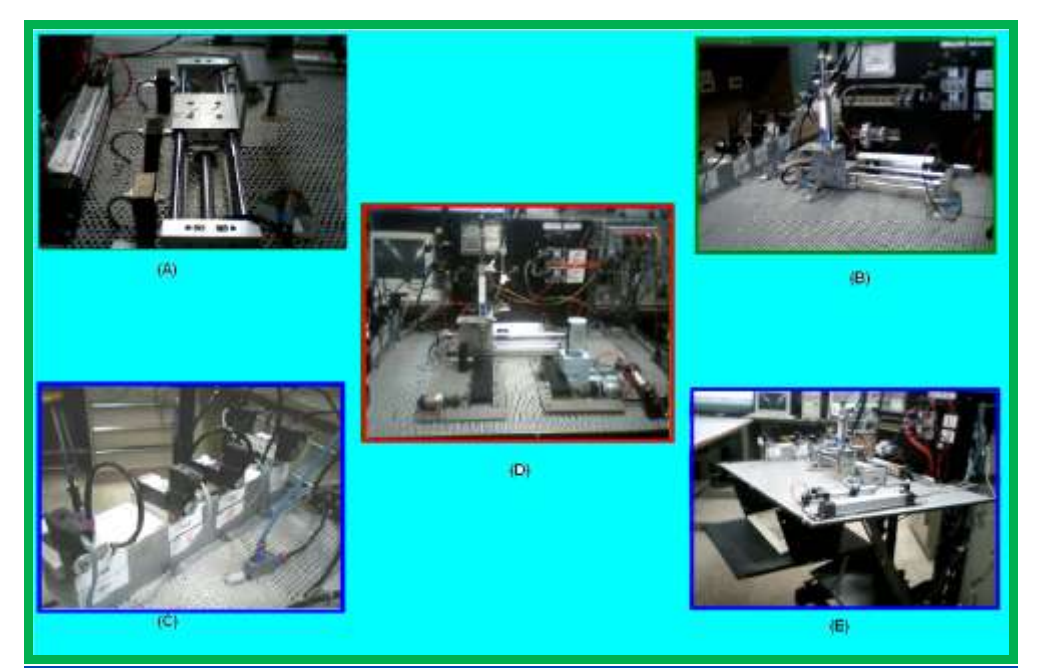

Figura. 2.12 Cableado y electroválvulas

El eje principal de la estación de manipulación es el actuador lineal y el cilindro de doble efecto ya que son los encargados de trasladar las piezas de un lugar a otro. En la *figura 2.13* se observa el montaje de estos dos elementos.

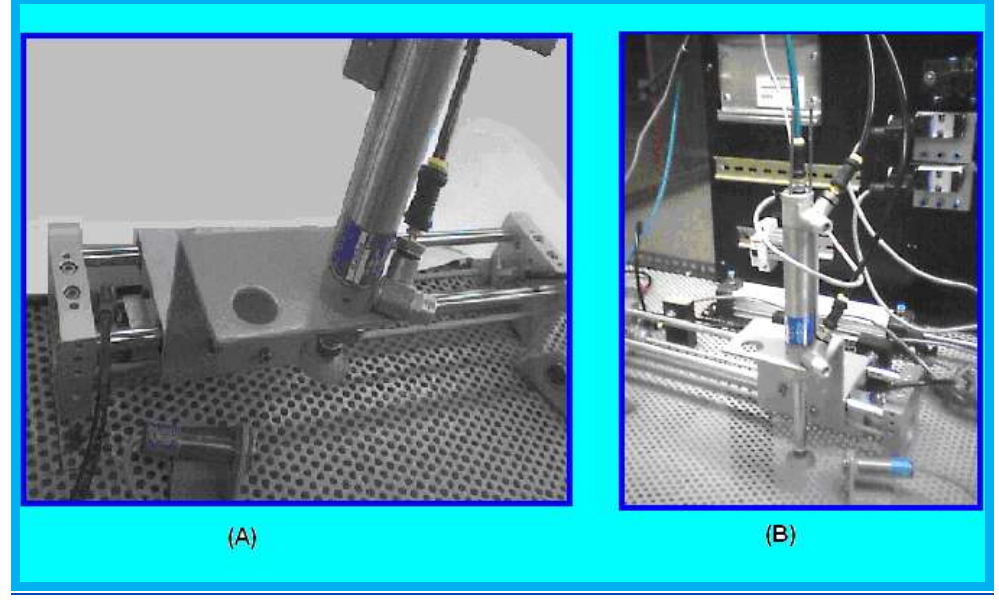

Figura. 2.13 Pistón con ventosa

Podemos observar los sensores ópticos a los extremos del actuador lineal (*fig.2.13 A y B)*, así como el montaje del cilindro doble efecto y las mangueras de suministro de aire a presión.

#### **2.6.1 Tarjeta USB NI-6008**

Para controlar el proceso se utilizó la tarjeta de adquisición de datos NI USB-6008 la cual tiene 12 líneas E/S digitales, de las cuales se utilizan para recibir las señales de los 7 sensores y para las salidas de las 4 electroválvulas, nos proporciona dos voltajes uno para suministrar energía a dispositivos y sensores externos de 5 V a 200mA y otro de referencia de 2.5 V a 8.5mA. Debido a que los voltajes y corrientes son muy pequeños se vio la necesidad de desarrollar una interfaz de potencia, la cual se encargaría de suministrar la corriente y voltaje necesario para que las válvulas y los sensores trabajen adecuadamente. La disposición de las E/S digitales es la siguiente:

**Tabla 3** Disposición de las entradas y salidas del modulo USB6008

GND +5V PFIO, P1.3, P1.2, P1.1, P1.0, P0.7, P0.6, P0.5, P0.4, P0.3, P0.2 P0.1, P0.0

Las entradas son del puerto P0.0 al P0.6 y las salidas del puerto P0.7 al P1.3 El software con el que trabaja esta tarjeta es LabVIEW.

#### **2.6.2 LabVIEW.**

LabVIEW es un lenguaje de programación grafico que se utiliza para pruebas, adquisición de datos, control y diseño.

Es usado principalmente por ingenieros y científicos para tareas como:

- $\bullet$ [Adquisición de datos](http://es.wikipedia.org/wiki/Adquisici%C3%B3n_de_datos)
- Control de instrumentos
- [Automatización industrial](http://es.wikipedia.org/wiki/Aut%C3%B3mata)
- Diseño de control
- Diseño Embebido  $\bullet$

Su principal característica es la facilidad de uso, así como la rapidez para hacer los programas, ya que este tiene mucha similitud con los diagramas de flujo. Este programa se empleó para controlar la estación de manipulación y desarrollar la programación para la sincronización y funcionamiento del sistema.

#### **2.6.3 Interfaz de potencia.**

La interfaz de potencia acopla perfectamente las salidas y entradas digitales del módulo USB NI6008 y en ella se conectan las entradas y salidas del sistema esto nos permite realizar no solo el funcionamiento de la estación de manipulación, también nos permite controlar otros procesos como es el accionamiento de pistones y sincronización de otros procesos neumáticos.

Para realizar el control de la estación de manipulación, es necesario controlar las válvulas y recibir los datos de los sensores, pero los voltajes y corrientes nominales de estos dispositivos son mucho mas altos que los niveles TTL, por lo cual se diseño una interfaz para acoplar los niveles TTL que proporciona el módulo USB NI6008 a el nivel de trabajo de estos componentes.

La interfaz esta dividida en dos partes; entradas y salidas. Con las salidas se controlan las válvulas y a través de las entradas se reciben la señal de los sensores.

#### **2.6.4 Entradas digitales**

Para las entradas, se utilizó un divisor de voltaje, el cual se calculó para que el voltaje de salida fuera de 5 V CD y la corriente fuera de 5mA *(figuras 2.14).* Los diodos D1 y D2 funcionan como protección por si se invierte la polaridad del voltaje de entrada. En el punto A se toma la salida, la cual es de 5V CD

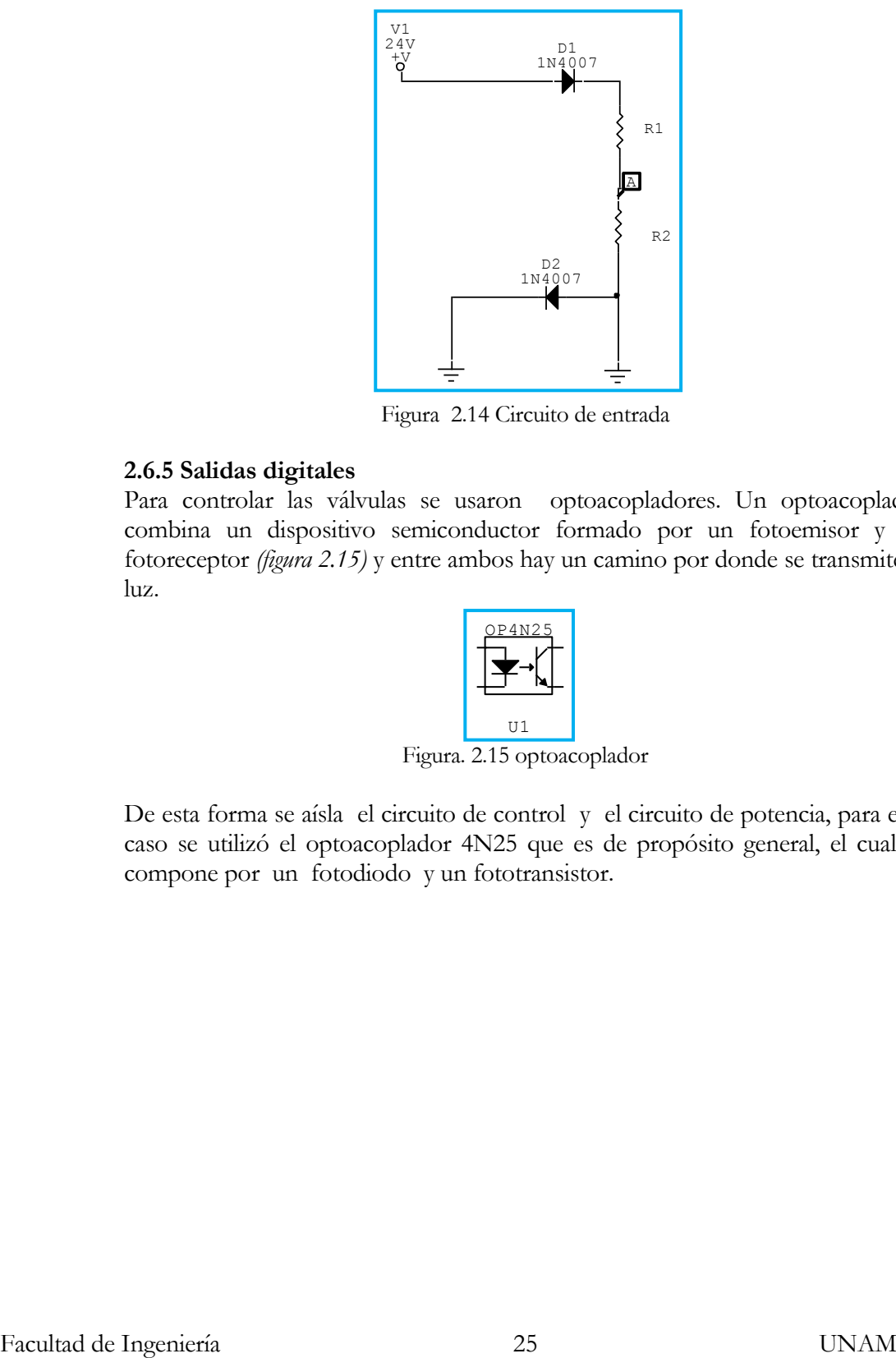

Figura 2.14 Circuito de entrada

#### **2.6.5 Salidas digitales**

Para controlar las válvulas se usaron optoacopladores. Un optoacoplador combina un dispositivo semiconductor formado por un fotoemisor y un fotoreceptor *(figura 2.15)* y entre ambos hay un camino por donde se transmite la luz.

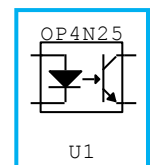

Figura. 2.15 optoacoplador

De esta forma se aísla el circuito de control y el circuito de potencia, para este caso se utilizó el optoacoplador 4N25 que es de propósito general, el cual se compone por un fotodiodo y un fototransistor.

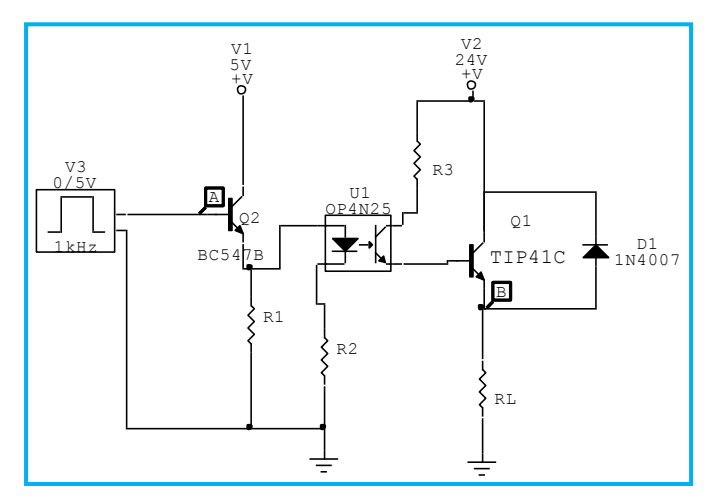

El circuito de control es el que se muestra en la *figura 2.16.*

Figura 2.16 Circuito de salida

El diseño de este circuito (*figura 2.16*) se realizó tomando en cuenta las características eléctricas de las electroválvulas, las cuales requieren de 24 V CD y 0.3 A para funcionar adecuadamente.

La resistencia R3 limita la corriente al optoacoplador para que esta sea de 0.1 A y el transistor TIP41C funcione correctamente, la RL es la resistencia de carga que representa a la impedancia de la bobina, el transistor Q2 aumenta la corriente de la salida digital del módulo NI6008 para que el optoacoplador funcione correctamente, R1 y R2 limitan la corriente en el transistor Q2 y al optoacoplador.

Las conexiones se realizaron por medio de un conector DB25 y la distribución de ellos se muestra en la *figura 2.17.*

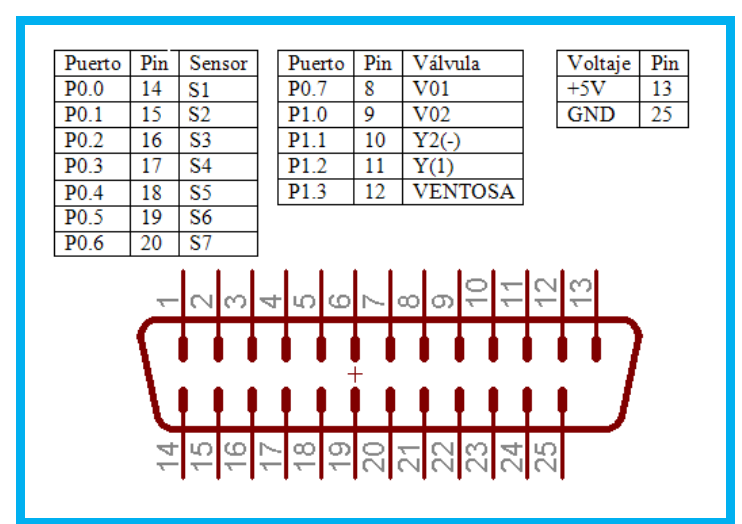

Figura. 2.17 Disposición de los puertos en el conector DB25
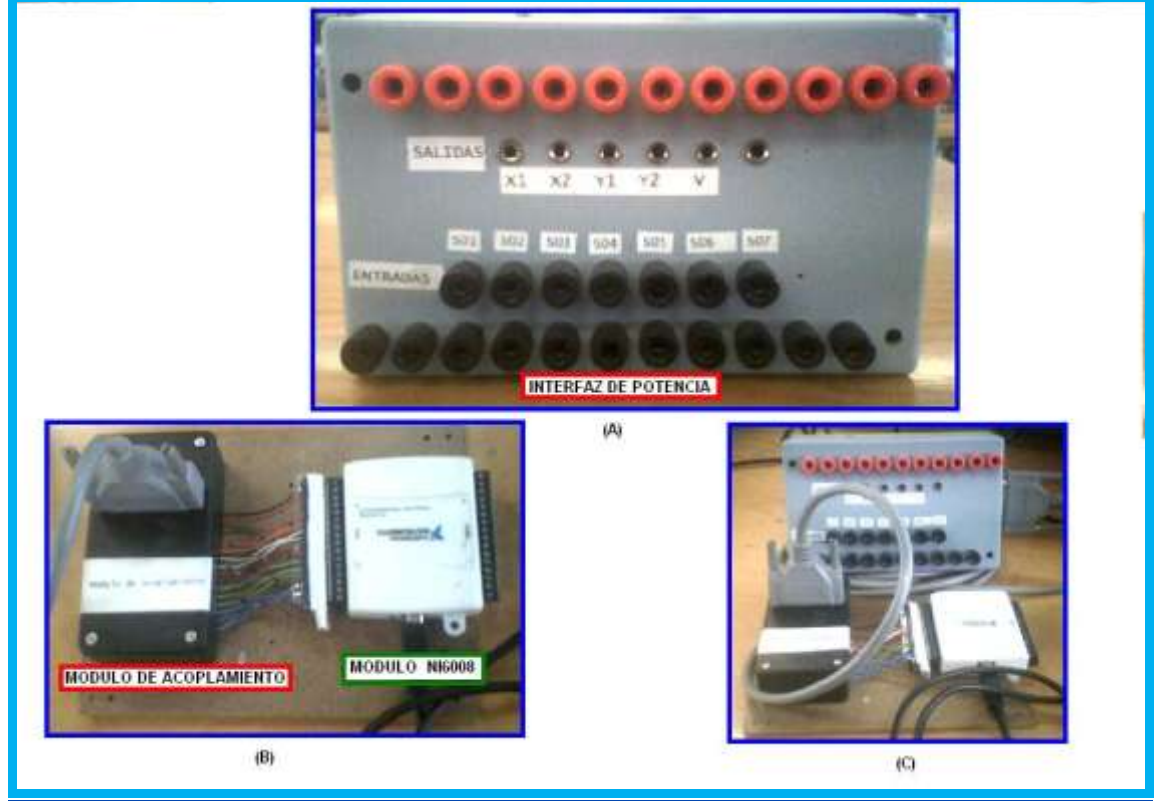

La interfaz junto con los módulos de acoplamiento y el NI USB6008 se muestra en la *figura 2.18*

Fig. 2.18 A) Interfaz de potencia, B) Módulo de acoplamiento y la tarjeta NI USB6008, C) Acoplamiento de los tres componentes

La conexión con el módulo USB NI6008 se realizo con un módulo de acoplamiento (*fig.2.18 A*), con el cual es más fácil la conexión entre la tarjeta y la interfaz e potencia y este es simplemente acomoda las conexiones para que el montaje sea más rápido y eficiente. Una vez realizado el diseño, se implementó y se realizaron pruebas de ambas fases para determinar su buen funcionamiento.

El diagrama general se puede ver en la *figura 2.19* en donde se muestran todas las conexiones del circuito.

**CROD2** 

 $\pm \frac{m_3}{m_4}$ 

k. Ħ

 $\frac{1}{2}$ R4

 $\frac{1}{2}$ 

 $\overline{\mathbf{u}}$ **E** ė

 $\frac{1}{2}$ Ë <u>نو</u>

푡 Ħ

ίý

š

्राह<br>इ.स.

i.

ł.

**Nation** 

**LOOPNT** 

 $\frac{1}{R7}$ <br> $\frac{100007}{R7}$ 

- 1N4007<br>- R9

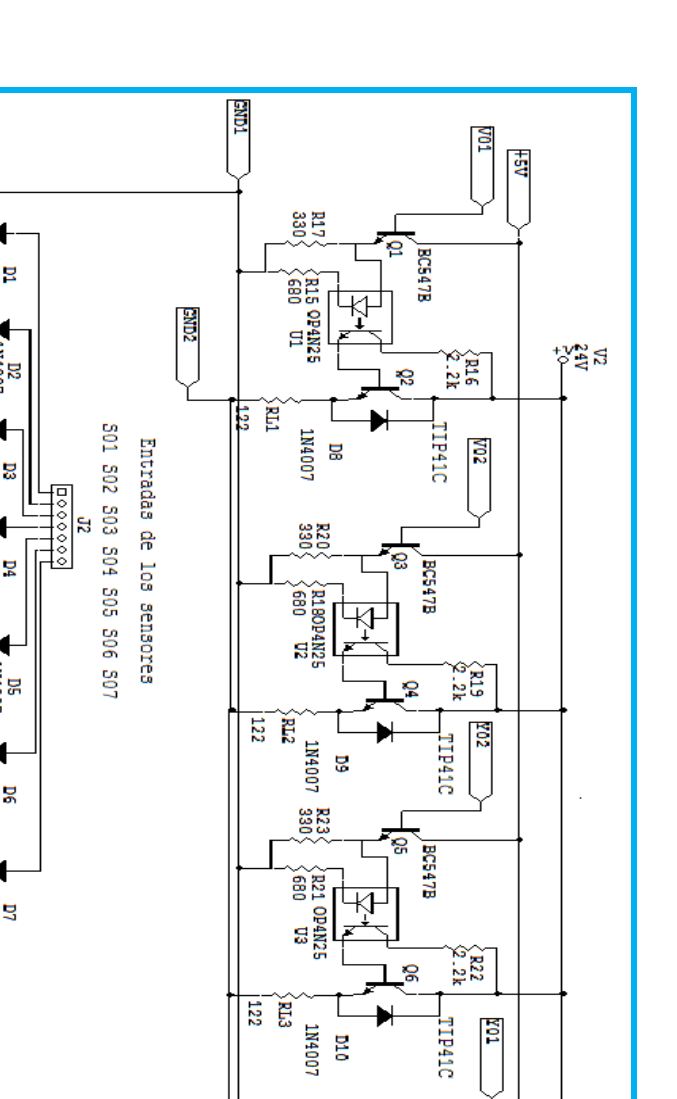

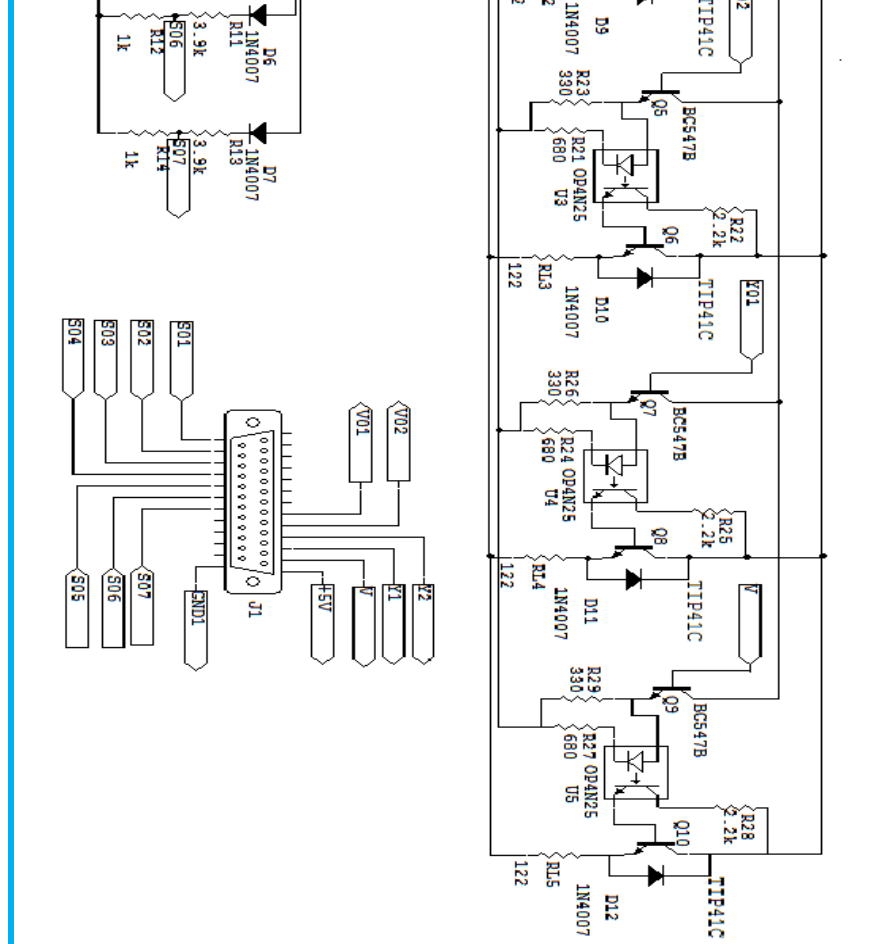

Figura 2.19 Diagrama general

#### **2.6.6 Bandas Transportadoras.**

Las bandas nos permiten transportar las piezas a la estación de manipulación siendo está parte importante del proceso, ya que en cualquier proceso industrial existen bandas que trasladan piezas de un lugar a otro.

La banda transportadora está construida con 4 esquineros que sirvieron de base así como de un motoreductor y 2 rodillos, que son dos alimentadores de papel de una impresora. Un resorte elástico de 5cm de ancho funciona como banda *(figura 2.20).*

Se utilizó un motoreductor que trabaja a 24 Volts. El control de la velocidad de dicho motor se realizó mediante modulación de ancho de pulsos (PWM), utilizando el circuito integrado LM555, en su configuración de control de ciclo de trabajo *(figura 2.21)* y para la etapa de potencia, se utilizo un transistor TIP42

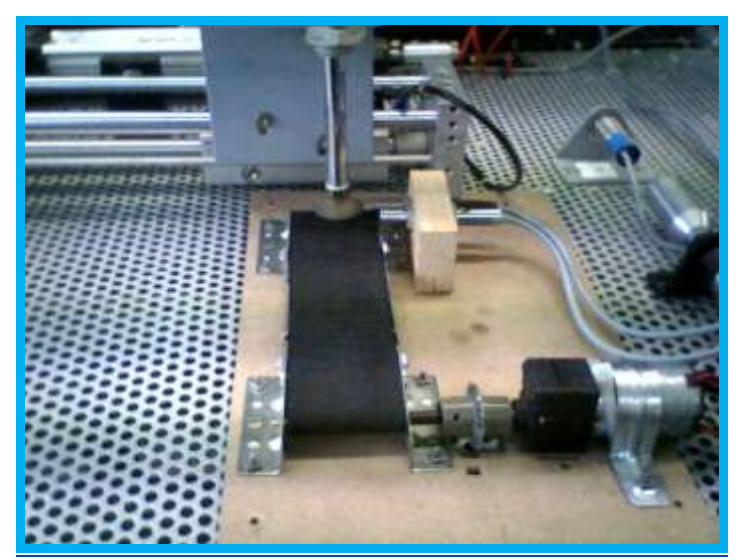

Figura 2.20 Banda transportadoras

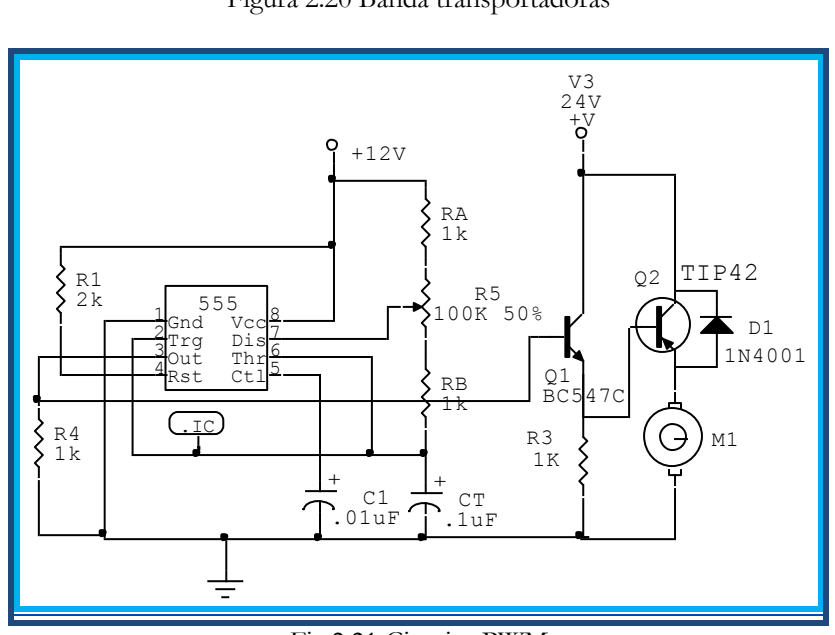

Fig.2.21 Circuito PWM

## **2.6.7 Despachador de piezas**

El despachador de piezas esta formado por un minicilindro de doble efecto, que tiene un regulador de caudal de aire y se controla por medio de una electroválvula de 5/2 vías (*figura 2.22*)

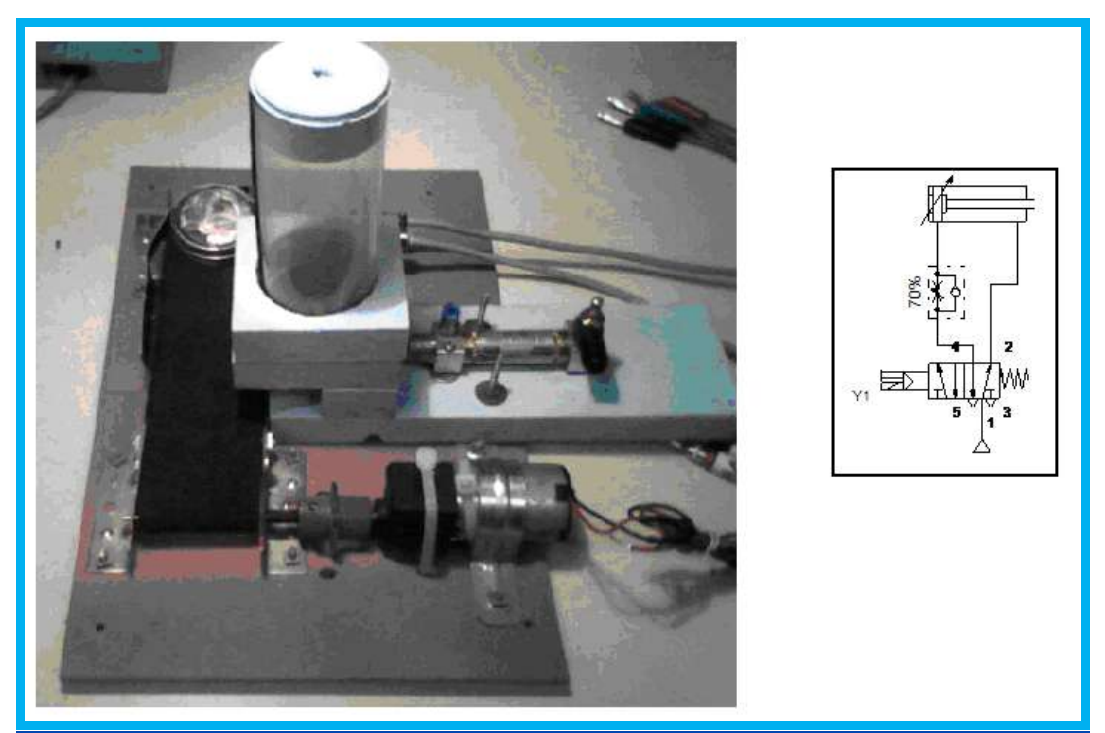

Figura 2.22 Despachador de piezas

Las piezas son cilindros de 4.5cm de diámetro y 1.2cm de altura que pesan 30g y se apilan en el contenedor

Este módulo se acoplo a una de las bandas transportadoras como se observa en la *figura 2.23*

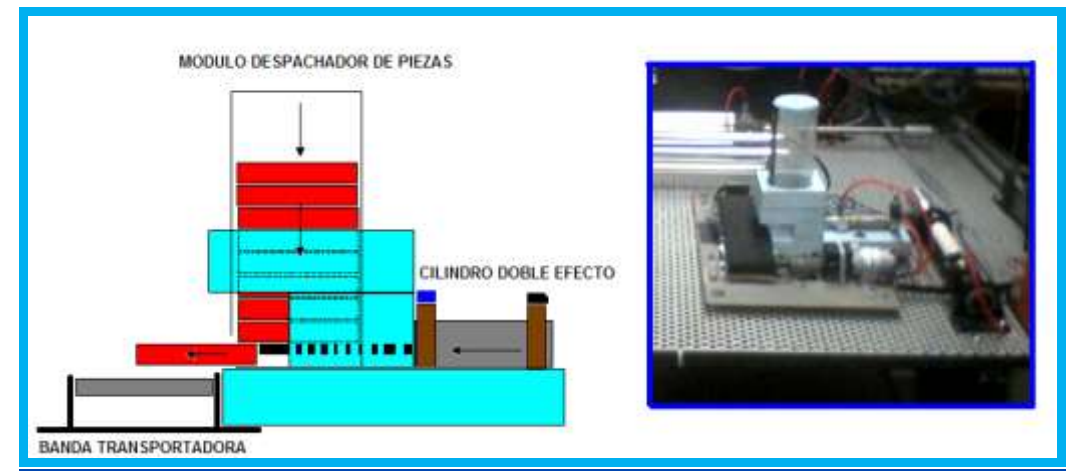

Figura 2.23 Estructura y acoplamiento del despachador de piezas

#### **2.6.8 Unificación de los componentes**

Una vez que se han descrito las diferentes secciones, estás se ensamblaron para darle forma a la estación de manipulación, la cual se muestra en la *figura 2.24*

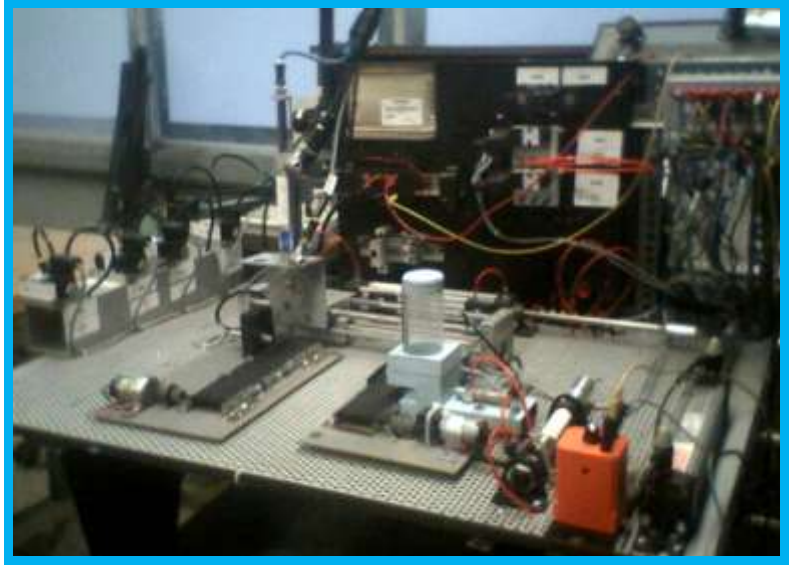

Figura 2.24 Estación de manipulación

Se puede observar la distribución de las válvulas, las bandas transportadoras la interfaz de potencia, el actuador lineal y el cilindro con ventosa así como tres pistones mas, dos de doble efecto y uno de simple efecto, así como cuatro válvulas extra y una riel de aluminio que se utiliza para montar un PLC, estos dispositivos no forman parte del proceso, pero que se pueden utilizar para desarrollar prácticas que incluyan estos componentes.

En la *figura 2.25* podemos observar la conexión de la interfaz de potencia, el módulo de acoplamiento y la tarjeta NI USB 6008 conectados a la PC.

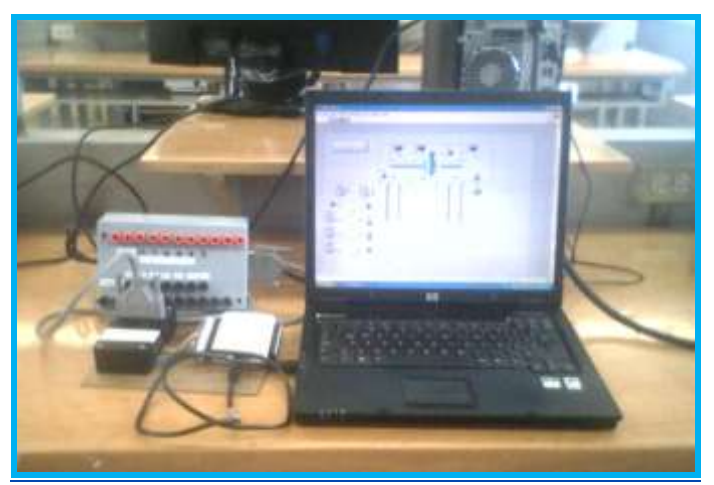

Figura.2.25 Conexión de la interfaz de control

## **CAPITULO 3: PROGRAMACIÓN GRÁFICA CON LABVIEW DE LOS ESQUEMAS DE AUTOMATIZACIÓN.**

En LabVIEW se desarrollo la programación de la estación de manipulación, y como la forma de programación que se utiliza es gráfica, fue necesario explorar las arquitecturas de programación propias de LabVIEW. De las arquitecturas encontradas podemos citar dos:

## **Programación secuencial y programación por estados.**

Estas dos formas de programación se pueden combinar, dando así una mejor solución al desarrollar un programa.

La estructura *Secuencial* se compone de una serie de acciones elementales que se ejecutan en orden. Se pueden describir como diapositivas o negativos de una película, ejecutándose de forma secuencial. En LabVIEW este tipo de estructura se denomina "SEQUENCE", y está formada por una serie de *cuadros* que se ejecutan según el orden de aparición

La programación por estados permite implementar un algoritmo más complejo, ya que funciona como un monitor de procesos, y consiste en un conjunto de estados con una función de transición que conduce al siguiente estado, los usos más comunes son para crear interfaces de usuario.

## **3.1 METODOLOGÍA PARA EL DESARROLLO DE LA PROGRAMACION**

Como sabemos para la realización de cualquier programa es necesario utilizar un método, ya que así se facilita el trabajo, se identifican los errores y se realizan las correcciones o modificaciones necesarias en el programa.

El método a utilizar en este proyecto se describe a continuación.

Para el desarrollo del programa de control de la estación de manipulación, se llevaron a cabo los siguientes pasos.

- 1. Definición del problema.
- 2. Diseño por medio de un diagrama de flujo u algoritmo.
- 3. Implementación del diseño.
- 4. Pruebas y verificación.

## **3.1.1 Definición del problema.**

La estación de manipulación realiza la discriminación y el traslado de piezas de acuerdo al material, para ello necesita válvulas y sensores, que muevan e indiquen la posición de la estación, para lo cual también es necesaria una interfaz gráfica que muestre el comportamiento de la estación.

## **3.1.2 Identificación de entradas y salidas.**

Los sensores son los dispositivos que me indican la posición y el tipo de material, así que estos son las entradas del sistema.

Tenemos 7 sensores los cuales se identifican como:

**S1**: sensor óptico que indica la entrada de una pieza.

**S2**: sensor inductivo, el cual determina si una pieza es de metal o no.

**S3**: sensor óptico que detecta cuando una pieza ha salido del proceso.

**S4**: sensor inductivo de la posición A.

**S5**: sensor inductivo de la posición B.

**S6**: sensor inductivo de la posición C

**S7**: sensor magnético que indica que el vástago del cilindro se encuentra arriba.

Las salidas son cuatro electroválvulas, que controlan el movimiento de la estación, tres son válvulas de 3/2 vías y la cuarta es una válvula doble de 5/2 vías:

**V01**: Acciona la electroválvula 5/2 vías que desplaza el pistón hacia la izquierda.

**V02**: Acciona la electroválvula 5/2 vías que desplaza el pistón hacia la derecha.

**V03**: Etiquetada como **Y2** acciona la electroválvula 5/3 vías de impulsos de doble bobina moviendo el pistón hacia abajo

**V04:** Etiquetada como **Y1** acciona la electroválvula 5/3 vías de impulsos de doble bobina moviendo el pistón hacia arriba.

**V05:** Etiquetada como **V** acciona la electroválvula 5/2 vías que hace funcionar a la ventosa

## **3.2 El GRAFCET**

Para realizar correctamente la programación es necesario conocer la secuencia, la toma de decisiones, las entradas y salidas, etc. Por lo cual nos apoyamos en un algoritmo que nos ayude a especificar los detalles y procesos que se van a llevar a cabo.

En esta ocasión se uso la técnica de **GRAFCET** (*Gráfica de Control de Etapas de Transición)* el cual permite hacer un modelo del proceso, contemplando entradas salidas y las acciones a realizar, así como los procesos intermedios que provocan estás acciones, de esta forma se conoce la actividad que se va a realizar, la que se

está realizando, cuando se va a realizar y las condiciones para cambiar de un estado a otro.

A diferencia de el diagrama de flujo, en donde se observa que la ejecución de las tareas se realize secuencialmente a la velocidad del procesador, en un GRAFCET se ejecutan una sucesión de tareas, controladas por un procesador, pero se ejecutan a la velocidad propuesta por el proceso.

Los símbolos básicos del GRAFCET se muestran a continuación (*fig. 3.1*).

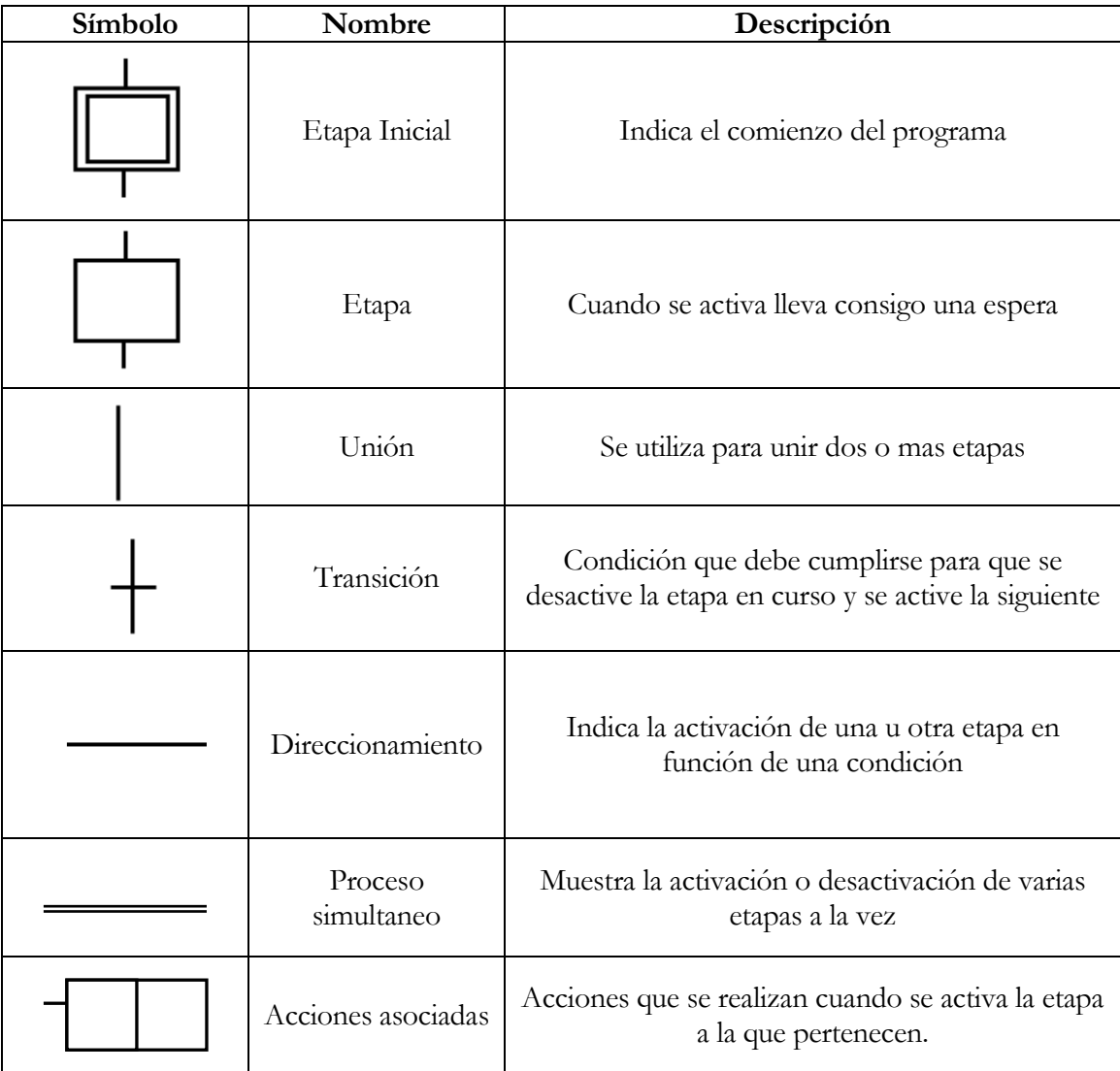

Figura. 3.1 Figuras Básicas del GRAFCET

Para realizar el programa correspondiente a un ciclo de trabajo en GRAFCET, se debe de tener en cuenta los siguientes puntos:

- I. Se descompone el proceso en etapas que serán activadas una tras otra.
- II. A cada etapa se le asocia una o varias acciones que sólo serán efectivas cuando la etapa esté activa.
- III. Una etapa se activa cuando se cumple la condición de transición.
- IV. El cumplimiento de una condición de transición implica la activación de la etapa siguiente y la desactivación de la etapa anterior.
- En un GRAFCET (*fig. 3.2*) podemos encontrarnos con tres tipos de secuencias: Lineales De direccionamientos alternativos Simultáneas

También se puede tener en la combinación de las tres, dependiendo de la complejidad del proceso.

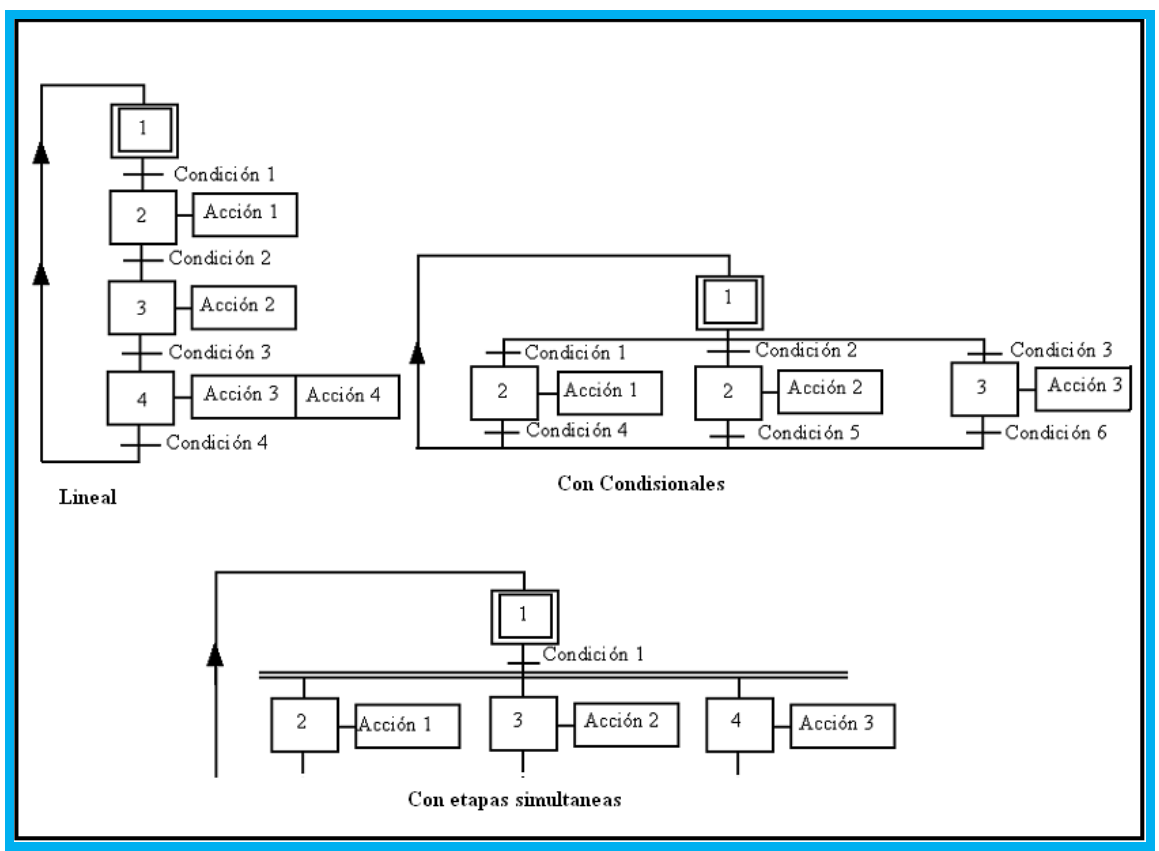

Figura.3.2 Tipos de Secuencias

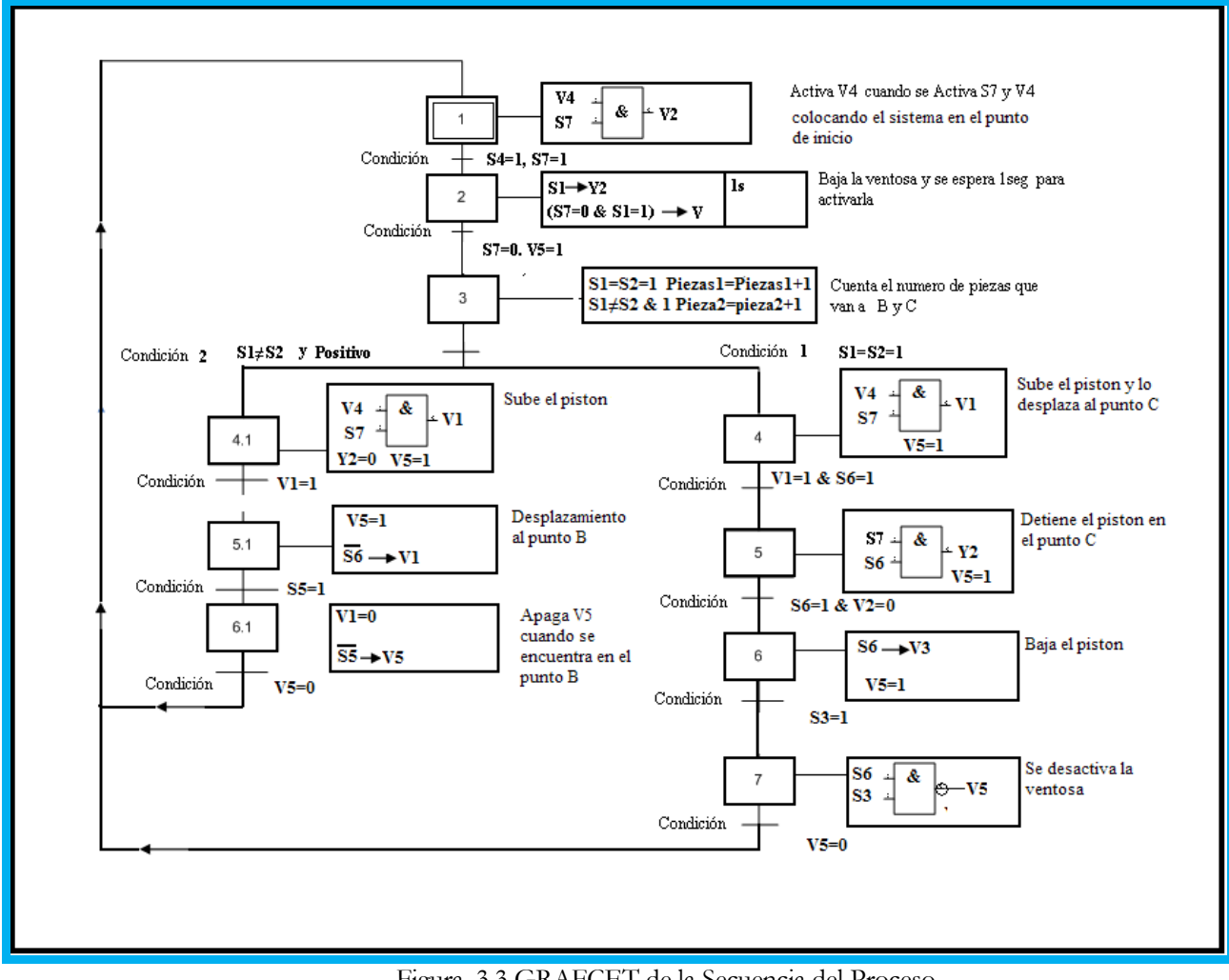

El GRAFCET de la secuencia del proceso se muestra a continuación en la *figura 3.3*

Figura. 3.3 GRAFCET de la Secuencia del Proceso

#### **3.2.1 Descripción del GRAFCET de la secuencia del proceso:** Paso 1.

El sistema se coloca en posición inicial para lo cual activa V4 y sube el vástago, una vez arriba se activa el sensor S7 y activa la válvula V2 la cual desplaza el cilindro hacia la posición A.

Condición de Traslado al paso 2: S4=1, S7=1

Paso 2.

Una vez en la posición A y cuando el sensor S1 detecta una pieza se baja el vástago, esto se hace activando V3 y después de un segundo se activa la ventosa con la válvula V5 para poder sujetar la pieza.

Condición de traslado al paso 3: S7=0 y V5=1

Paso 3.

A partir de los sensores S1 y S2 se determina a donde va a colocarse la pieza, si los sensores S1 y S2 son s iguales a uno, la pieza se colocará en la posición C y se dirigirá el proceso al paso 4, si el sensor S1 es igual a uno pero S2 es igual a cero la pieza se colocara en el punto B para lo cual se mandará el proceso al paso 4.1. Condición de trasladó al paso 4: (S1=1, S2=1).

Condición de trasladó al paso 4.1:( S1=1, S2=0) Paso 4.

Se activa V4 y sube el vástago junto con la ventosa activada V5 igual a uno, sosteniendo la pieza, una vez arriba se activa el sensor S7 y este activa V1, moviendo la pieza al punto C.

Condición de traslado al punto 5: V1=1 y S6=1 Paso 5.

Con el vástago arriba S7 adquiere el valor de uno y cuando se llega al punto C se activa el sensor S6 adquiriendo el valor de 1, a partir de la condición S7=S6=1 se activa V3 la cual baja el vástago, teniendo activado V5.

Condición de traslado al paso 6: S6= 1 y V2=0

Paso 6.

El sensor S6 activa la válvula V3 bajando el vástago y teniendo activada la válvula V5 de esta forma sostiene la pieza.

Condición de traslado al paso 7: S3=1.

Paso 7.

Cuando se cumple que los sensores S3 y S6 son igual a uno, se desactiva la ventosa.

Condición de traslado al paso 1: V5=0.

Paso 4.1

Se activa V4, sube el vástago junto con la ventosa activada (V5) se activa el sensor S7 y a su vez este activa V1, moviendo la pieza al punto B.

Condición de traslado al punto 5.1: V1=1

Paso 5.1

Cuando S6 se activa apaga V1, manteniendo V5 activo

Condición de traslado al paso 6.1: S5=1

Paso 6.1

S5 desactiva V5

Condición de traslado al paso 1: V5=0.

## **3.3 PROGRAMACIÓN EN LABVIEW**

Una vez que se estableció la secuencia a realizar, el siguiente paso es la implementación del diseño por medio de Labview

La programación en forma gráfica se realiza en dos partes, en el panel frontal y el diagrama de bloques (*figura 3.4*), en el primero se establece la interfaz de usuario, que son los controles e indicadores que se necesitan para observar y controlar el proceso y en el segundo se encuentra la programación del proceso que incluye declaración de variables ciclos while, for, funciones lógicas, osciloscopios, declaración de arreglos, etc.

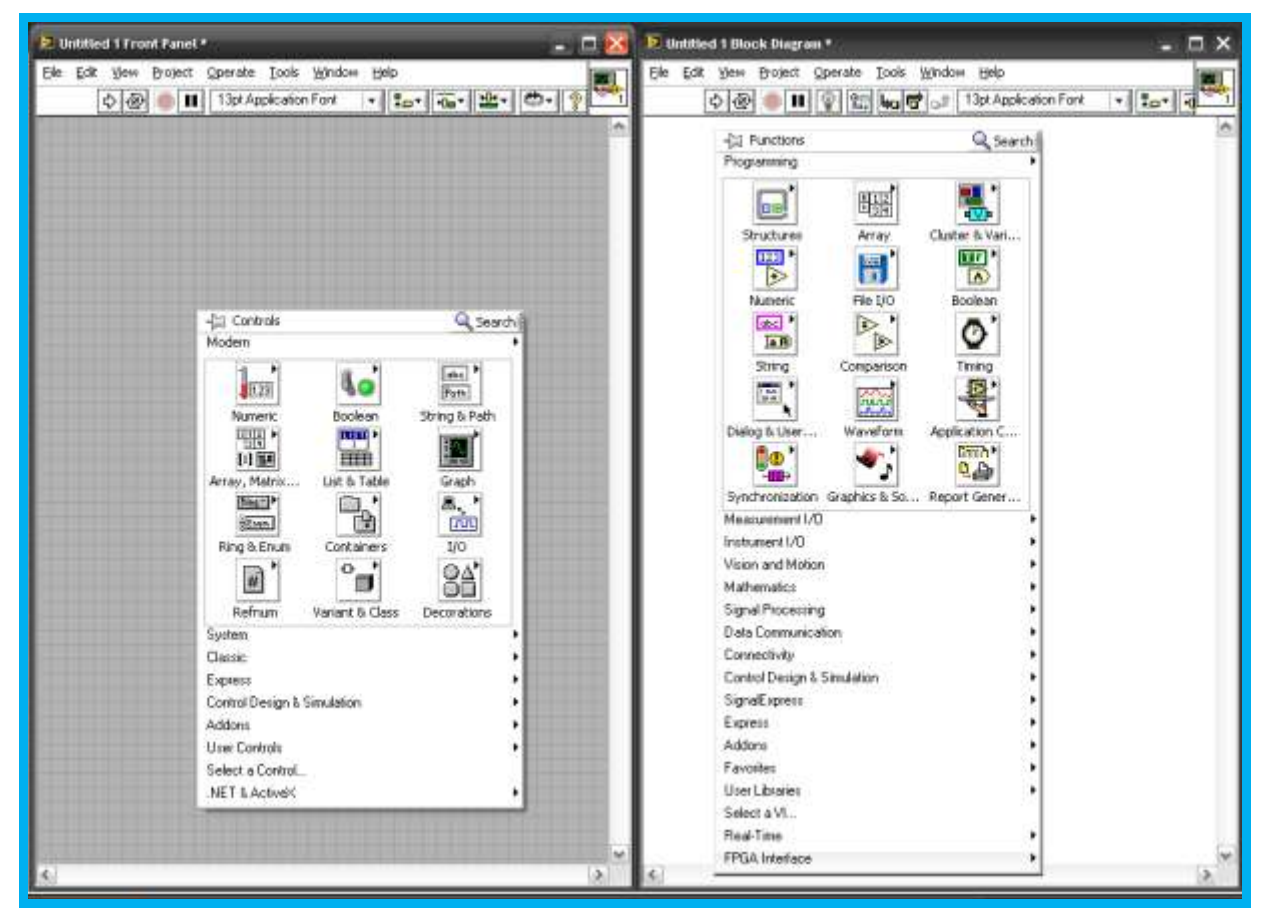

Figura. 3.4 Panel Frontal y Diagrama de Bloques

Tanto en el panel frontal como en el diagrama de bloques, existe una paleta de herramientas, que sirve tanto para editar el programa, o ejecutarlo según el modo de trabajo que se tenga.

#### **3.3.1 Interfaz de usuario**

La siguiente pantalla nos muestra el panel frontal, que es nuestra interfaz de usuario, en ella podemos observar los indicadores que nos dicen el estado de los sensores y el funcionamiento de las electroválvulas al encenderse o apagarse (*figura 3.5*)

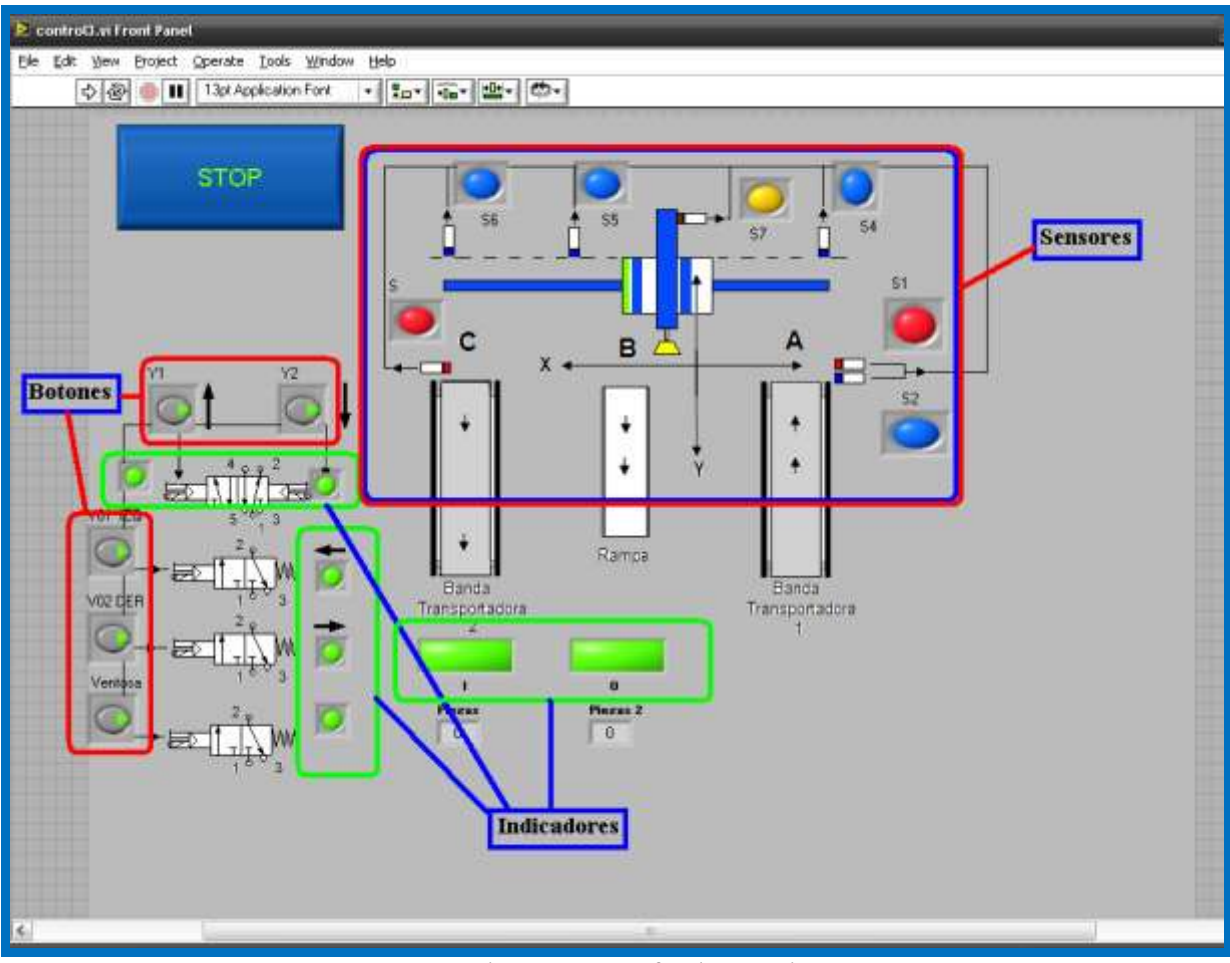

Figura. 3.5 Interfaz de Usuario

Una vez echo el panel frontal en donde se declararon las entradas y salidas del sistema se realizo la programación en la pantalla de bloques.

Con el GRAFCET del programa se procedió a desarrollar la programación del sistema.

Para desarrollar el programa, se tomo una de las opciones de LabVIEW que se llama *Diagrama de programación por estados ó Diagrama de transición de estados*, esta opción permite usar el patrón de diseños de cualquier algoritmo que pueda ser descrito a través de un diagrama de flujo, consiste en un conjunto de estados y una función de transición que lleva al siguiente estado.

## **3.3.2 Editor de Estados de LabVIEW**

La *figura 3.6* muestra la configuración de la maquina de estados. En el ciclo While se ejecuta continuamente el proceso y en la estructura CASE se ejecuta el código, dentro de la estructuras *while y case* mas pequeñas donde se tienen las condiciones para la transición de estado y para el caso de default. El editor de diagramas de estados, nos representa de forma visual la construcción del proceso y en él se crean los estados y ligas, podemos observar en la *figura 3.6* como en el editor de estados se creo el "estado 1" y la condición de transición "condición 1" y a su vez se crearon simultáneamente en el diagrama de bloques de esta forma se crea la programación de cualquier proceso.

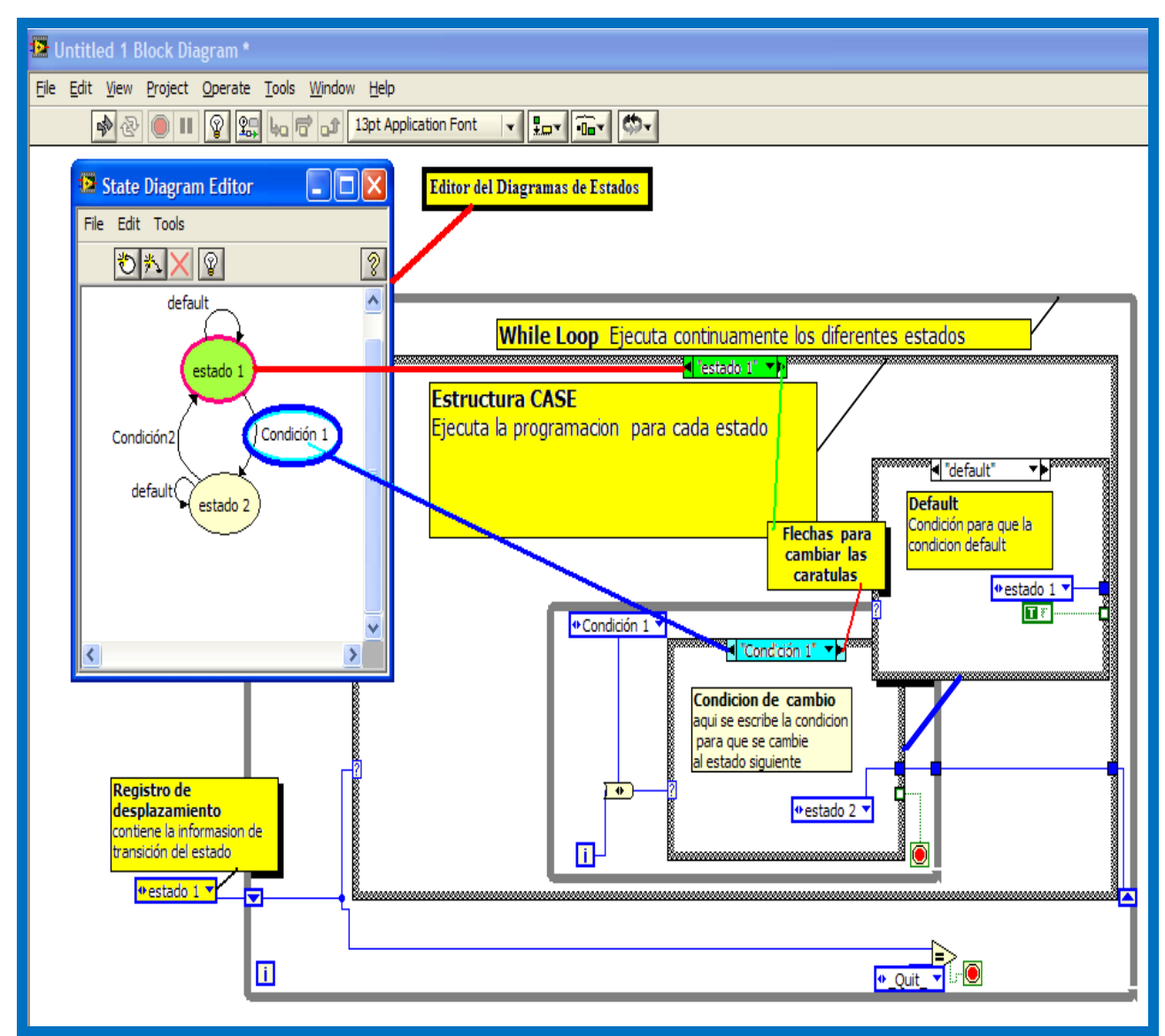

Figura. 3.6 Editor de Estados de LabVIEW

## **3.3.3 Diagrama de estados**

Para el programa de la estación de manipulación se construyó el siguiente diagrama de estados (*figura 3.7*).

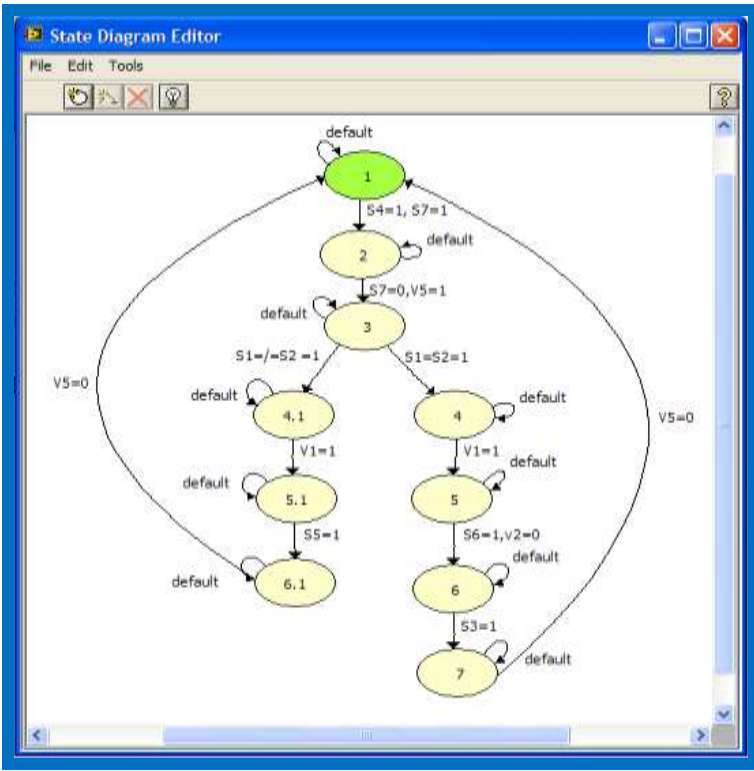

Figura. 3.7 Diagrama de Estados

Primero se establecieron las entradas y salidas en el programa, la *figura 3.8* muestra las entradas y salidas, así como la declaración de las variables de entrada y salida

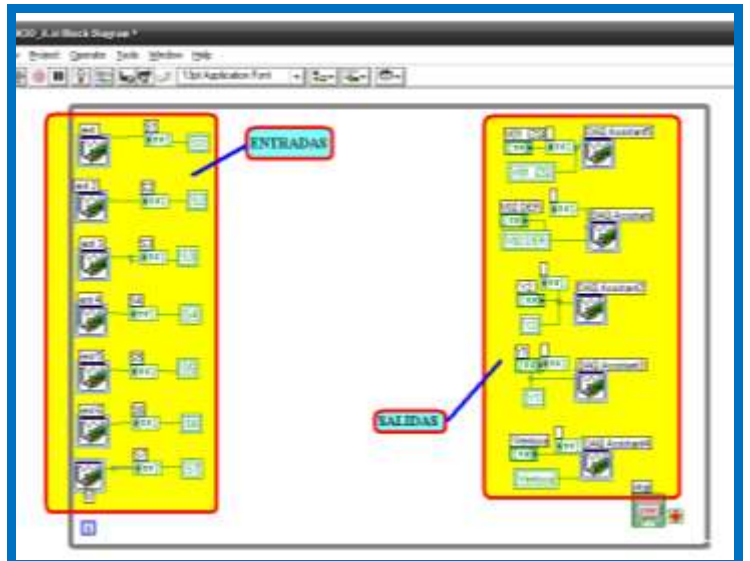

Figura. 3.8 Entradas y Salidas

#### **3.3.4 Menú EXPRES**

Las entradas y salidas se realizaron con el menú EXPRESS en LabVIEW, seleccionando DAQ Assistant, para determinar la configuración de E/S digital y la opción de línea como se muestra en la *figura3.9*

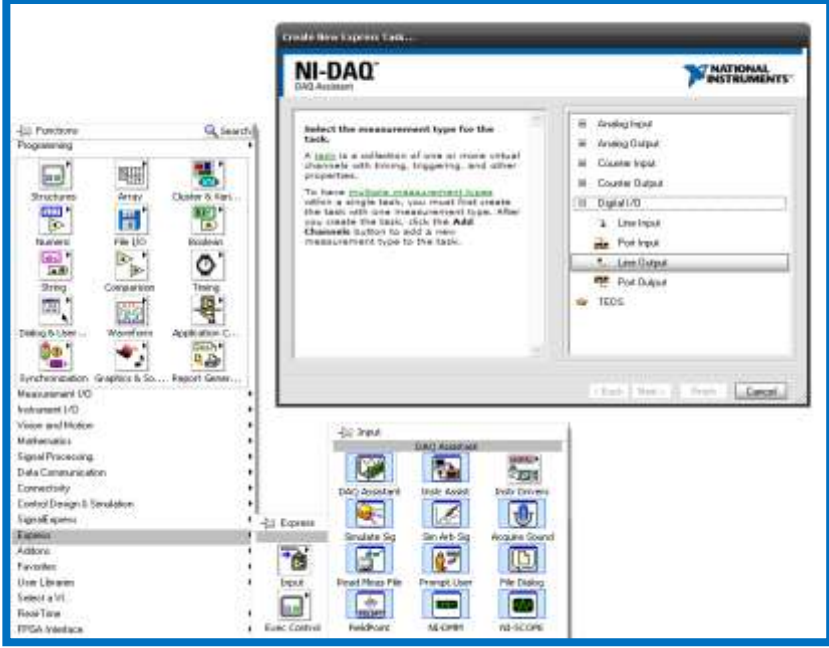

Figura.3.9 Menú EXPRES de LabVIEW

Las entradas se seleccionaron desde el puerto cero línea cero, hasta el puerto cero línea seis y las salidas del puerto cero línea siete al puerto uno línea tres (*figura 3.10*)

| <b>TI</b> Physical          |
|-----------------------------|
| Supported Physical Channels |
| ⊟''': Dev1 (USB-6008)       |
| port0/line0<br>;            |
| ├── port0/line1             |
|                             |
| - port0/line3               |
| :----- port0/line4          |
| ├── port0/line5             |
| port0/line6                 |
| ├── port0/line7             |
| port1/line0<br>3.           |
| ¦…… port1/line1             |
| ⊱…… port1/line2             |
| <sub>i……</sub> port1/line3  |
|                             |
|                             |

Figura. 3.10 Puertos de Comunicación

Una vez seleccionadas las entradas y salidas se inicio la programación de cada uno de los estados, para esto se utilizaron las funciones lógicas and, or, not y se declararon valores de tipo lógico.

En las siguientes figuras se describe la programación por estados.

La programación se siguió de acuerdo al diagrama de GRAFCET que se realizó anteriormente.

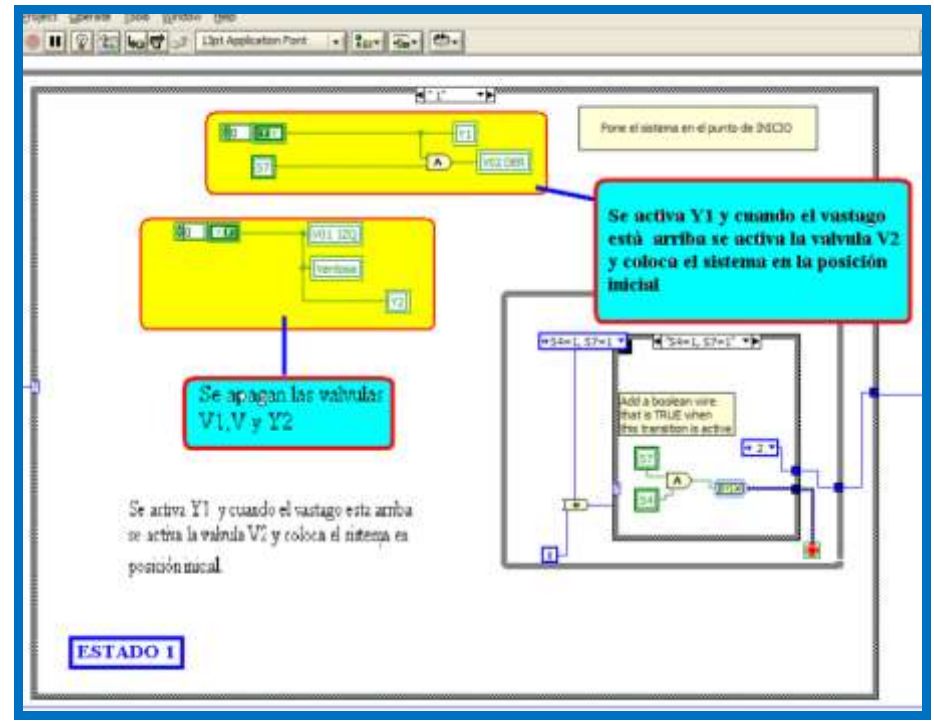

#### **3.3.5 Estado 1**

Figura. 3.11 Estado 1

Este punto es el principio de la programación y su función es llevar el sistema al punto cero ó posición inicial (*fig. 3.11*) , para lo cual primero se apagan las válvulas V1, V y Y2 y así queda libre el sistema, para que se pueda desplazar al punto de inicio, al activar la válvula Y1 que mueve el pistón hacia arriba y posteriormente se identifica con ayuda del sensor S7 que a su vez activa a la válvula V2 que desplaza al cilindro a la posición A una vez ahi se cambia de estado cuando S7 y S4 son igual a uno.

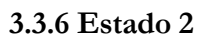

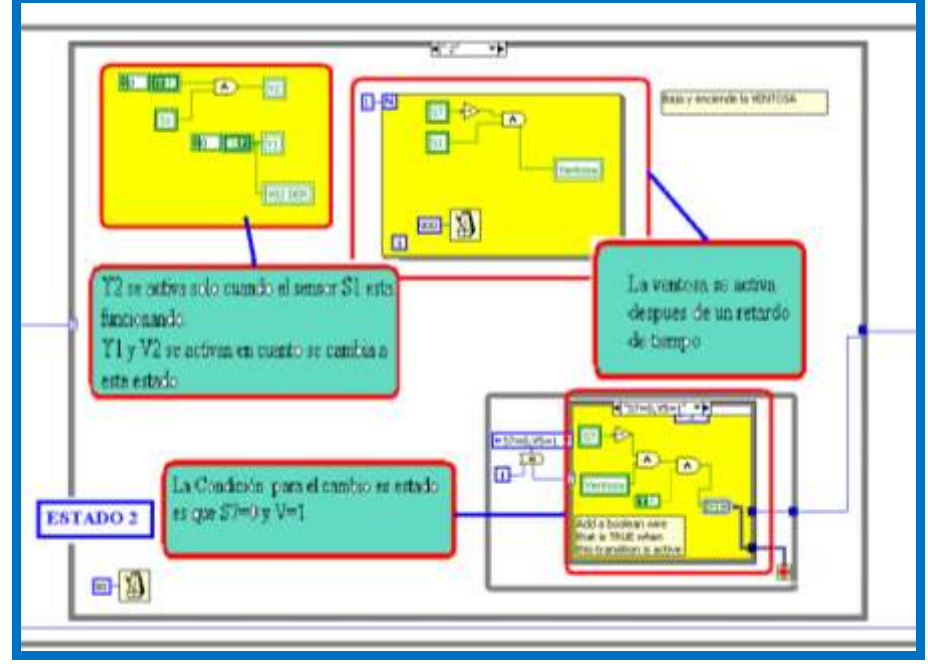

Figura. 3.12 Estado 2

Cuando el sistema se encuentra en el punto de inicio está en espera de una pieza (*fig 3.12*), el vastago se mantiene adentro del piston, hasta que el sensor S1 detecta la presencia de una pieza, entonces se activa Y2 y se apaga Y1 y V2, posteriormente se activa la ventosa cuando señal del sensor S7 marca cero, se sujeta la pieza y se cambia de estado con las condisiones S7 igual a cero y V5 igual a uno.

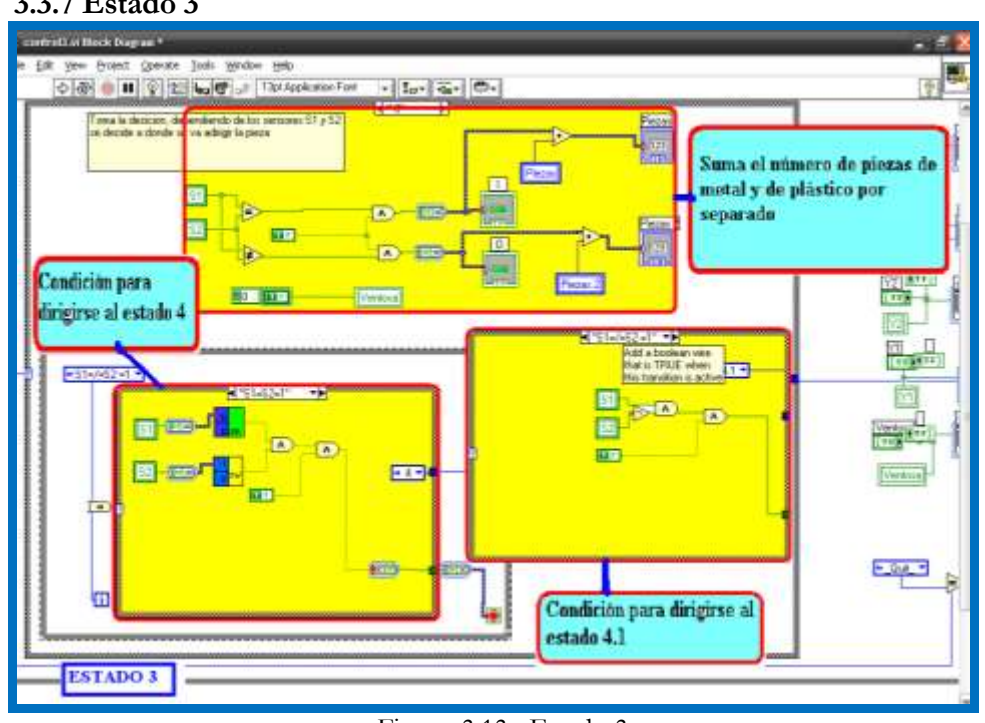

**3.3.7 Estado 3**

Figura. 3.13 Estado 3

En este punto (*fig. 3.13*) se toma la decisión del traslado de la pieza al punto B ó al punto C, esto se hace con los sensores S1 y S2, al mismo tiempo se realiza un conteo del número de piezas en los diferentes puntos y se hace comparando las entradas de los sensores, si son iguales ó diferentes, si son iguales se enciende el indicador de la posición C, y si solo se activa el sensor S1 se activa el indicador de la posición B.

En la *figura 3.13* podemos observar las dos condiciones de transición para que se desplace la pieza a uno de los dos diferentes puntos.

Transición al estado 4 que S1 sea igual a uno e igual a S2.

Transición al estado 4.1 que S1 sea igual a uno y S2 sea igual a cero.

#### **3.3.8 Sub VI Flip Flop SR**

En la *figura 3.13* se observan dos bloques, estos dos bloques son dos sub VI, los cuales son programas auxiliares y que en este caso cumplen la función de un Flip Flop SR, se puede ver la configuración en compuertas NOR en la *figura 3.14* y la programación en LabVIEW en la misma figura.

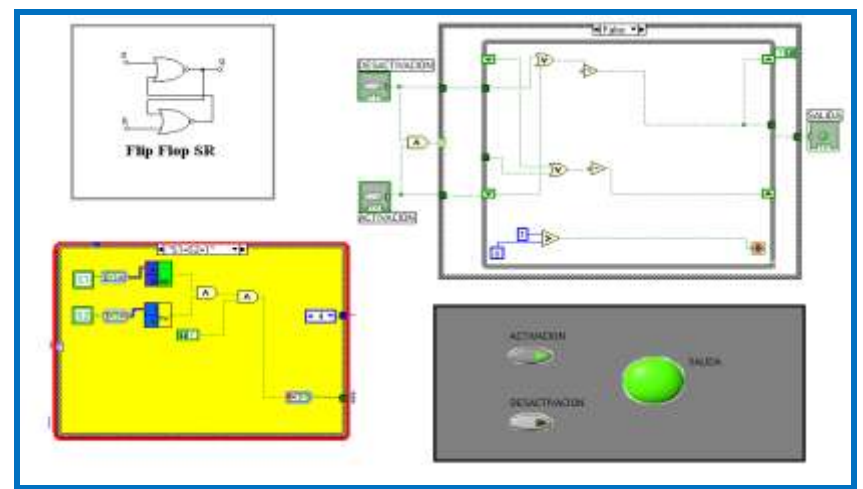

Figura. 3.14 Sub VI Flip Flop SR

#### **3.3.9 Estado 4**

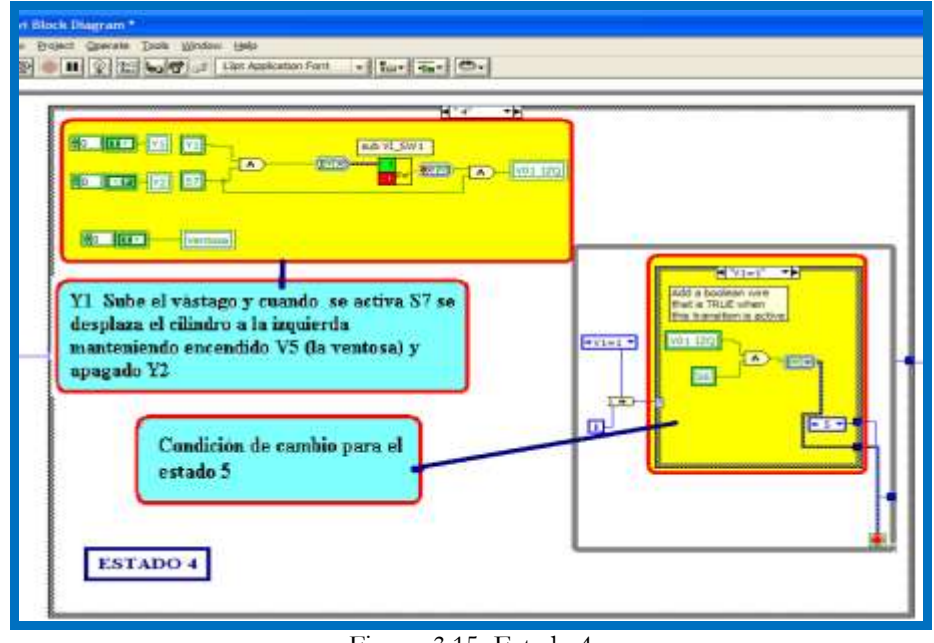

Figura. 3.15 Estado 4

En este punto se ha tomado la decisión de que la pieza se dirija al punto C, observamos en la *figura 3.15* que Y1 se activa, Y2 se apaga y solo se espera que el sensor S7 se active para desplazar la pieza a la derecha a través de la válvula V1 donde el sub VI SW1 mantiene activa a V01 y se utiliza nuevamente el sub VI SR

**3.3.10 Estado 5** 

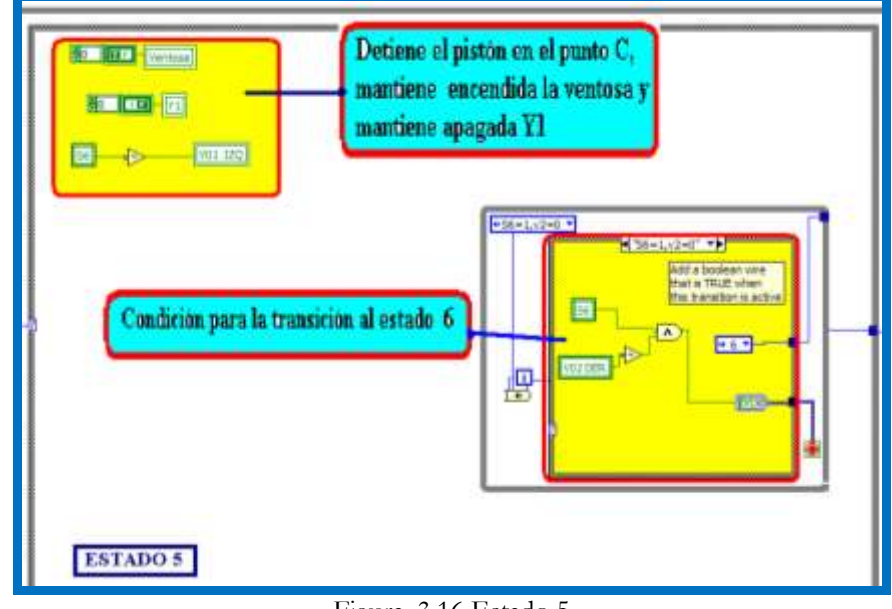

Figura. 3.16 Estado 5

En la *figura 3.16* se espera a que el actuador este en la posición C y el sensor S6 indica cuando este se encuentre ahí, una vez detectado el pistón, se apaga a V1 pero mantiene encendida la ventosa para que la pieza este sujeta.

La condición de transición al siguiente punto es que S6 sea igual a uno y V2 sea igual a cero.

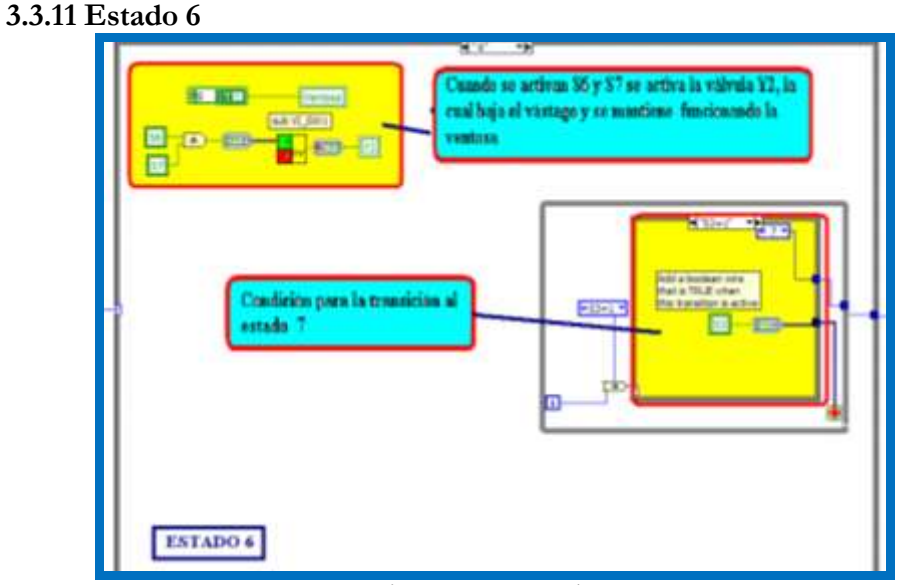

Figura. 3.17 Estado 6

En la *figura 3.17* se tiene que cumplir que S7 y S6 se encuentran activos simultáneamente para activar Y2 cuando esto sucede se baja el vástago del pistón y se mantiene activa la ventosa sobre la banda transportadora. Y la condición de transición al estado siguiente, es que este activo S3.

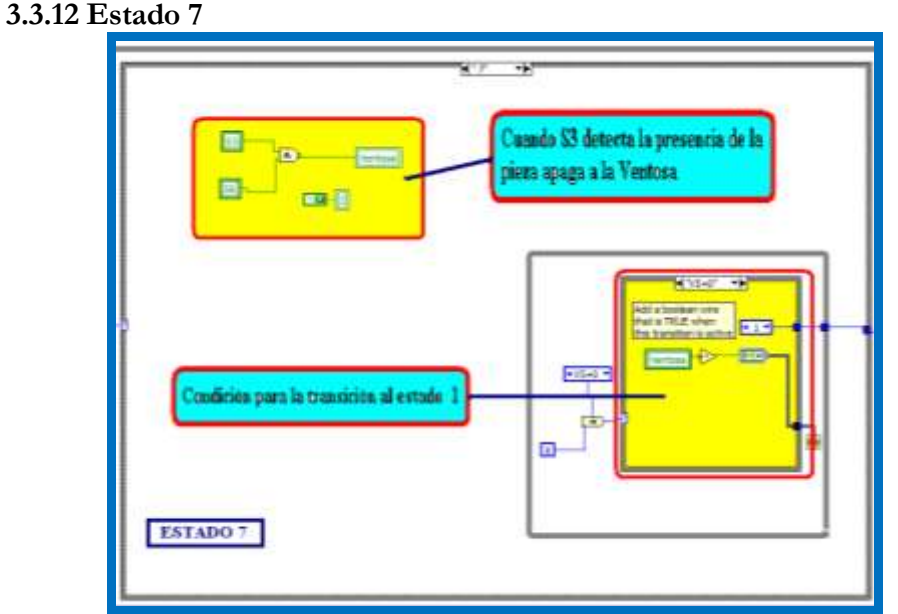

Figura. 3.18 Estado 7

Las acciones que se realizan en el estado siete (*fig. 3.18*) son las siguientes, cuando se activa S3 y se encuentre activo el sensor S6, se apaga la ventosa y se suelta la pieza para que sea transportada por la banda.

Una vez hecho esto se pasa a la condición de transición la cual es que V5 sea igual a cero, y el sistema regresa al Estado1 quedando en espera de otra pieza.

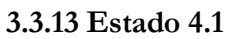

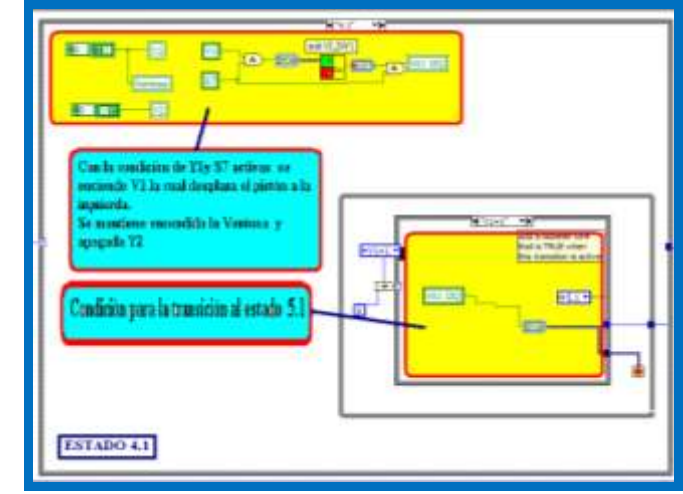

Figura. 3.19 Estado 4.1

En este punto (*fig. 3.19*) se tomo la decisión de que la pieza va dirigida al punto B y Y1 se activa, Y2 se apaga se mantiene activa la ventosa y solo se espera que el sensor S7 se active para mover la pieza a la derecha a través de la válvula V1 donde el sub VI SW1 mantiene activa a V01.

La condición de transición al estado 5.1 es que V1 sea igual a uno.

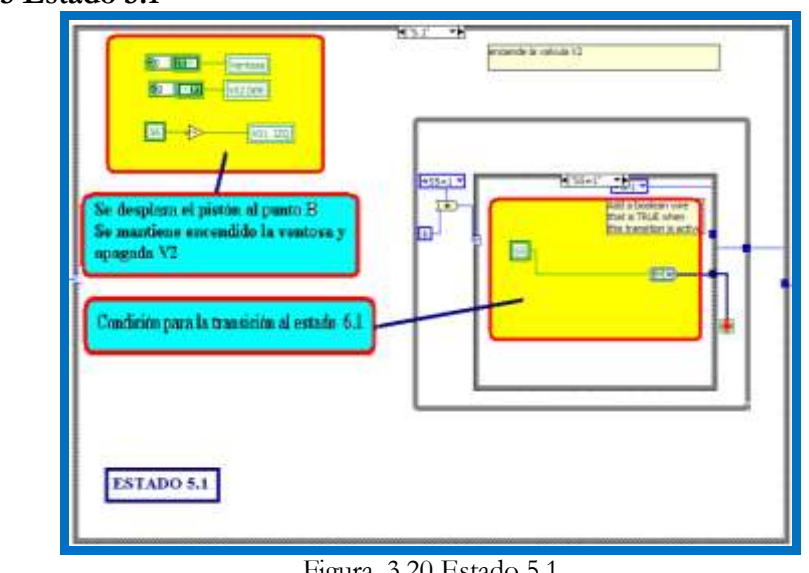

**3.3.15 Estado 5.1**

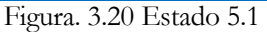

En este estado (*fig. 3.20*) se mantiene encendida la ventosa así como la válvula V2 la cual mueve el pistón hacia la derecha.

La condición de transición al siguiente estado es S5 sea igual a uno.

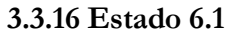

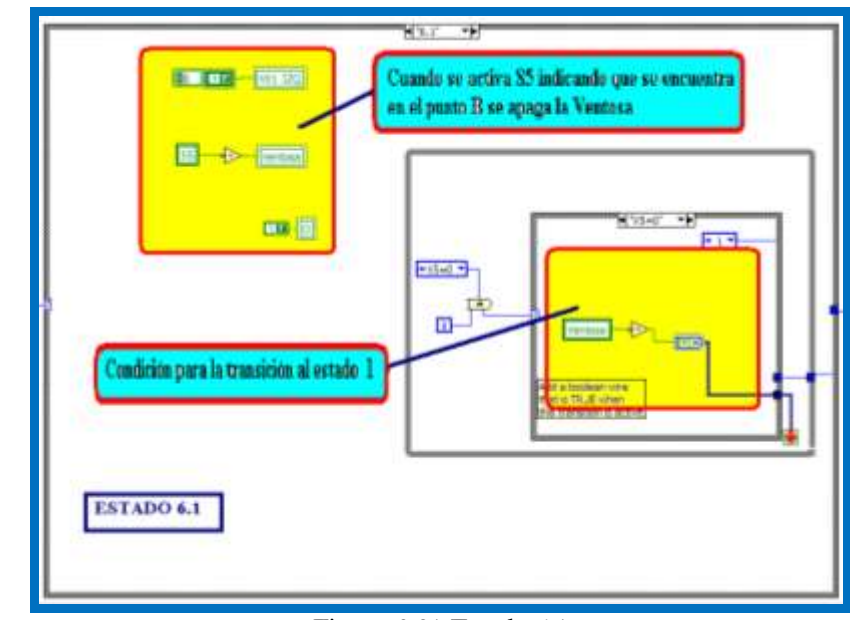

Figura. 3.21 Estado 6.1

En la *figura 3.21* podemos observar que cuando se activa S5 se desactiva la ventosa por medio de un negador ó compuerta NOT como se puede ver en la figura 3.17 y se suelta la pieza en la posición B.

La condición de transición es, que la V5 sea igual a cero, lo que propicia que se regrese al estado 1 y el sistema queda en espera de otra pieza.

## **3.4 PRUEBAS Y VERIFICACIÓN**

Para comprobar el buen funcionamiento del programa se realizaron varias pruebas, por medio de un circuito de simulación (*fig.3.22*), en el cual manualmente se daban las entradas y se observaban las salidas, esto permitió observar el comportamiento del sistema.

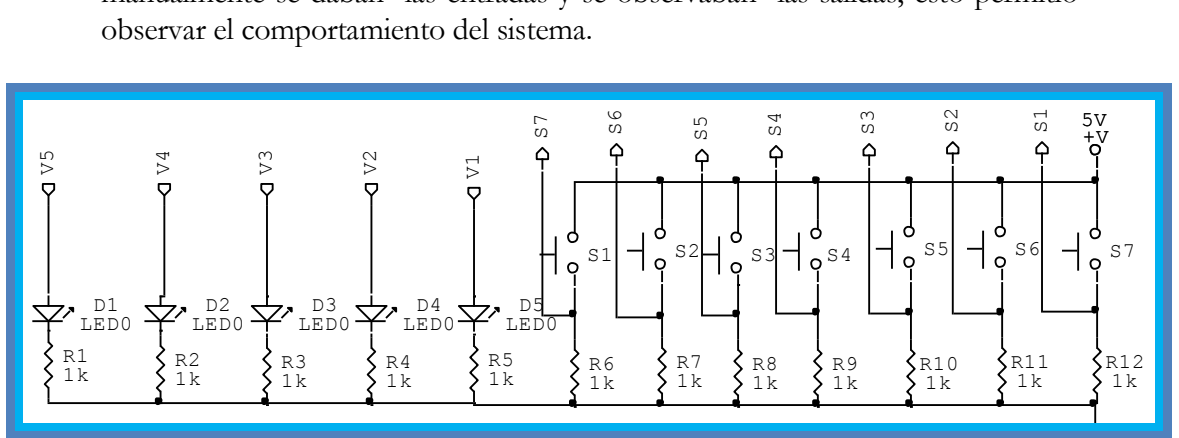

Figura. 3.22 Diagrama del Circuito de Simulación

El objetivo de esta tarjeta (*fig.3.23*) es verificar fuera de línea la programación, antes de probarla con la estación de manipulación, así una vez que se obtenían resultados satisfactorios se realizaban las pruebas con el sistema real y se evito hacer pruebas innecesarias en la estación de manipulación.

En la realización de las pruebas los pulsadores equivalían a los sensores y los leds a las electroválvulas, cuando se realizaba una secuencia se observaba en la pantalla de la computadora y al mismo tiempo en los leds de la tarjeta el comportamiento del programa de acuerdo a las entradas que se le daban por medio de los pulsadores.

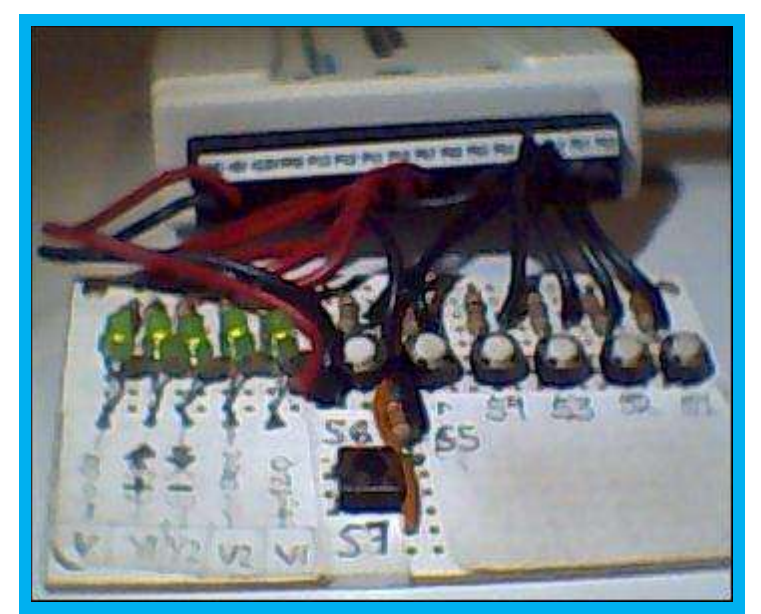

Figura. 3.23 Tarjeta de simulación.

La primera prueba fue, el accionamiento de una de las electroválvulas y el funcionamiento de un sensor, aquí se revisó la comunicación con la tarjeta y su respuesta (*fig.3.24*)

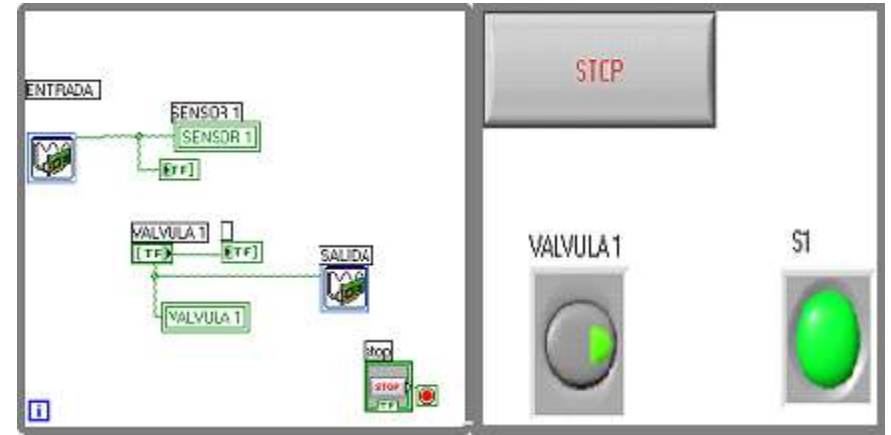

Figura 3.24 Programa de prueba 1

La segunda prueba fue la activación de todas las electroválvulas y de los sensores, comprobando las estradas y salidas (*fig. 3.25*).

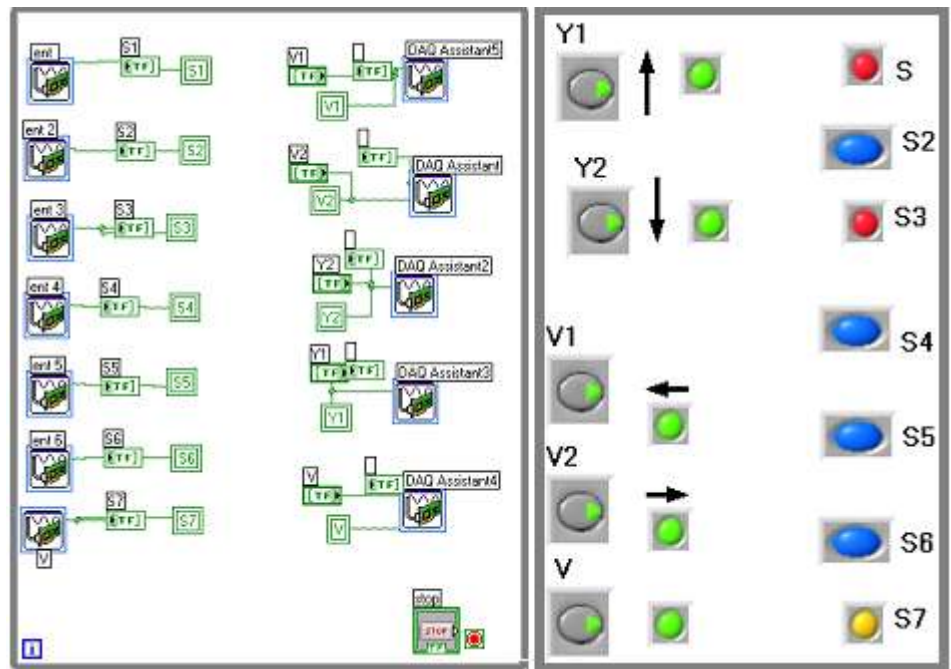

Figura. 3.25 Programa de prueba 2

En la tercera prueba (*fig. 3.26*)se utilizó el sistema por completo, válvulas, actuadores y sensores funcionando de manera manual ya que se manipuló la estación, activando las electroválvulas para que estas a su vez hicieran funcionar a los actuadores y sensores, revisando así la respuesta del sistema.

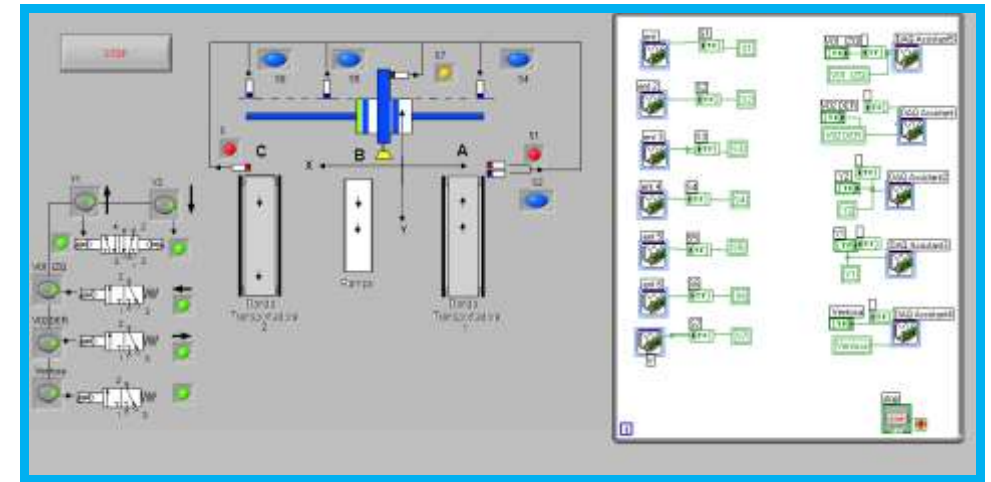

Figura.3.26 Programa de prueba 3

La última prueba fue la utilización del programa principal, en esta prueba se observó el funcionamiento general (*fig.3.26*), la sincronización y la retroalimentación por medio de los sensores, en esta última parte se corrigieron los errores en la sincronía, ya que cuando se presentaron se reviso el GRAFCET y se ajustó y modificó la parte afectada, para que el funcionamiento fuera como se planeo, también se realizaron ajustes a las bandas transportadoras y a los actuadores para que el sistema estuviera a punto y que en futuros usos solo fuera necesario el cambio en la programación.

# **CAPITULO 4: INTEGRACIÓN DEL CONTROLADOR AL PROCESO**

La estación de manipulación esta formada por un panel central en donde están colocados tres rieles, uno es específico para el PLC S7-300 de siemens y los otros dos son riel DIN de 35mm, en donde se pueden colocar cualquier tipo de módulo con conexión a riel; también se encuentra instalados el interruptor de voltaje de AC con conexión a riel, DIN, el interruptor general, el de las bandas transportadoras así como el botón de paro, además se encuentra montado a un costado, la interfaz de potencia del modulo USB6008. La *figura 4.1* nos muestra como esta constituido y donde están colocadas cada una de las partes.

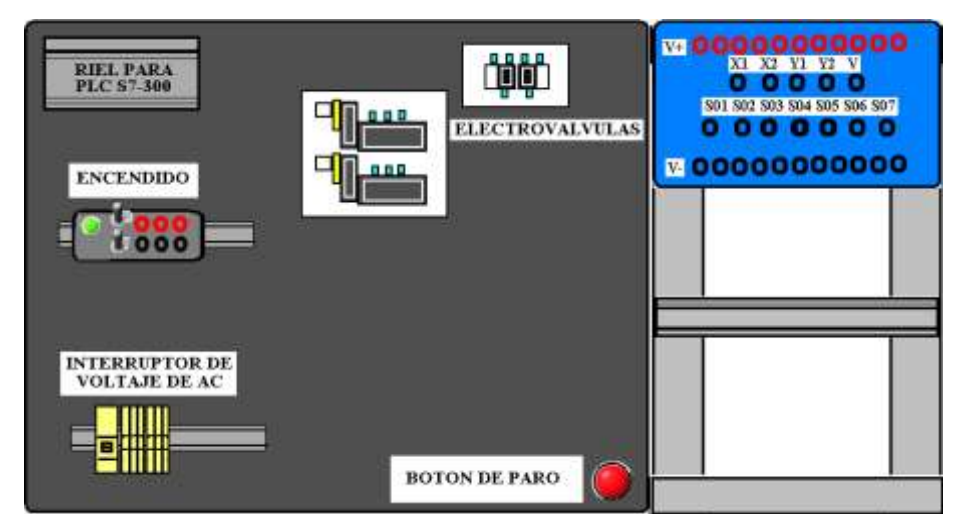

Figura. 4.1 Panel Frontal de la Mesa

En la mesa se encuentra la estación de manipulación en donde se tiene instalado todos sus componentes, bandas, actuadores, sensores y electroválvulas (*figura 4.2*).

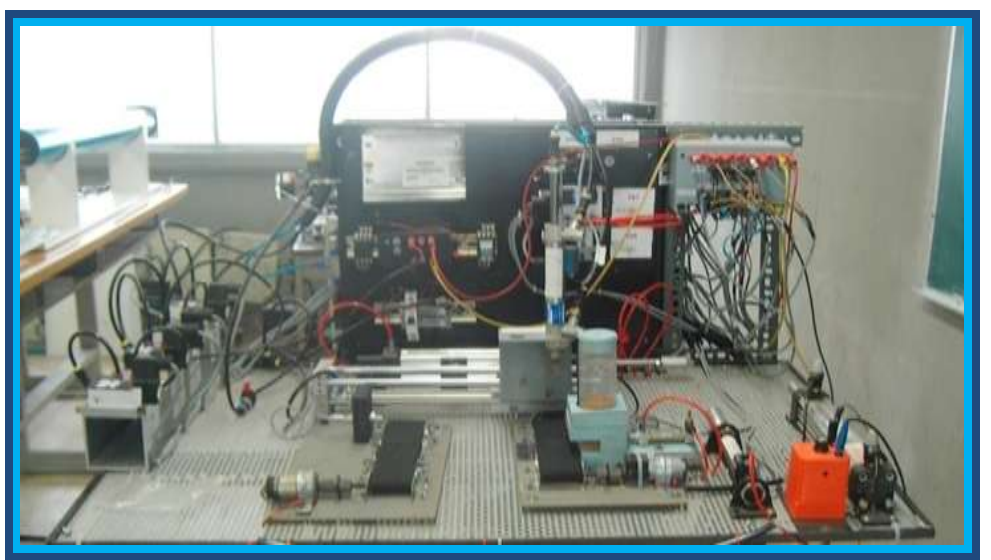

Figura. 4.2 Mesa de Trabajo

## **4.1 PRUEBAS DE OPERACIÓN**

Una vez que se realizaron las pruebas de control y respuesta del sistema por separado; así como la programación, se realizó la integración de la parte mecánica, neumática y de control.

El sistema, como se muestra en la *figura 4.3,* tiene todos los elementos necesarios para funcionar y solo es necesaria la sincronización, la cual se realizó por medio del programa de control.

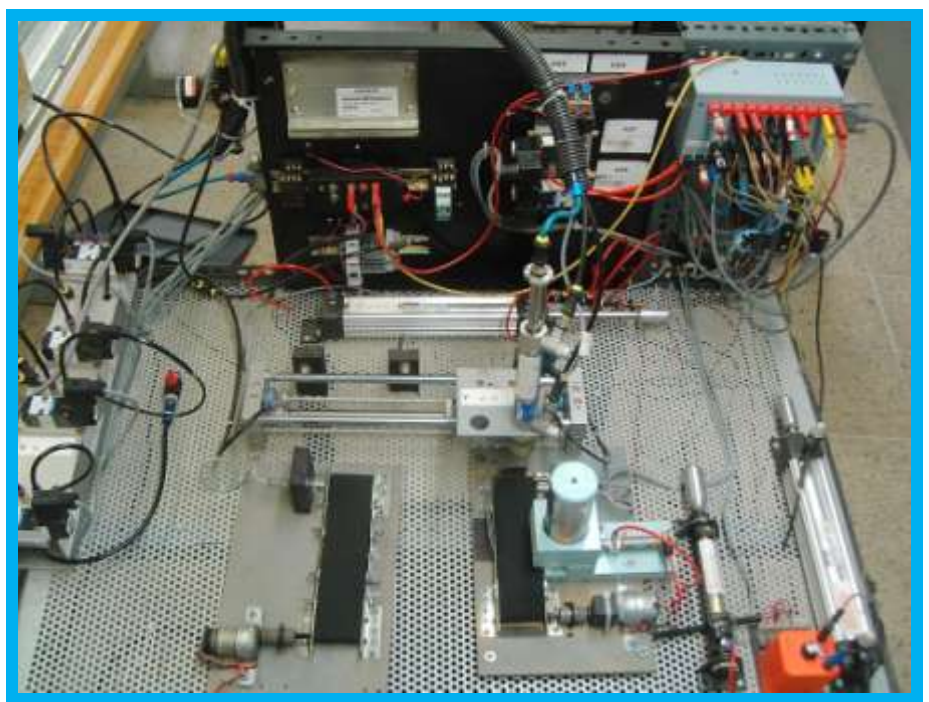

Figura. 4.3 Estación de manipulación terminada

Cuando se armo el sistema se tomó en cuenta las características de cada uno de los dispositivos que forman la estación de manipulación, quedando colocados en su lugar, las bandas transportadoras, las electroválvulas, el cableado eléctrico, el actuador lineal neumático, el pistón con vetosa, las conexiones de mangueras, la unidad de mantenimiento, el despachador de piezas, la interfaz de potencia y la fuente de alimentación de 24 VCD que alimenta a la estación.

Una vez realizado el armado del sistema se comprobaron en conjunto los actuadores, sensores y electroválvulas por medio de un programa que activa cada uno de los componentes.

Antes de correr un programa se realizaban ajustes de los sensores *(fig. 4.4),* dando las distancias necesarias para que no hicieran contacto con el actuador lineal, pero que fuera suficiente para activarlo, está distancia se encuentra en los datos técnicos de los sensores, la cual dice que debe de ser de 4mm como estándar para que la conmutación sea eficiente.

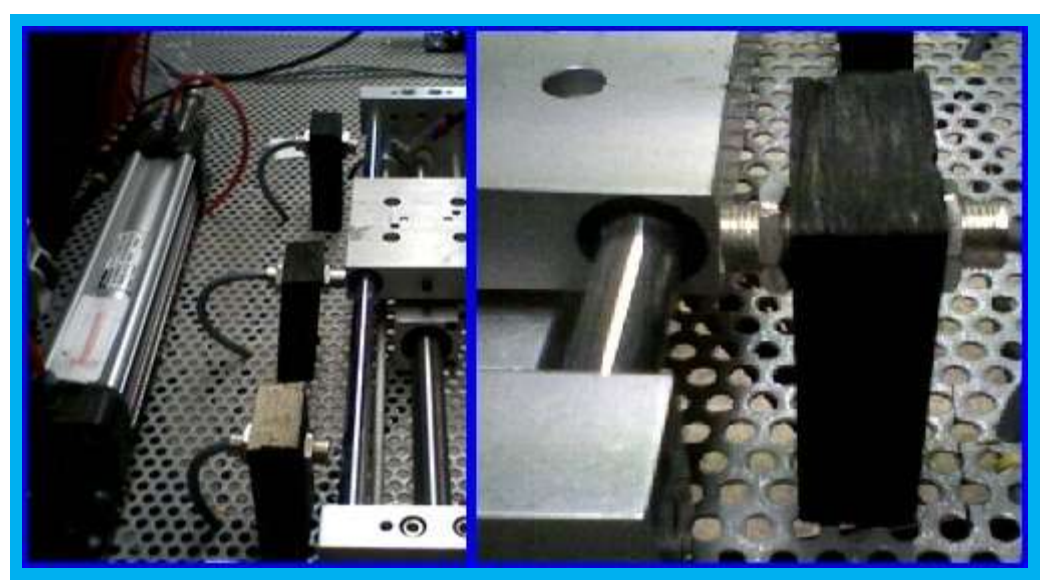

Figura. 4.4 Ajuste de Sensores

Los demás ajustes se hicieron a las bandas transportadoras y a las conexiones de las electroválvulas.

Una vez hecho esto, se realizaron las pruebas de sincronización del sistema, trabajando con el programa y el modulo USB6008 conectados directamente a la interfaz de potencia y a todo el sistema en general.

Cuando se realizaron las pruebas y se detectaron errores, estos se corrigieron de forma que el programa de control quedo finalizado tal y como se mostró en el capitulo anterior.

La interfaz gráfica permitió ver el comportamiento así como la manipulación y control del sistema.

## **4.2 PRUEBAS DE AUTOMATIZACIÓN GENERAL**

Las *figuras 4.5, 4.6 y 4.7* nos muestran una corrida del sistema, en las cuales se observa cuando toma la pieza, cuando la desplaza y cuando la deja en la segunda banda transportadora.

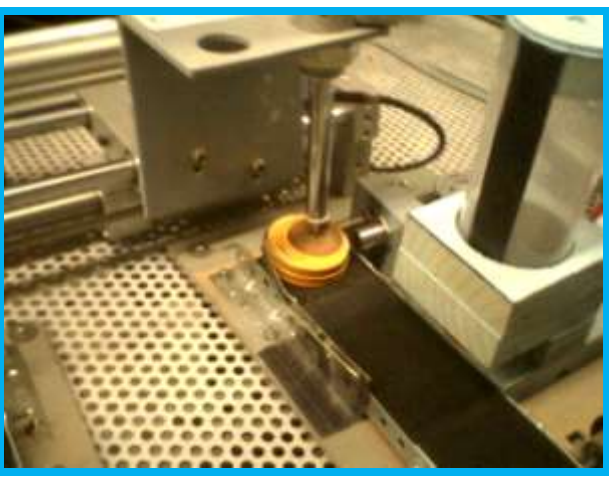

Figura. 4.5 Toma de la pieza

En la *figura 4.5* se observa cuando llega la pieza al punto A en donde, por medio de los sensores que se ven a un costado de la pieza, se toma la decisión de enviarla al punto C, activando las válvulas correspondientes para que baje la ventosa y tome la pieza.

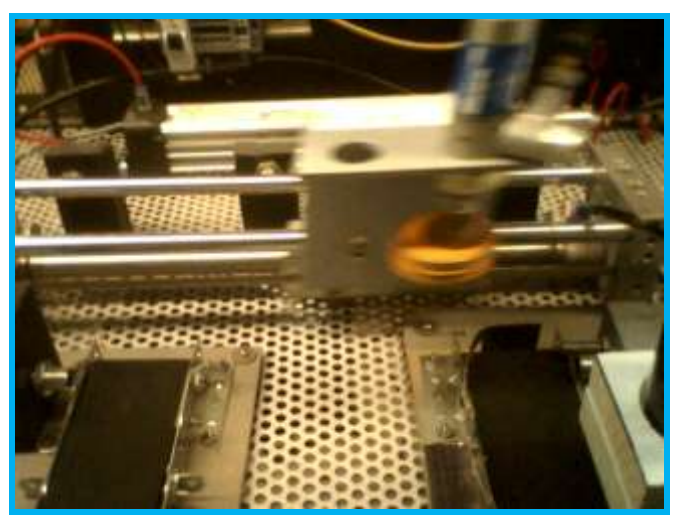

Figura. 4.6 Traslado de la pieza

Una vez que se ha tomado la pieza, se levanta y se traslada al punto C. En la *figura 4.6* se observa como la pieza es llevada al punto C

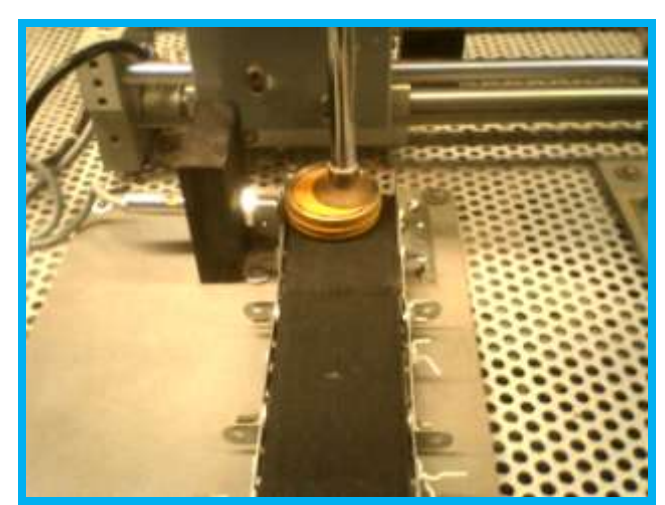

Figura. 4.7 Llegada de la pieza al punto C

Por último, la pieza llega al punto C (*figura 4.7*), en donde el sensor S3 la detecta y la suelta, para que el proceso regrese al punto de inicio y se tome la pieza siguiente.

En todo el proceso se observó como se activan los sensores y las electroválvulas, llevando a cabo la secuencia programada.

## **CONCLUSIONES**

El proceso simulado es una parte de lo que existe en la industria, el sistema que desplaza en dos ejes y permite simular el comportamiento de un sistema real.

La importancia de desarrollar este proyecto es que me permitió ver los elementos que son necesarios para desarrollar una automatización, la cual podemos decir que consiste en dos partes: el *mando* y la *operación.* El mando es el programa central en donde se tiene la interfaz de control y es el elemento principal del sistema, ya que se encarga de la supervisión y control, *la parte operativa* podemos decir, es la que actúa directamente sobre la estación y son los actuadores neumáticos que hacen que el sistema se mueva y realice el proceso.

La realización del simulador industrial electroneumático, permitió aplicar los conocimientos adquiridos en la carrera, ya que se utilizó la electrónica, la programación y la neumática, todas combinadas para dar forma a una mesa didáctica que permita a los alumnos de la facultad utilizar el control industrial de tipo binario, analizando y manipulando el comportamiento real de un sistema, lo cual ayudara a desarrollar sus conocimientos, al ponerlos en practica, realizando la programación y puesta en marcha del sistema.

Al realizar la integración del sistema y efectuar la construcción y ensamblado neumático pude conocer el funcionamiento de la neumática así como sus aplicaciones y usos. La utilización de LabVIEW y del modulo USB6008 ayudo a que el desarrollo de la programación y comunicación fuera mas fácil , ya que su interfaz gráfica es de fácil aplicación, lo que me permitió monitorear el desarrollo del proceso. Otro punto importante fue utilizar el editor de diagrama de estados que posee LabVIEW, ya que su estructura de programación me ayudó a realizar más rápida y eficientemente la programación, siguiendo los pasos planteados en el GRAFCET.

Al realizar la integración del sistema fue necesario construir una interfaz de potencia para poder controlar las electroválvulas, ya que los niveles del modulo USB6008 son TTL esto hiso necesario adecuar los niveles, tanto de entrada como de salida para poder procesar la información recibida. a través de los sensores y dar la repuesta adecuada por medio de los actuadores.

Una vez integrado el sistema, se observó el trabajo en conjunto de la electrónica, la programación y la neumática, gracias a la planeación y aplicación de las herramientas, así como los pasos a seguir, lo que me permitió organizar el desarrollo de la programación e implementación, todo esto con los recursos que se tenían a la mano, ya que solo se utilizó el material existente, por este motivo fue muy importante la investigación previa, en donde se analizaron diferentes procesos industriales y se determinó cual se adaptaba mas al material existente, esta investigación también me permitió ver las aplicaciones que la automatización y la neumática tienen en conjunto, y su importancia en la industria.

#### **BIBLIOGRAFÍA**

- Carlos Chicala, *Adquisición de datos*. Soluciones en control, 2004.
- *Labview Básico I*. Introducción, Manual del curso. National Instruments, 2006.
- *Labview Básico II*. Desarrollo, Manual del curso, National Instruments, 2006.

José Manuel Gea, Vicent Llandonosa. *Ciclos Básicos de Ciclos Neumáticos y Electroneumáticos*, Alfaomega, 1999.

- Ramón Piedrafita Moreno. *Ingeniería de la automatización industrial*, Alfaomega, 2007.
- Josep Balcells, José Luis Romeral. *Autómatas programables.* Alfaomega, 2004.

USER GUIDE AND SPECIFICATIONS USB-6008/6009, National Instruments, 2004-2005.

Aquilino Rodríguez Penin. Célula MPS-C, Estación de Manipulación. Manual de Funcionamiento. Festo Didactic, 2003.

Art Systems, Festo FluidSIM *Manual de usuario*. Art Systems, 2003.

LabVIEW State Diagram Toolkit User Guide, National Instrumens, 2003

Robert F. Coughlin, *Amplificadores operacionales y circuitos integrados lineales*. , Pearson 1999

#### **PAGINAS WEB**

<http://www.ni.com/es/> <http://zone.ni.com/devzone/cda/tut/p/id/3024#toc0> [http://sine.ni.com/apps/utf8/nievn.ni?action=display\\_webevents\\_by\\_date&no](http://sine.ni.com/apps/utf8/nievn.ni?action=display_webevents_by_date&node=202958&l=esa) [de=202958&l=esa](http://sine.ni.com/apps/utf8/nievn.ni?action=display_webevents_by_date&node=202958&l=esa) [https://xdki.festo.com/xdki/data/doc\\_es/PDF/ES/VAC-ACC\\_ES.PDF](https://xdki.festo.com/xdki/data/doc_es/PDF/ES/VAC-ACC_ES.PDF) [http://www.festo-didactic.com/mx-es/learning-systems/mps-sistema-de](http://www.festo-didactic.com/mx-es/learning-systems/mps-sistema-de-producci-n-modular/)[producci-n-modular/](http://www.festo-didactic.com/mx-es/learning-systems/mps-sistema-de-producci-n-modular/) <http://www.festo-didactic.com/int-en/> [www.fluidsim.com](http://www.fluidsim.com/) http://www.ing.uc.edu.ve/~emescobar/automat\_I/contenido\_menu/Unidad [II/Contenido/pagina1/pagina1.htm](http://www.ing.uc.edu.ve/~emescobar/automat_I/contenido_menu/Unidad_II/Contenido/pagina1/pagina1.htm) <http://www.euskalnet.net/j.m.f.b./neunatica.htm> <http://olmo.pntic.mec.es/jmarti50/portada/index.htm> <http://www.infoplc.net/>

#### **Apéndice A: Sensores**

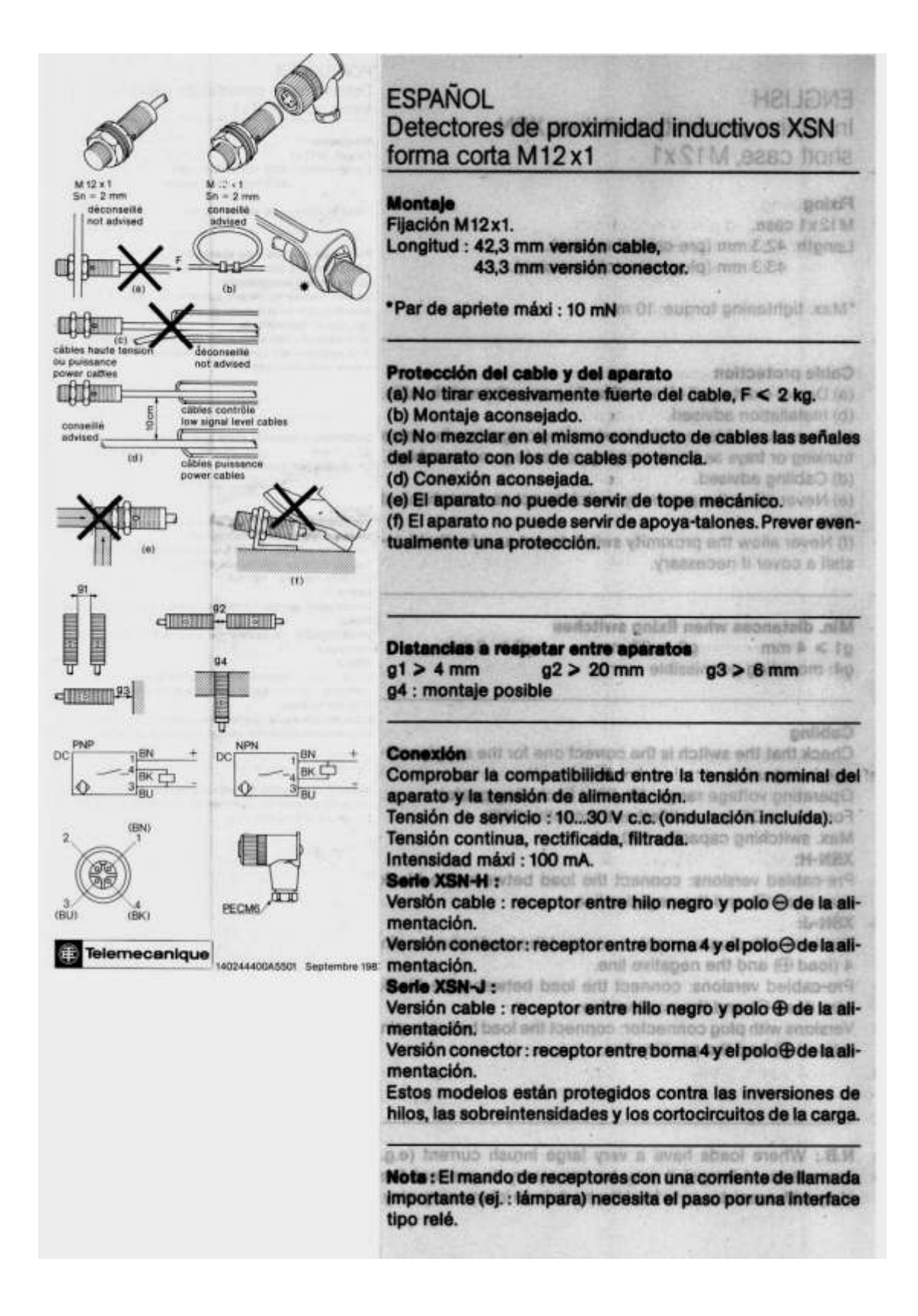

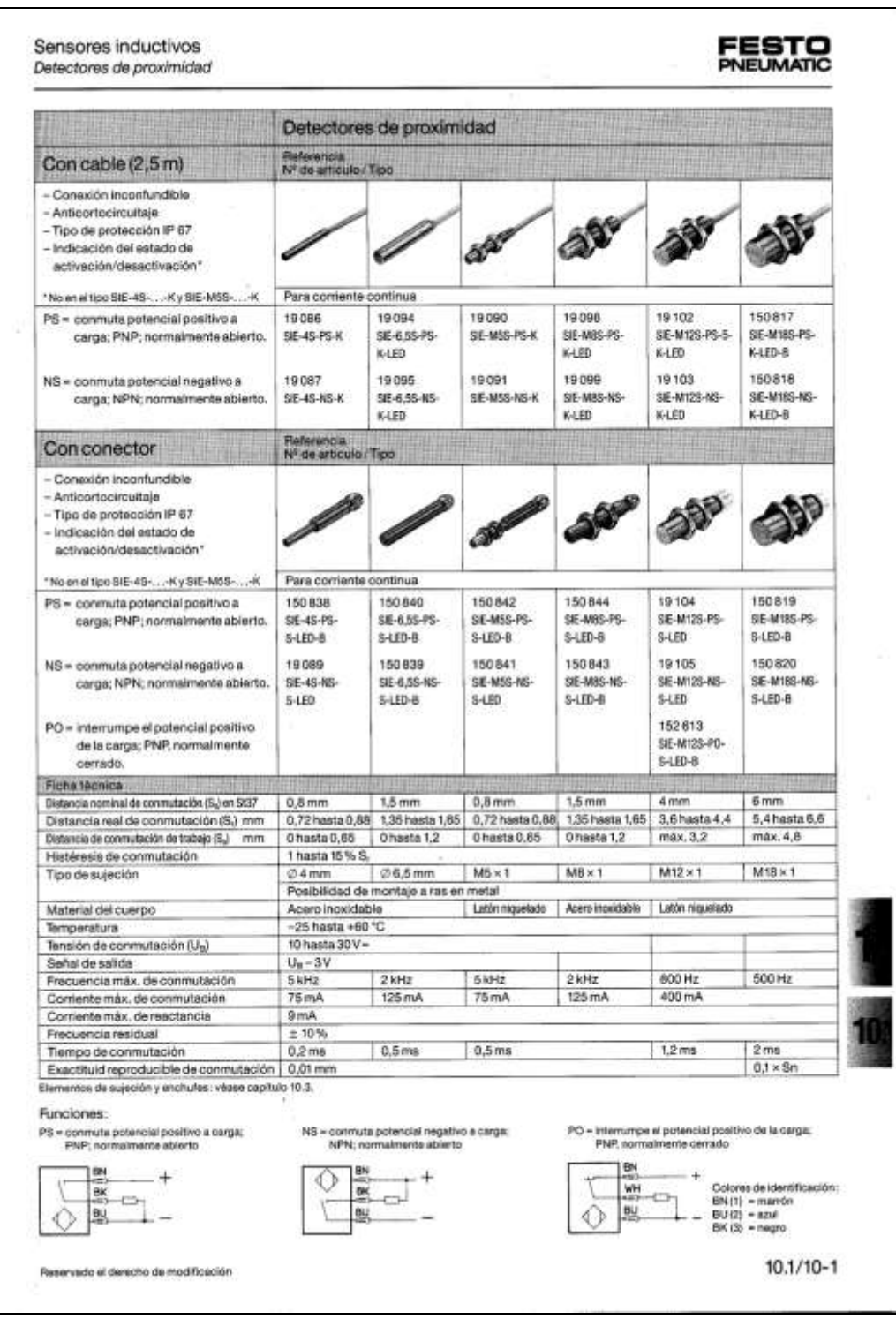

#### **Apéndice B: Actuadores Neumáticos**

Sistema compacto M5 FESTO Válvulas de 5/2 vias, para montaje en placa con boquilla de  $\oslash$  4 mm PNEUMATIC MFH-5-3,3 Electroválvula MEH-5-3.3-L sin conector ni placa hase con accionamiento manual auxiliar y retorno por muelle mecánico Tipo MFH-5-3,3 "题面"  $\frac{1}{2}$ ю. JMFH-5-3.3 con accionamiento manual auxiliar vi retorno por muelle neumático Tipo MFH-5-3,3-L - 取りまする  $-10.01$ La válvula conmuta al aplicar tensión a la bobina Electroválvula de impulsos sin conector ni placa base, con accion-Las válvulas con retorno por muelle neumático tienen un margen de presioamiento manual auxiliar nes de funcionamiento más amplio. Presión de retorno = 1/2 x presión de trabajo. Tipo JMFH-5-3,3 Accesorios: · 题 !!! / 蛋" Conectores y accesorios ver hoja 4.2/350-1 Montaje en bateria sobre bastidor para armarios de mando.  $4\overline{\phi}$ ver página 5.2/30-1 La válvula conmuta al aplicar una señal eléctrica en la bobina y mantiene su Placa base 2n posición hasta que se aplica una señal Tipo FLP-PK-4 en la bobina opuesta. para tubo de Ø 4 mm interior 1  $(P)$  = Alimentación de presión<br>4, 2 (A, B) = Utilizaciones<br>5, 3 (R, S) = Escapes Referencia 101524 FLP-PK-4 Accession para montage en bastidor (surrie)<br>Escuadre (11571) NRW-9/1.5-B<br>TomBox M4 x 12 Referencia con conector 6068 MFH-5-3,3 11547. MFH-5-3,3-L 6069 MFH-5-3.3 N° de articulo/Tipo + Tensión  $+$  Tensión + Tensión sin conector Elemplo de referencia: 6068 MFH 5-3.3 + Tanalón -OD Fluido Aire comprimido filtrado, con o sin lubricación Válvula de asiento Funcion Tipo de fijación En placa base Consuión Sobre placa base con boquilla de Ø 4 mm. Paso nominal  $3.3 \text{ mm}$ Caucial nominal 1 +4 (P -4)) 130 Vmin Presión de funcionamiento de 3 a 8 bar  $de1.5a$  8 bar  $de$  2 a 8 bar Con: 10 ms, Des.: 22 ms Con: 14 ms, Des.: 20 ms Tiempo de conmutación 13 ms Temperaturas máximas  $-5$  hasta + 40°C de 0 hasta +40°C Temperatura del fluido  $-10$  hasta +60°C de 0 hasta +60°C Material Cuerpo: Al, anodizado azul; Juntas: Perbunan Peso  $0.190$  kg 0.330 kg Corriente continua Tensiones normales  $12,24V$ de 12 a 240V Tensiones especiales Bobinas, ver hoja 4.2/351-1 Confente alterna Tensiones normales 24, 42, 1 10, 220 V/50 Hz op. 50 y 60 Hz Tensiones especiales de 8 a 240 V/50 o 60 Hz Potencia absorbida Comente continual 4.5 W Corriente alterna Mantenimiento: 6 VA, Llamada: 7.5 VA Duración de consoión 100% Protección con conector IP 65  $5.2/20-2$ Reservado el demotio de modificación
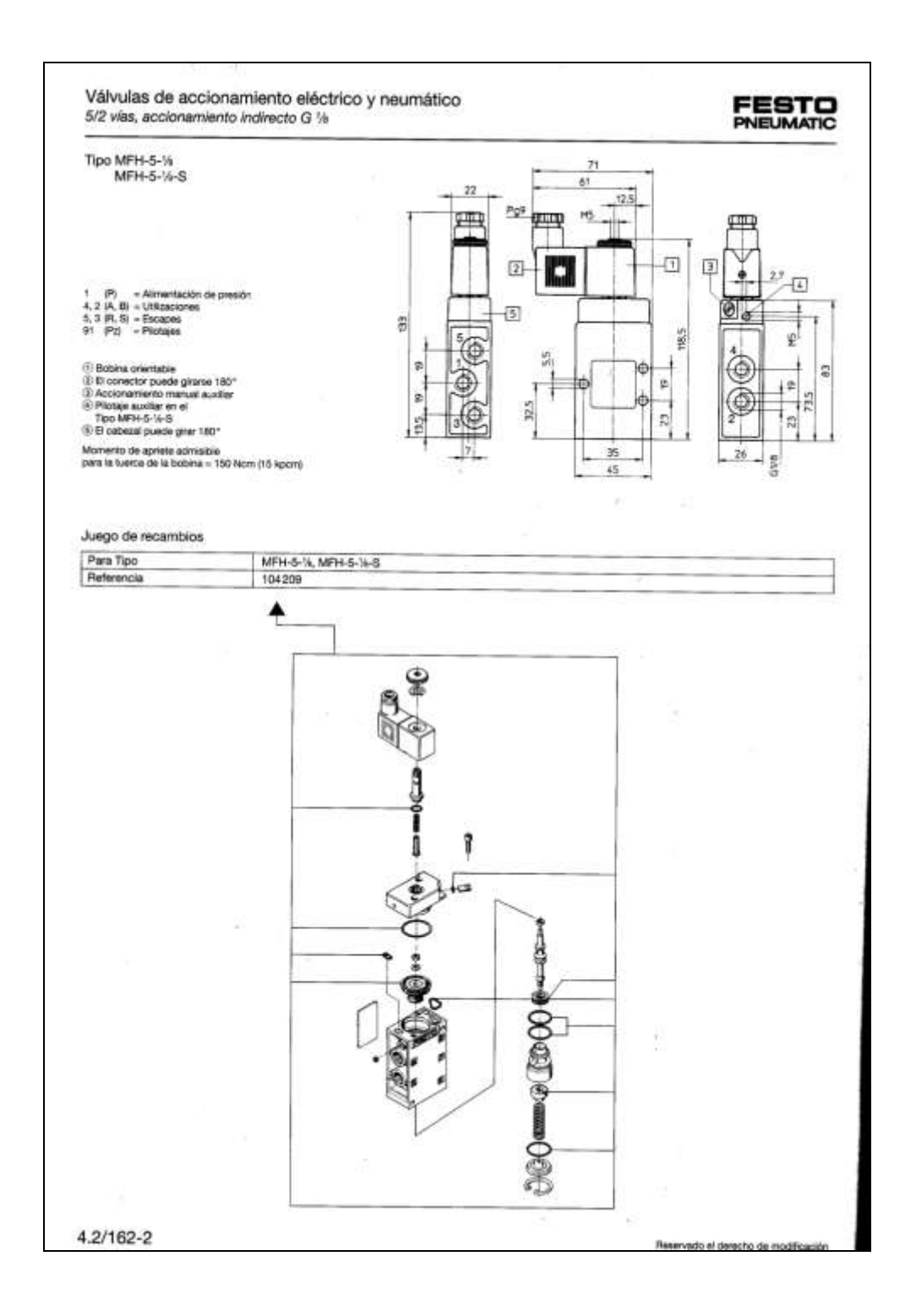

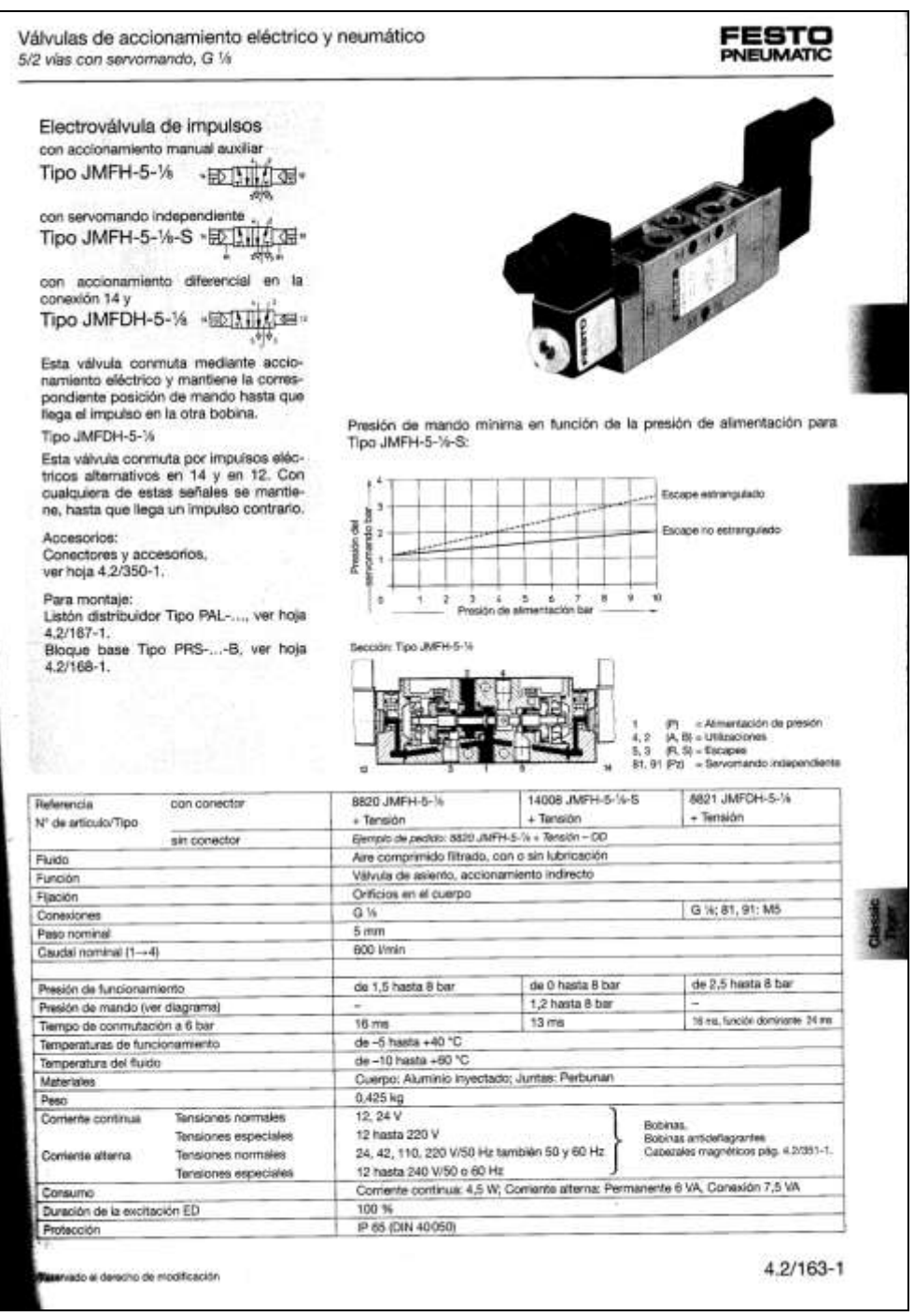

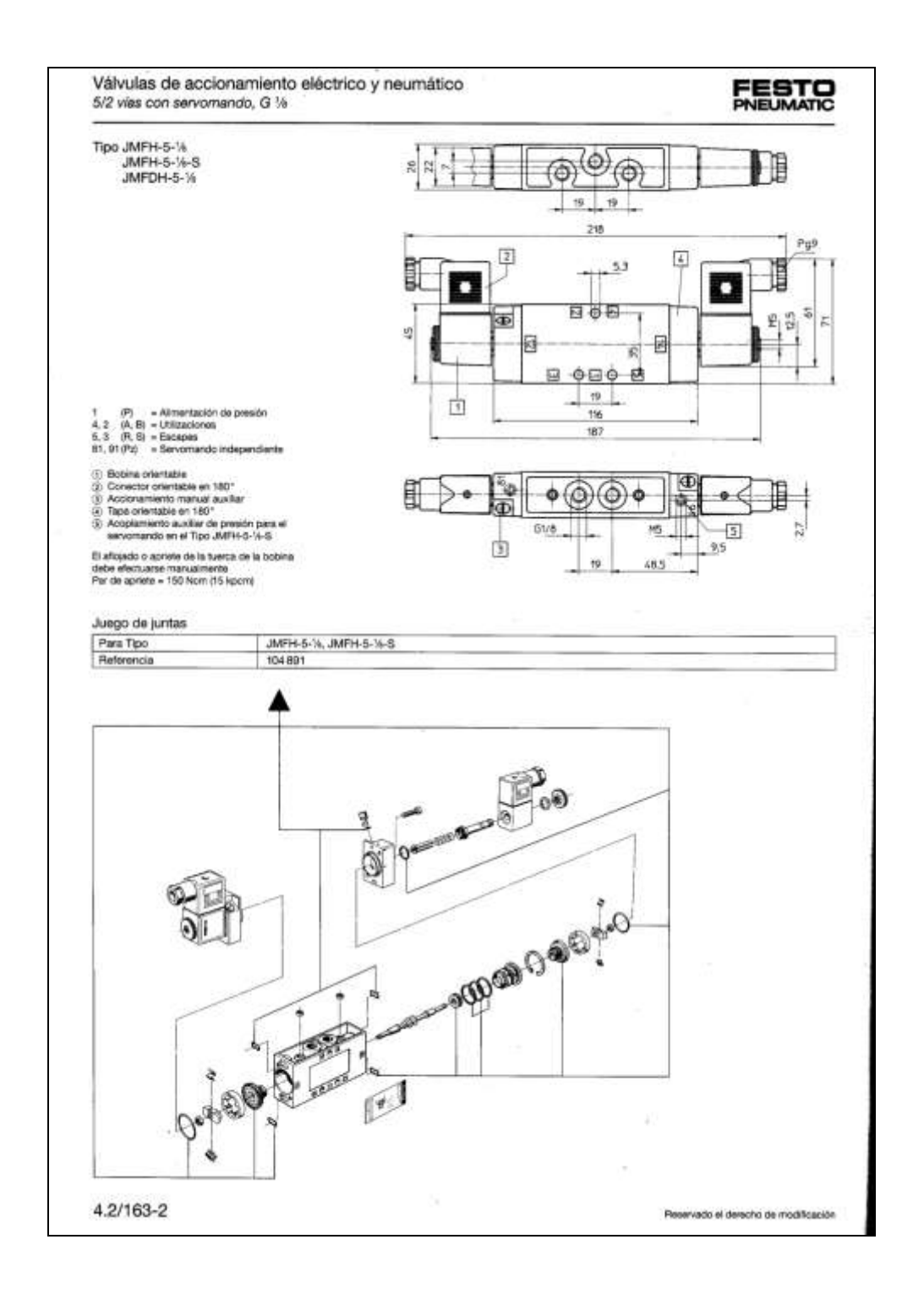

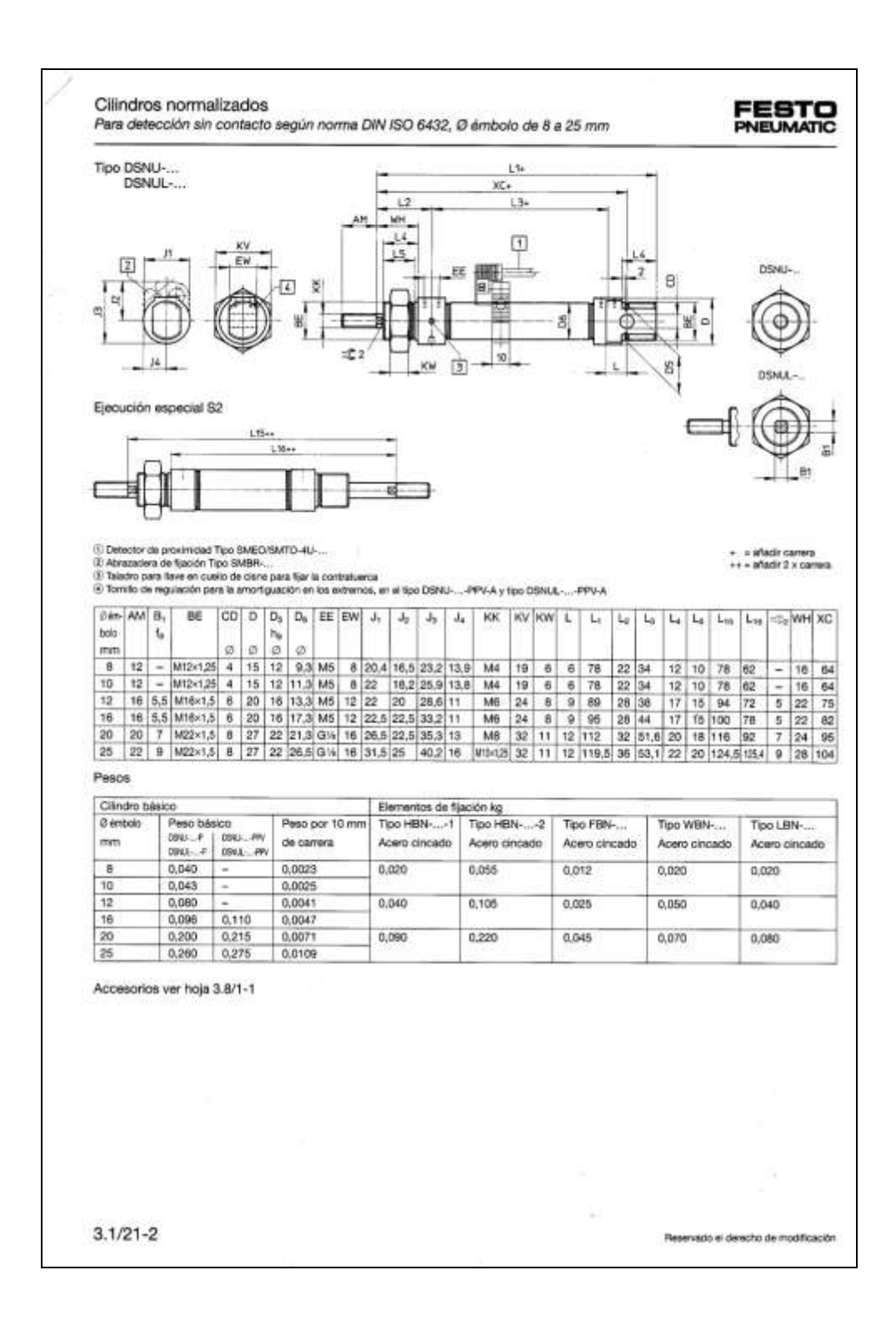

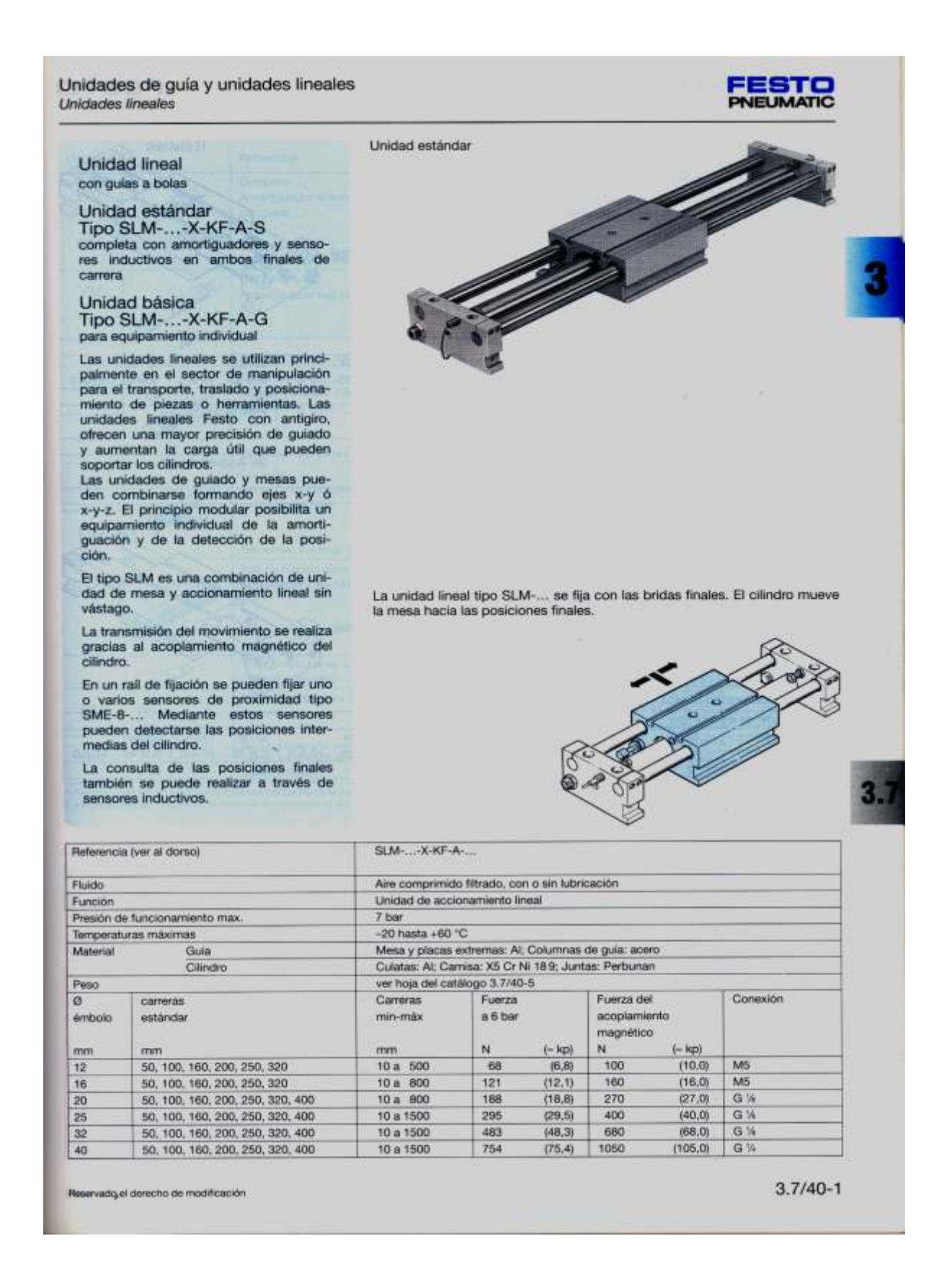

# A**péndice C: Optoacoplador 4N25**

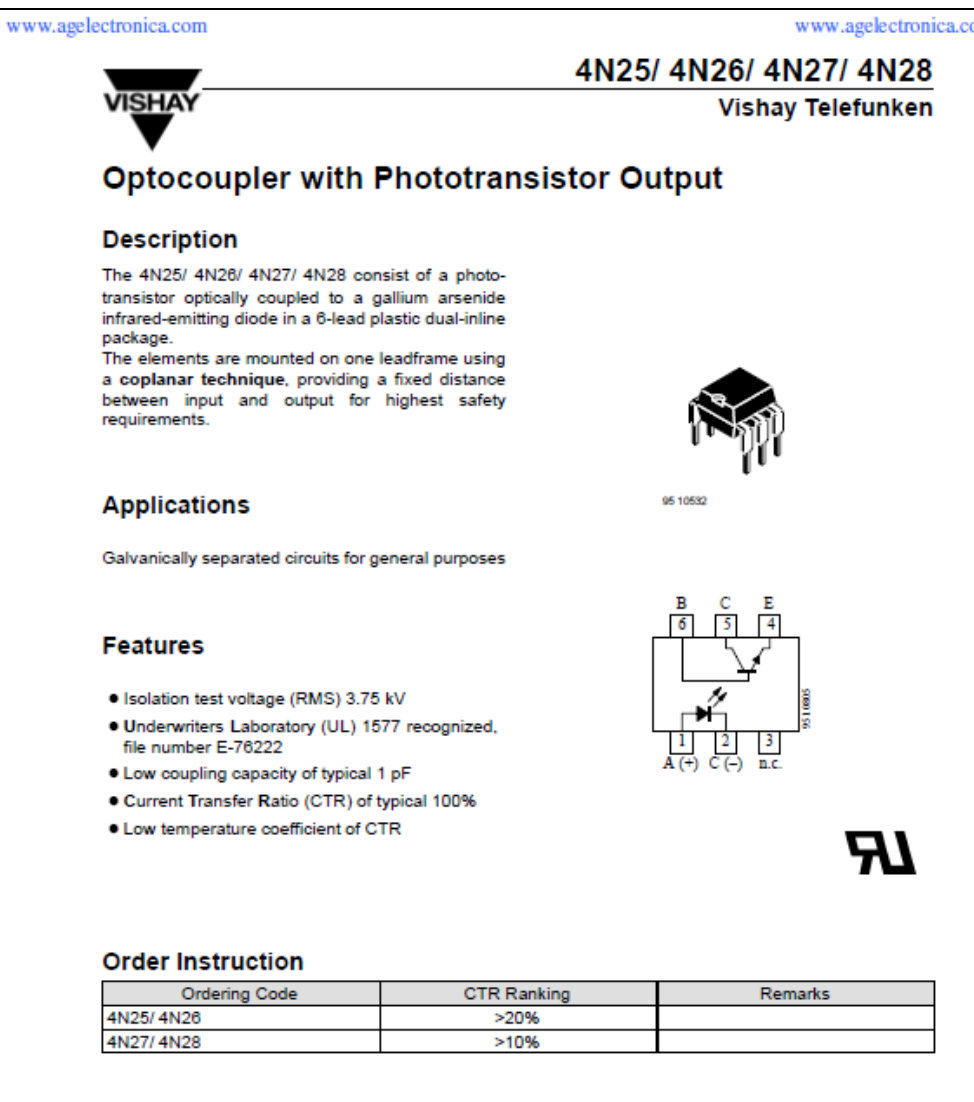

**Vishay Telefunken** 

# 4N25/4N26/4N27/4N28

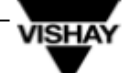

## **Absolute Maximum Ratings**

Input (Emitter)

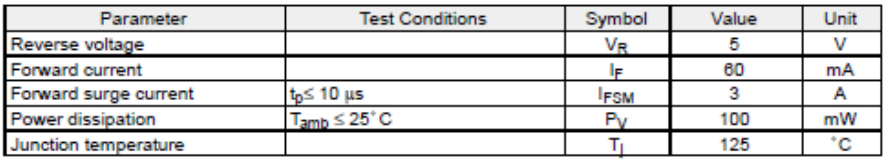

## Output (Detector)

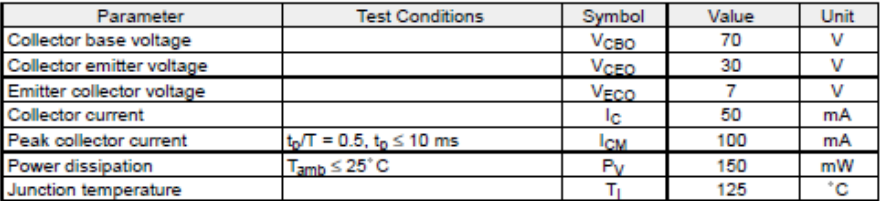

## Coupler

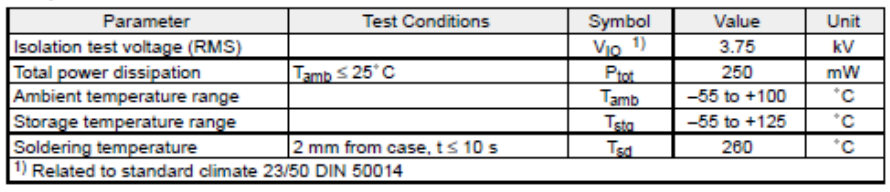

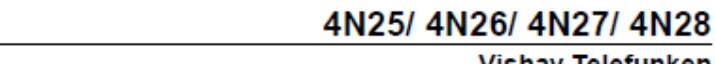

# **Vishay Telefunken**

## Electrical Characteristics  $(T_{amb} = 25^{\circ}C)$

Input (Emitter)

**VISHAY** 

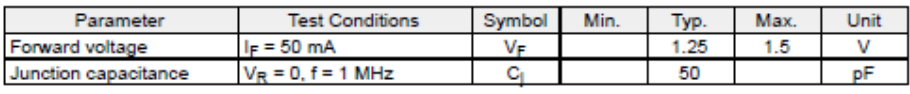

## Output (Detector)

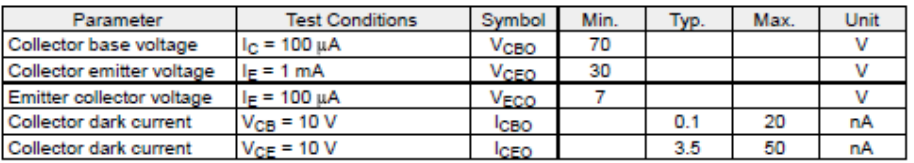

## Coupler

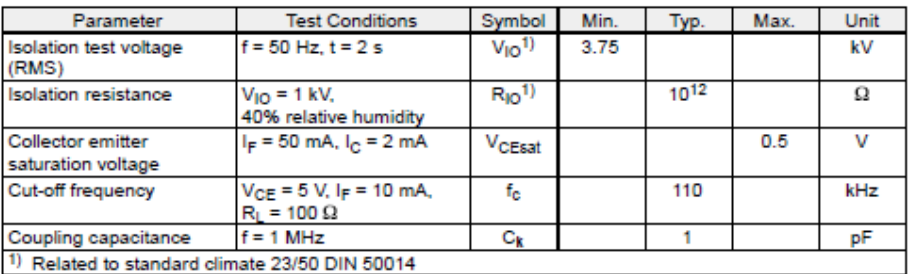

## Current Transfer Ratio (CTR)

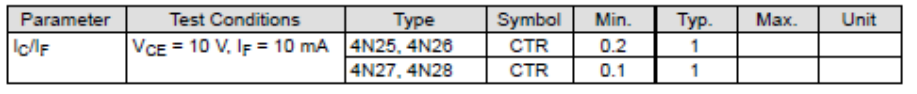

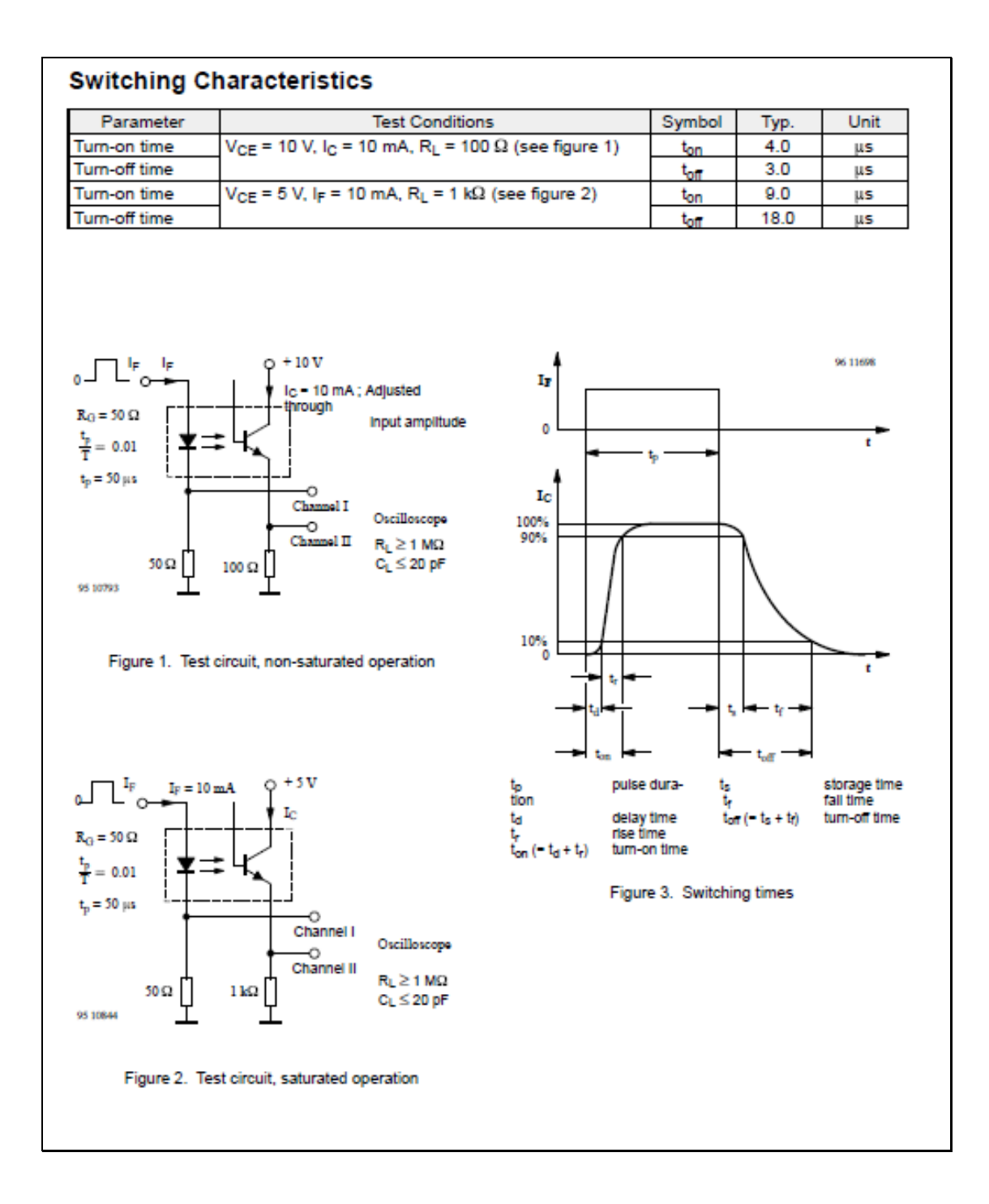

# **DATOS SOBRE LABVIEW Y EL MODULO NI USB6008**

# **COMPUERTAS LOGICAS**

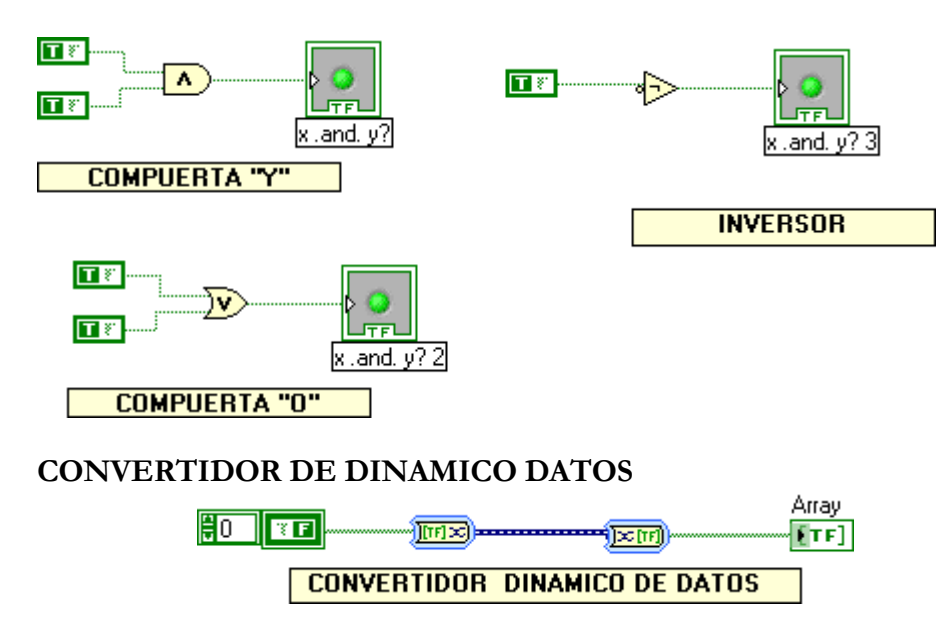

El convertidor de datos dinámico conecta los diferentes tipos de datos ya que estos pueden ser numéricos, booleanos, arreglos, falso o verdadero, digitales,.. etc.

## **VARIABLES**

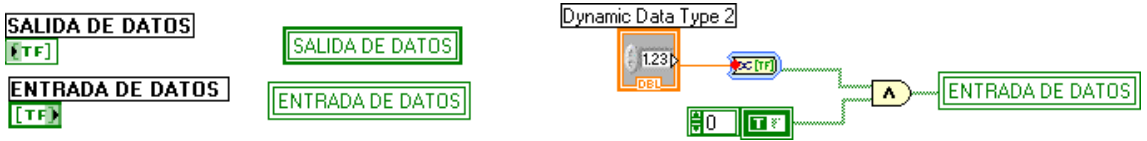

Las variables se encuentran en la paleta principal, en el menú de estructuras. Las variables de entrada de datos son mas oscuras y las de salida son mas claras, se cambian seleccionándolas con el botón derecho del ratón.

# **CICLO WHILE Y FOR**

El ciclo while en Labview es una estructura en donde el código se realiza dentro del rectángulo y al cumplirse la condición se detiene el ciclo.

La acción se repite mientras que la condición de entrada a la estructura sea cierta. Si es falsa nunca se ejecutará.

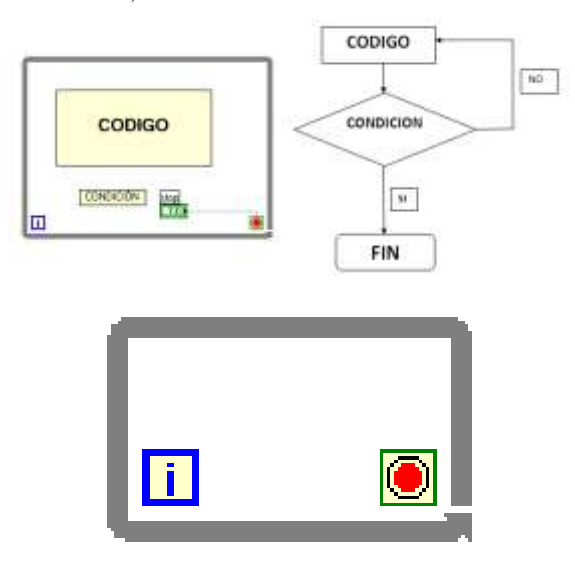

La **[i]** es el numero de iteracciones que se realizan y siempre inicia en cero.

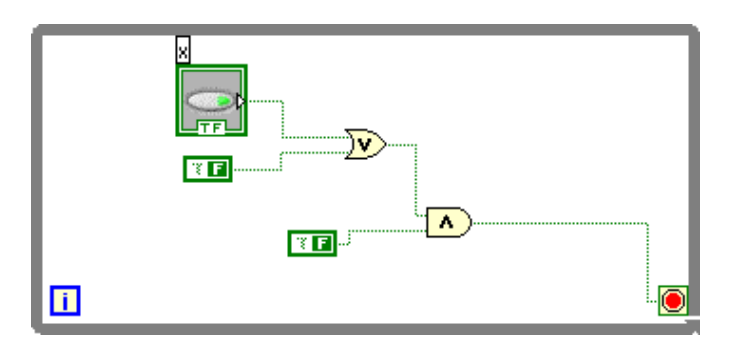

Cuando se cumple la condicion se detiene el ciclo En cambio, para una estructura "FOR LOOP", la acción se repite tantas veces como indique una variable que actúa de contador Ejemplo de estructura FOR LOOP.

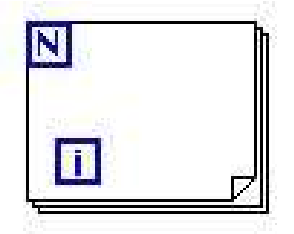

## **ESTRUCTURA CASOS**

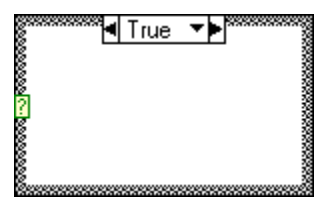

Esta estructura posee dos o mas subdiagramas y solo es visible uno a la vez y solo se ejecuta un solo caso a la vez. Un valor a la entrada determina que subdiagrama se va a ejecutar.

$$
\blacksquare
$$
 **Time**  $\blacktriangleright$ 

La etiqueta que se encuentra en la parte superior contiene el nombre del valor que corresponde a cada caso y las flechas a los lados permiten el desplazamiento a cada caso.

El signo de interrogacion es la entrada en donde se conecta la condicion que desplaza a cada caso.

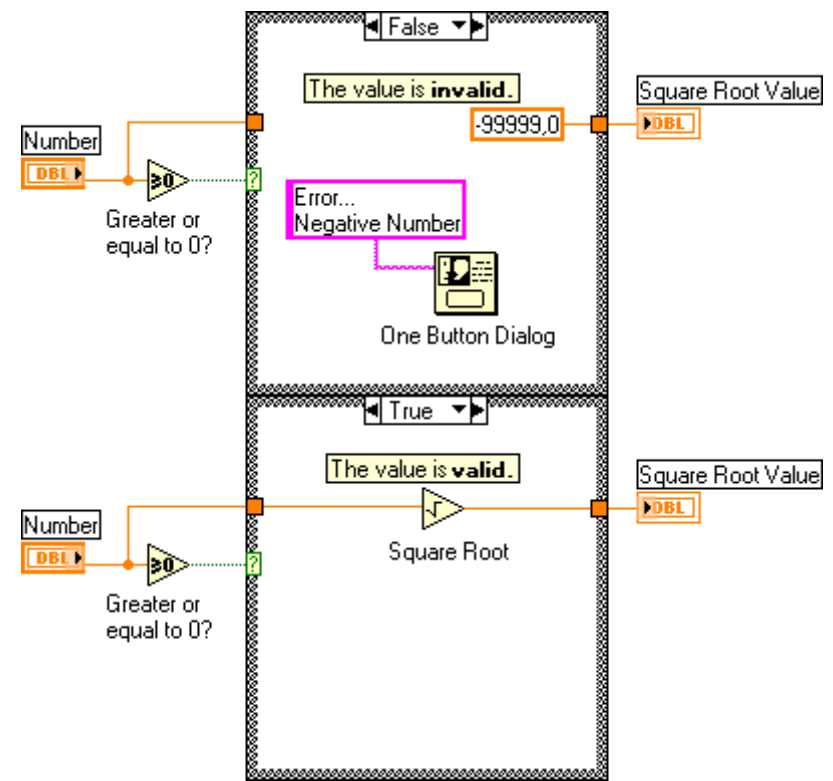

Aquí se presentan dos casos, falso y verdadero

# **MODULO NI USB-6008 Low-Cost Multifunction DAQ for USB**

## NI USB-6008, NI USB-6009

#### · Small and portable

- $-12$  or  $14$ -bit irout resolution. in up to  $48$  kS/s
- $\bullet$  Built-in, rumovable connectors<br>for easier and more
- tor userer and roors<br>cost-effective connectivity<br>2 true DAC analog outputs
- 
- for accurate output signals<br>- 12 digital (/0 lines (TTL/LVTTL/CMOS)
- · 32-bit event counter
- · Student kits available
- · CEM warsions available
- · Pocket PC  $\bullet$  WinCF **Recommended Software** · LibVIEW

**Operating Systems** - Windows 2000/0P<br>- Mac OS K<sup>1</sup>

 $\bullet$  Linux<sup>th</sup>

- · LibWintows/CVI **Measurement Services**
- Software (included) · NI-DAOms
- · Ready-to-run data logge Wac OS X and Linux users need<br>to download NI-DAQma Seen

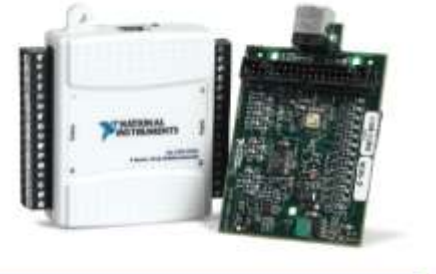

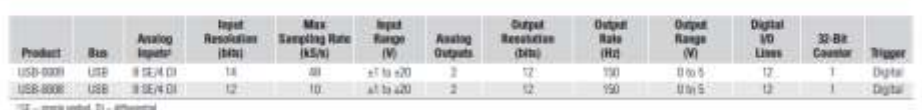

### **Hardware Description**

The National Instruments USB-6008 and USB-6009 multifunction data ecoalsition (DAD) modules provide reliable data acquirition at a low price. With plug-and-play USB connectivity, these modules are simple enough for quick measurements but versatile enough for more complex measurement applications.

### **Software Description**

The NI USB-6008 and USB-6009 use NI-DAQmx high-performance. multithreaded driver software for interactive configuration and data acquisition on Windows OSs. All NI data acquisition devices shipped with NI-DADmx also include VI Logger Life, a configuration-based data-logging software package.

Mac OS X and Linux users can download NI-DADmx Base, a multiplatform driver with a limited NI-DADmx programming interface. You can use NLDA/2mx Rose to develop metomized data acquirition. applications with National Instruments LabVIEW or C-based development environments. NI-DAQmx Base includes a ready-to-run data logger application that acquires and logs up to eight channels of analog data

PDA users can download NI-DAQmx Base for Pocket PC and Win CE to develop customized handheld data acquisition applications.

### **Recommended Accessories**

The USB-6008 and USB-6009 have removable screw terminals for easy signal connectivity. For extra flexibility when handling multiple wiring configurations. Ni offers the USB-6008/09 Accessory Kit, which includes two extra sets of screw terminals, extra labels, and a screwdriver.

In addition, the USB-6008/09 Prototyping Accessory provides space for adding more circuitry to the inputs of the USB-6008 or USB-6009.

#### **Common Applications**

The USB-6008 and USB-6009 are ideal for a number of applications where economy, small size, and simplicity are essential, such as:

- . Data logging Log environmental or voltage data quickly and easily.
- · Academic lab use The low orice facilitates student ownership of DAQ hardware for completely interactive lab-based courses. (Academic pricing available. Visit mi.com/academic for details.)
- · Embedded OEM applications.

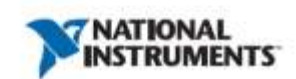

## Low-Cost Multifunction DAQ for USB

## **Specifications**

Typical at 25 °C unless otherwise noted.

#### Analog Input w

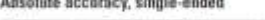

.<br>Danmar  $\sim$ 

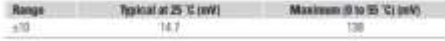

#### Absolute accuracy at full scale, differential<sup>1</sup>

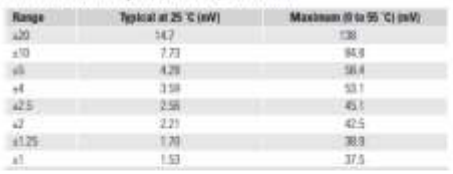

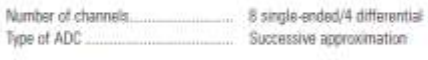

#### ADC resolution (bits)

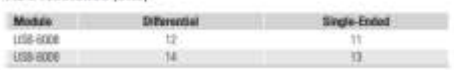

### Maximum sampling rate (system dependent)

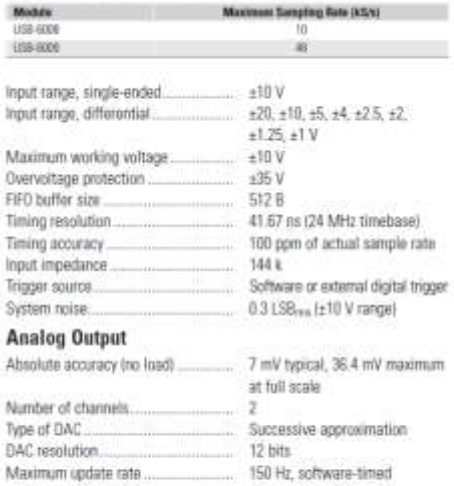

Topst voltages may not exceed the weeking voltage range

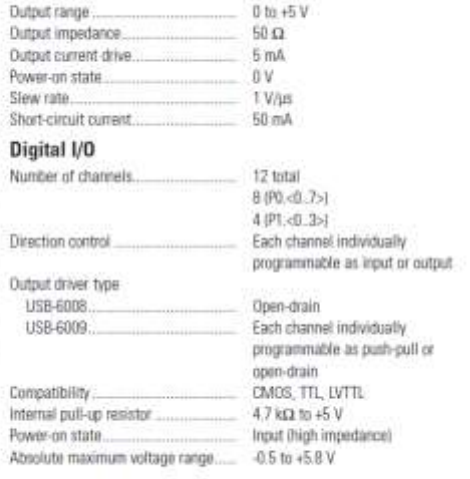

## Digital logic levels

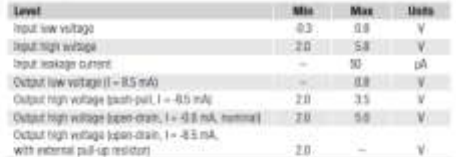

### Counter

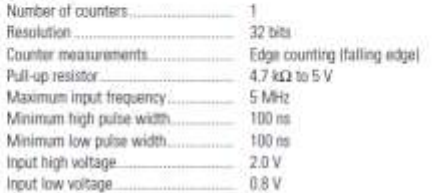

## Power available at UO connector

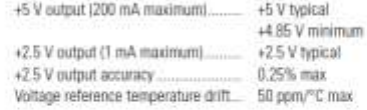

BUY ONLINE at ni.com or CALL (800) 813 3693 (U.S.)

### **Low-Cost Multifunction DAQ for USB**

### **Physical Characteristics**

If you need to clean the module, wipe it with a dry towel. Dimensions (without connectors)...... 6.35 by 8.51 by 2.31 cm

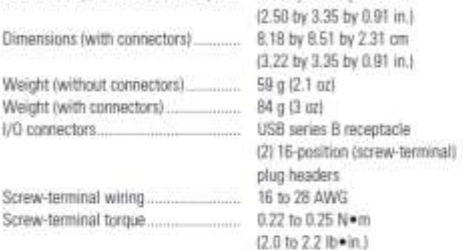

#### **Power Requirement**

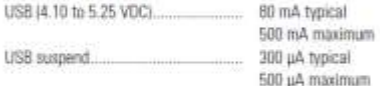

#### **Favironmental**

The USB-6008 and USB-6009 are intended for indoor use only. Operating environment

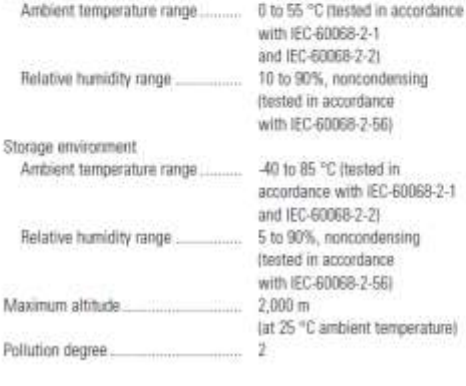

#### **Safety and Compliance**

#### Safety

This product is designed to meet the requirements of the following standards of safety for electrical equipment for measurement, control, and laboratory use:

- 
- IEC 61010-1, EN 61010-1<br>● UL 61010-1, CAN/CSA-C22.2 No. 61010-1

Note: For UL and other safety certifications, refer to the product label or visit ni.com/certification, search by model number or product line, and click the appropriate link in the Certification column.

#### **Electromagnetic Compatibility**

This product is designed to meet the requirements of the following standards of EMC for electrical equipment for measurement, control, and laboratory use:

- · EN 61326 EMC requirements; Minimum Immunity
- · EN 55011 Emissions: Group 1, Class A
- . CE, C-Tick, ICES, and FCC Part 15 Emissions; Class A

Note: For EMC compliance, operate this device according to product documentation.

#### **CF Compliance**

This product meets the essential requirements of applicable European Directives, as amended for CE marking, as follows:

· 73/23/EEC: Low-Voltage Directive (safety)

. 89/336/EEC; Electromagnetic Compatibility Directive (EMC)

Note: Refer to the Declaration of Conformity (DoC) for this product for any additional regulatory compliance information. To obtain the DoC for this product, visit ni.com/certification, search by model number or product line, and click the appropriate link in the Certification column.

#### **Waste Electrical and Electronic Equipment (WEEE)**

EU Customers: At the end of their life cycle, all products must be sent to a WEEE recycling center. For more information about WEEE recycling centers and National Instruments WEEE initiatives, visit ni.com/environment/wees.htm